Science **made** smarter

# Kullanım Talimatları - TR

# **SeraTM**

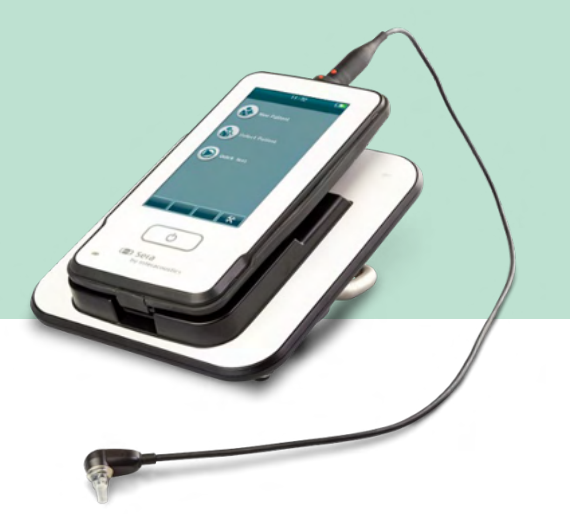

**Interacoustics** 

D-0121908-H - 2024/03

# İçindekiler

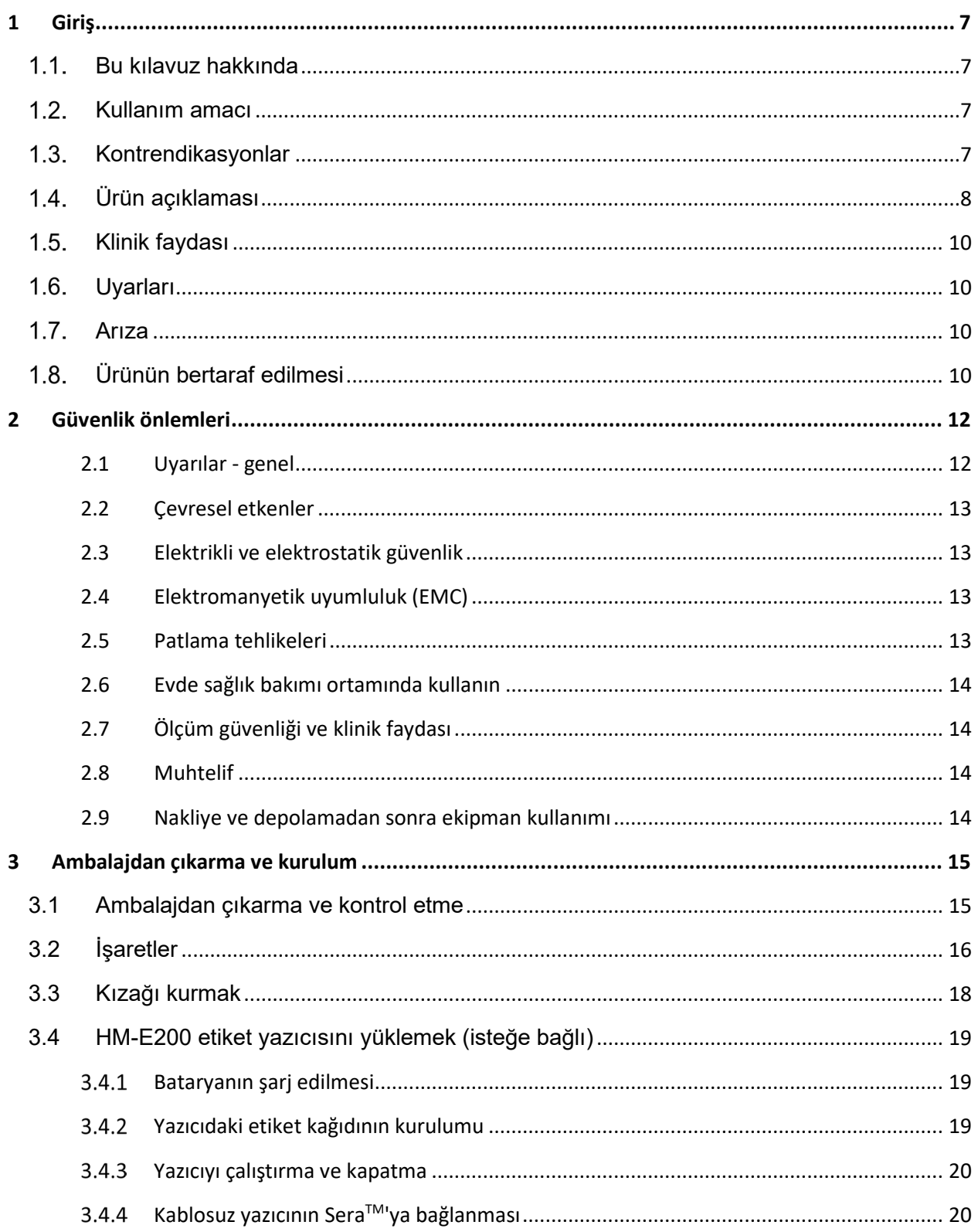

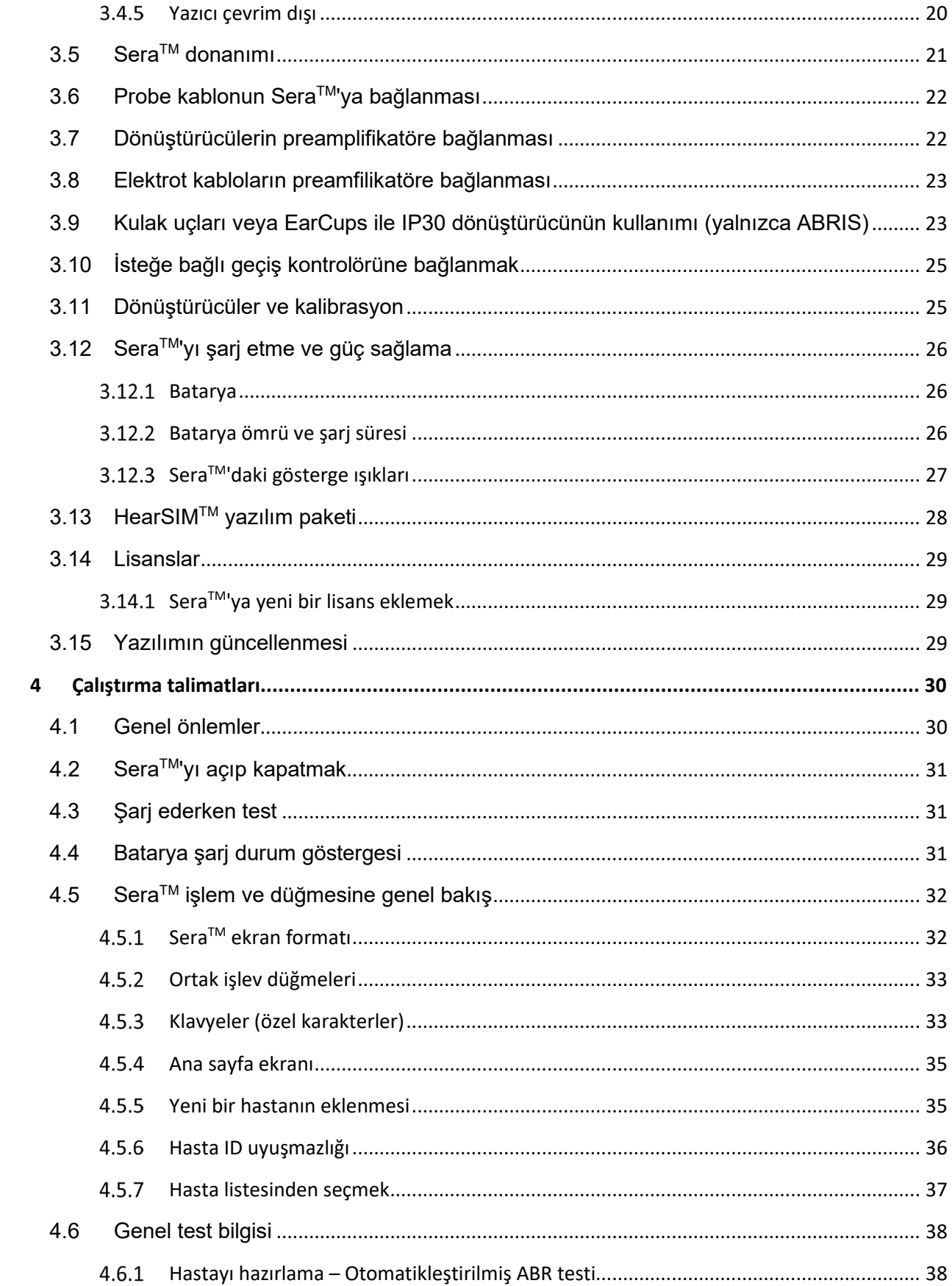

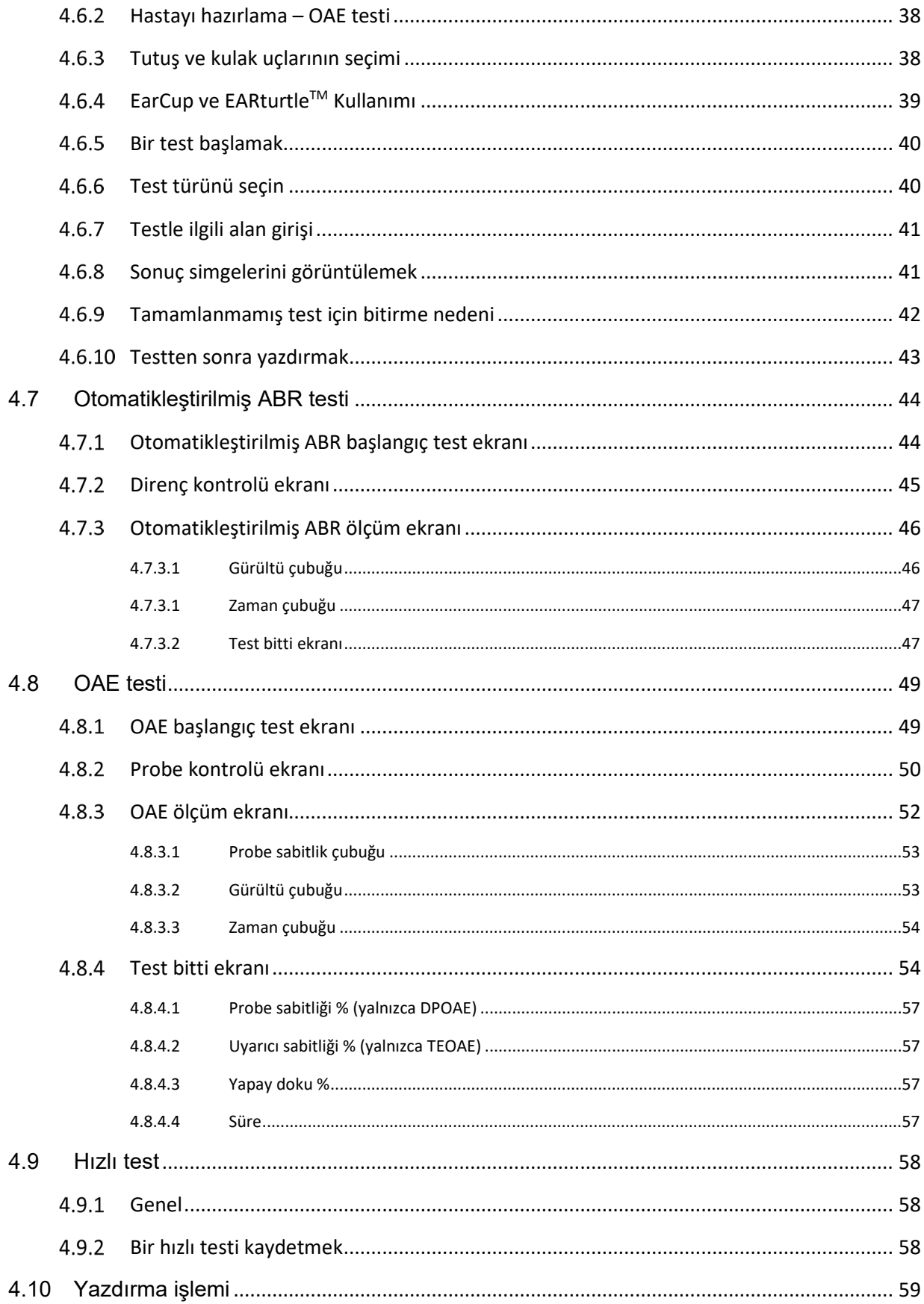

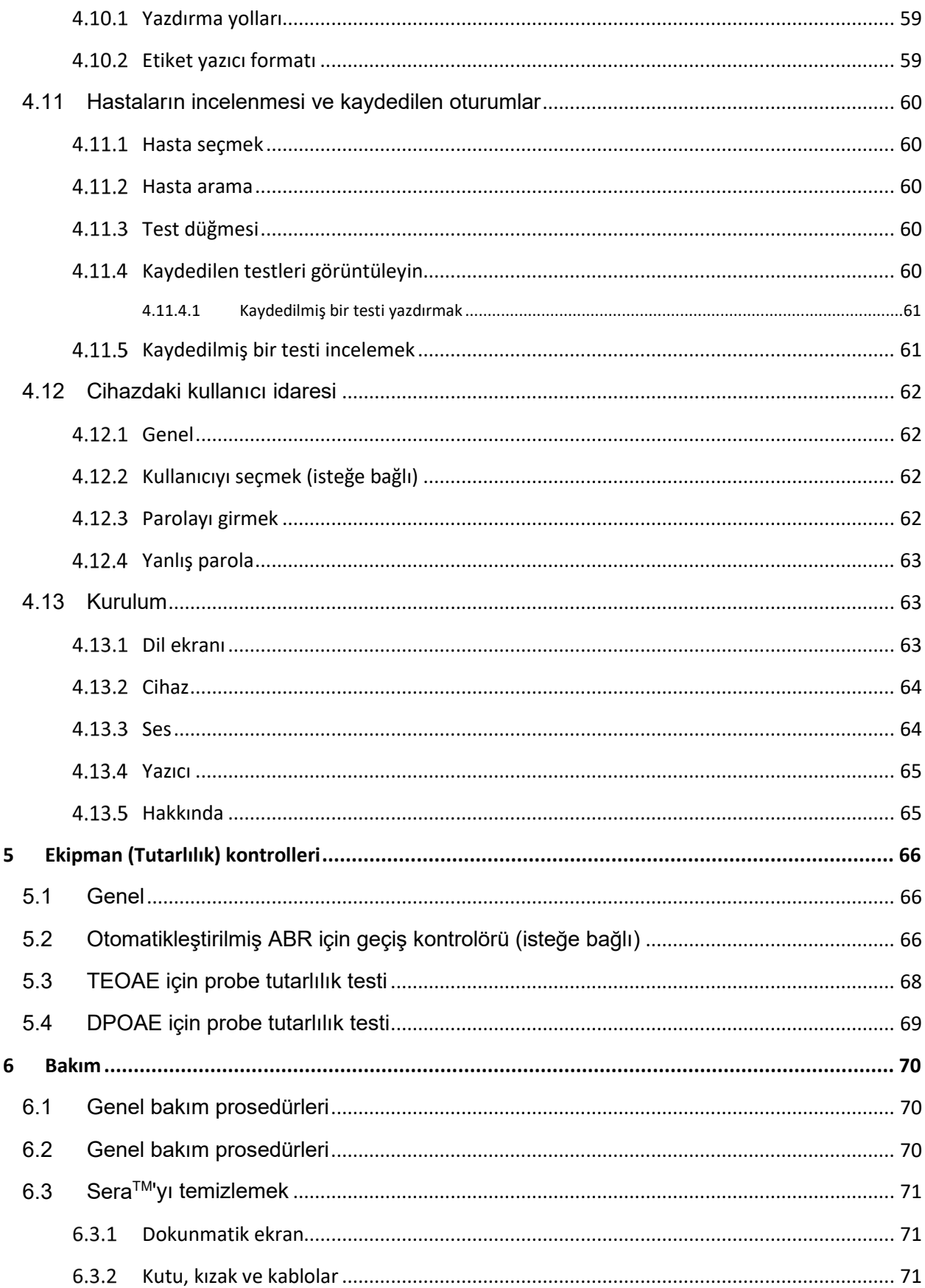

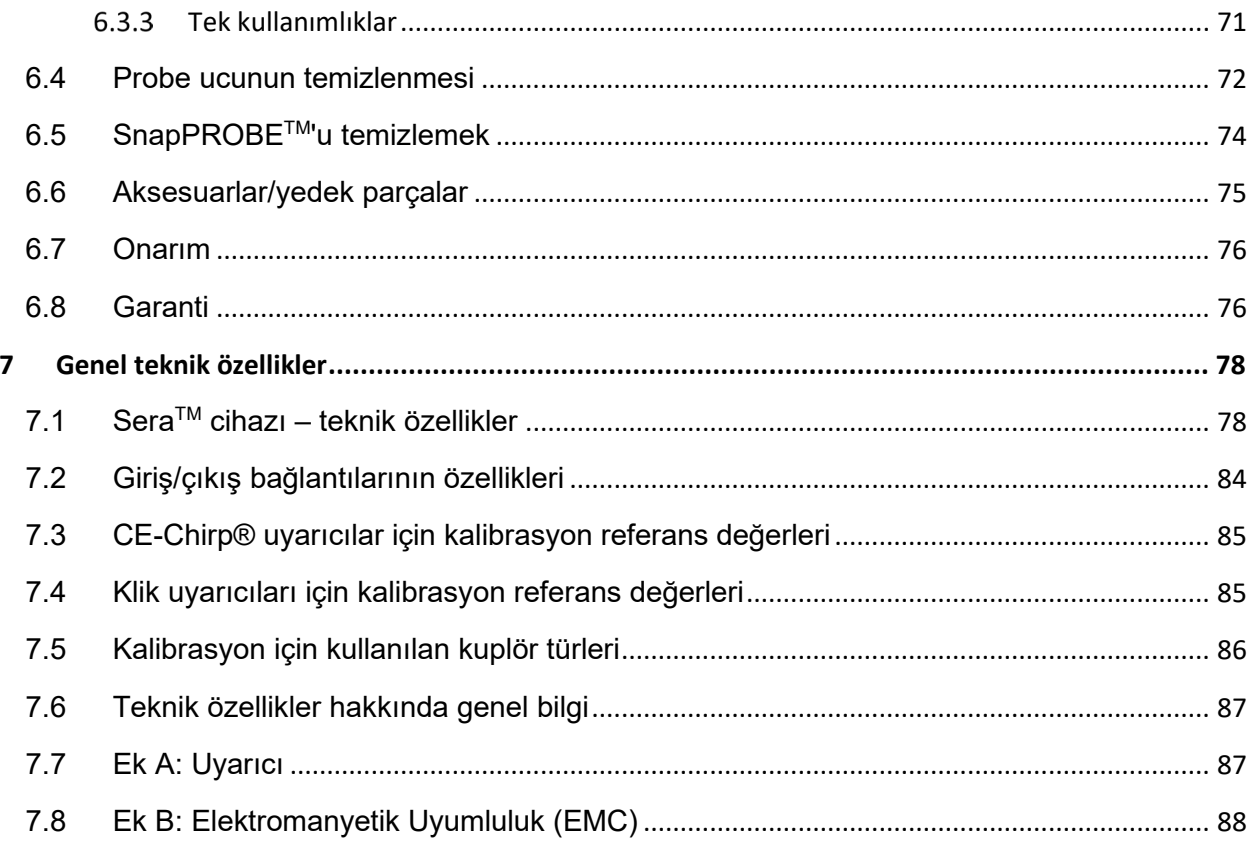

# <span id="page-6-0"></span>1 Giriş

#### <span id="page-6-1"></span> $1.1$ **Bu kılavuz hakkında**

Bu kılavuz SeraTM sürü 1.26 için geçerlidir. Bu ürün şu üretici tarafından üretilmiştir:

**Interacoustics A/S** Audiometer Allé 1 5500 Middelfart Denmark Tel.: +45 6371 3555<br>E-posta: info@interacou info@interacoustics.com Web sitesi: [www.interacoustics.com](http://www.interacoustics.com/)

## **Kullanım Talimatları/Ek bilgiler:**

**'Kullanım talimatları** bu sistemi güvenli ve etkili bir biçimde kullanmak için tüm gerekli bilgileri içerir, ancak **'Ek bilgi'** kılavuzu da ilgili okuyucular için mevcuttur. Operatör, bu kılavuzlara üreticinin resmi web sitesinden başvurabilir.

#### <span id="page-6-2"></span> $1.2.$ **Kullanım amacı**

DPOAE'li SeraTM, kulaktaki bozuklukların odyolojik değerlendirme ve belgelendirilmesini Distortion Product Otoacoustic Emissions ile yapılması amacını taşır. DPOAE'li SeraTM'in hedef kitleleri tüm yaş gruplarını kapsar.

TEOAE'li SeraTM, kulaktaki bozuklukların odyolojik değerlendirme ve belgelendirilmesini Transient Evoked Otoacoustic Emissions ile yapılması amacını taşır. TEOAE'li SeraTM'in hedef kitleleri tüm yaş gruplarını kapsar.

ABRIS'li SeraTM, kulak ve sinir bozukluklarının iç kulaktan, işitme sinirinden ve beyin sapından gelen auditory evoked potentials ile değerlendirilmesini ve belgelendirilmesi amacını taşır. ABRIS'li SeraTM'in hedef kitlesini yeni doğanlar oluşturur.

SeraTM Sistemi'nin yalnızca odyologlar, KBB cerrahları, doktorlar, işitme sağlığı profesyonelleri ve benzer seviyede eğitime sahip personeller tarafından kullanılması amaçlanmaktadır. Bu cihaz, kullanımı ve sonuçların nasıl değerlendirileceği konusunda gerekli bilgi ve eğitim olmadan kullanılmamalıdır. Sera™ bir hastane, klinik veya uygun biçimde sessiz başka bir ortam için amaçlanmıştır.

## <span id="page-6-3"></span>1.3. Kontrendikasyonlar

Test için kontrendikasyonlara dış kulak cerrahisi, yakın zamanda stapedektomi, akıntılı kulak, akut dış kulak kanal travması, ağrı (ör. dış kulak iltihabı) veya dış kulak kanalının tıkanıklığı veya yaralar dahildir. Test, bu tür semptomlar gösteren hastalarda bir tıp doktorunun onayı olmadan gerçekleştirilmemelidir.

#### <span id="page-7-0"></span> $1.4.$ **Ürün açıklaması**

SeraTM aşağıdaki test türlerini kurulumu yapılmış olarak lisanslara bağlı olarak gerçekleştirebilen ve kaydedebilen çok fonksiyonlu bir görüntüleme aracıdır:

- Distorsiyon Ürün Otoakustik Emisyonlar (DPOAE)
- Geçici Uyarılmış Otoakustik Emisyon (OAE)
- Otomatik İşitsel Beyin Sapı Yanıtları (ABRIS)

Mevcut yapılandırmalar şunlardır:

- SeraTM , ABRIS ile
- SeraTM , ABRIS ve Transient Uyarılmış Otoakustik Emisyon (OAE) ile
- Sera<sup>TM</sup>, ABRIS ve Distorsiyon Product Otoakustik Emisyonlar (DPOAE) ile
- SeraTM , ABRIS ile, Geçici Uyarılmış Otoakustik Emisyon (OAE) ve Distorsiyon Ürün Otoakustik Emisyonlar (DPOAE) ile
- SeraTM Transient Uyarılmış Otoakustik Emisyon (OAE) ile
- SeraTM Distorsiyon Product Otoakustik Emisyonlar (DPOAE) ile
- SeraTM Geçici Uyarılmış Otoakustik Emisyon (OAE) ve Distorsiyon Ürün Otoakustik Emisyonlar (DPOAE) ile

Lisans yapılandırmaları cihaz satın alındıktan ve kullanımı başladıktan sonrada eklenebilir. Daha fazla bilgi için bölüm 3.14 Lisanslar'a başvurun.

SeraTM farklı dönüştürücü ve kablo yapılandırmalarıyla çalışır. Aşağıdaki tablo, hangi dönüştürücü ve kablo yapılandırmalarının SeraTM ile kullanımının mümkün olduğunu gösterir.

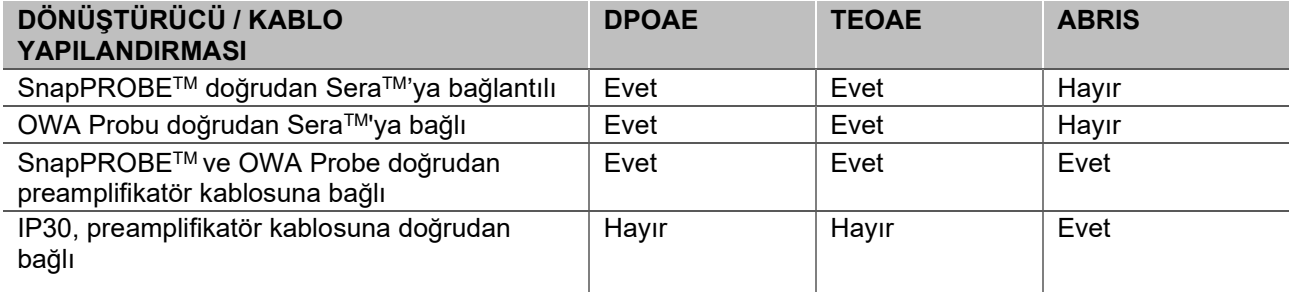

Sistem mevcut bulunan ve isteğe bağlı aşağıdaki parçalardan oluşmaktadır:

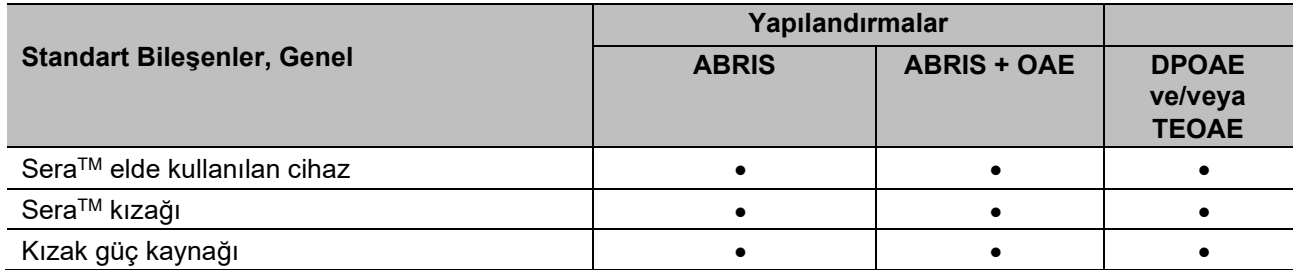

# whenhand

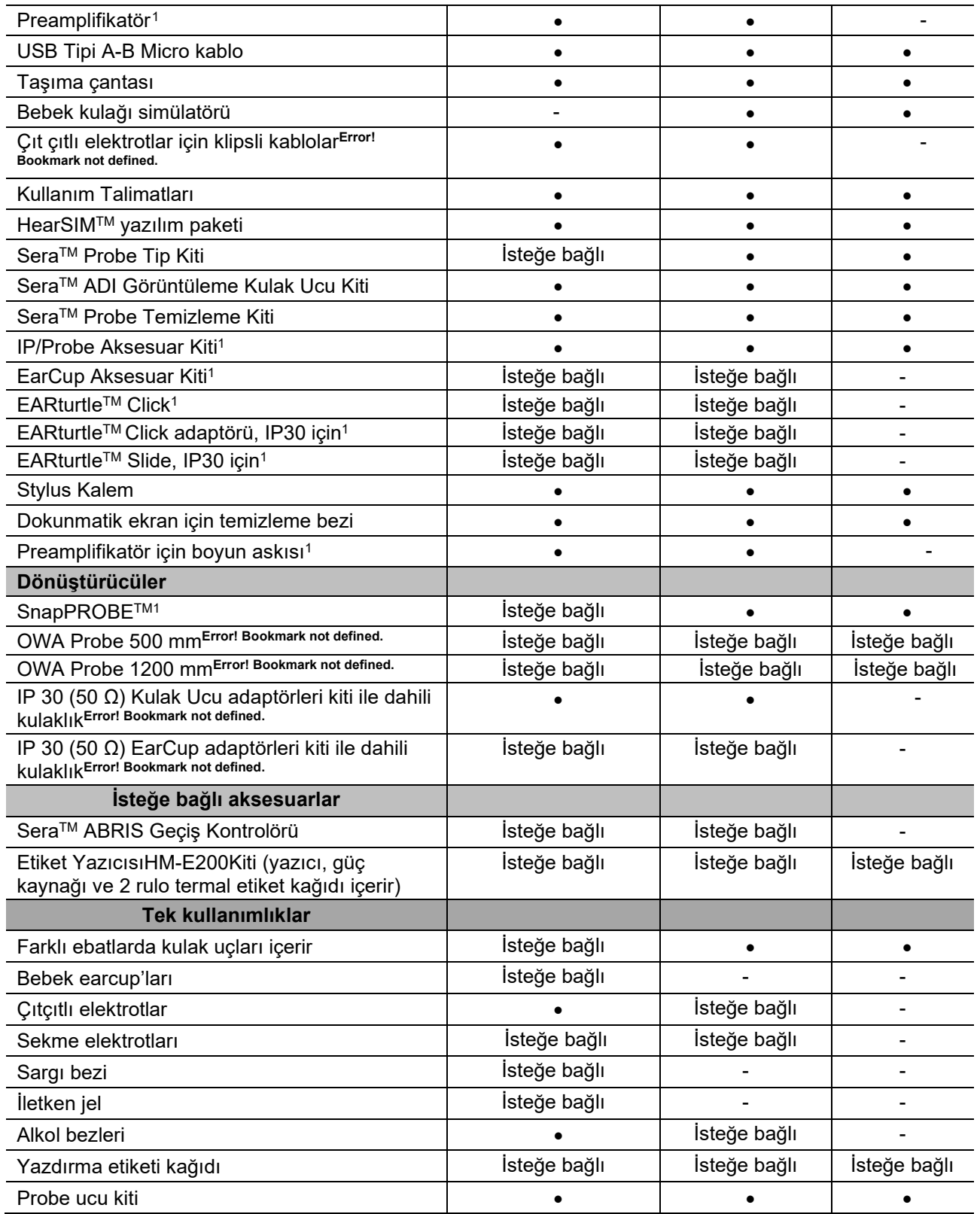

<span id="page-8-0"></span>Tek kullanımlıklar sadece bir defa kullanılmalıdır! Tek kullanımlıkların birden fazla defa kullanılması, test sonuçlarını ve hastanın güvenliğini etkileyebilir. Bölüm 2.7 Güvenlik önlemleri'ne başvurun. Sera™ ile tek

kullanımlık tüm gereçler Sanibel Supply® tarafından sağlanır. Sistem yalnızca, Sanibel Supply® tarafından üretilen tek kullanımlıkları kullanarak test edilmiştir. Diğer marka tek kullanımlıkların kullanımı, cihazla elde edilen davranış ve sonuçları değiştirebilir ve tavsiye edilmez.

# <span id="page-9-0"></span>**Klinik faydası**

Bebeklerde teşhis edilmemiş işitme kaybı pek çok gelişim alanını etkileyebilir; bunlar arasında konuşma öğrenme, sosyal etkileşimler, duygular, bilişsel yetenek, akademik performans ve mesleki beceriler de bulunmaktadır. Bu, hastanın yaşam kalitesini olumsuz etkileyebilir. İşitme kaybı teşhisi bu nedenle hem bireyler hem de yakınları üzerinde önemli fayda sağlayabilir.

# <span id="page-9-1"></span>**Uyarları**

Bu kılavuzda bulunan uyarı, dikkat ve notların anlamları aşağıdaki gibidir:

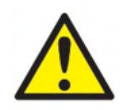

**UYARI** etiketi, hasta ve/veya kullanıcı için tehlike oluşturabilecek koşulları veya uygulamaları belirtmek için kullanılır.

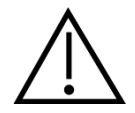

**DİKKAT** etiketi, ekipmana hasar verebilecek koşulları veya uygulamaları belirtmek için kullanılır.

NOT **NOT**, kişisel yaralanmaya neden olmayacak uygulamalar ile ilgili açıklamalarda bulunmak için kullanılır.

## <span id="page-9-2"></span>**Arıza**

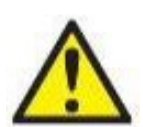

Bir ürün arızası durumunda, hastaların, kullanıcıların ve diğer kişilerin zarar görmemesi son derece önemlidir. Bu nedenle, ürün böyle bir zarara neden olduysa veya olma olasılığı varsa, derhal karantinaya alınmalıdır.

Ürünün kendisiyle veya kullanımıyla ilgili hem zararlı hem de zararsız arızalar, derhal ürünün satın alındığı distribütöre bildirilmelidir. Lütfen mümkün olduğunca çok ayrıntı sağlamayı unutmayın (örn. zararın türü, ürünün seri numarası, yazılım sürümü, bağlı aksesuarlar ve diğer ilgili bilgiler).

Cihazın kullanımıyla ilgili ölüm veya ciddi vakalar meydana gelmesi durumunda, söz konusu vaka derhal Interacoustics'e ve yerel ulusal yetkili makama bildirilmelidir.

# <span id="page-9-3"></span>**Ürünün bertaraf edilmesi**

Interacoustics olarak, ürünlerimizin artık kullanılamaz hale geldiğinde güvenli bir şekilde bertaraf edilmesini sağlamayı taahhüt ediyoruz. Bunu sağlamak için kullanıcının desteği önemlidir. Bu nedenle Interacoustics

# ullumnl

olarak, elektrikli ve elektronik ekipmanların bertaraf edilmesine ilişkin yerel ayırma ve atık düzenlemelerine uyulmasını ve cihazın ayrıştırılmamış atıklarla birlikte atılmamasını bekliyoruz.

Ürünün distribütörünün bir geri alma planı sunması durumunda, ürünün doğru şekilde bertaraf edilmesini sağlamak için bu plan kullanılmalıdır.

# <span id="page-11-0"></span>2 Güvenlik önlemleri

## **Genel**

Aşağıdaki güvenlik önlemlerinin her zaman gözlemlenmesi gerekir. Elektrikli ekipman çalışırken genel güvenlik önlemleri izlenmelidir. Bu önlemleri dikkate almadığınız takdirde, ekipman zarar görebilir ve cerrah veya hasta yaralanabilir.

İş veren her çalışanını, herhangi bir hasarı veya hastalık ve yaralanmaya karşı maruz kalmayı kontrol etmek veya ortadan kaldırmak için çalışma ortamına uygulanabilen güvenli olmayan koşulların ve düzenlemelerin tanınması ve onlardan kaçınılması konusunda eğitmelidir.

Interacoustics, güvenlik kurallarının bireysel kuruluşlarda çeşitlilik gösterdiğinin bilincindedir. Bu kılavuzda bulunan talimatlar ve bu cihazı kullanan kuruluşların kuralları arasında bir uyuşmazlık meydana geldiğinde, daha sıkı kurallara öncelik verilecektir.

SeraTM cihazın düzgün kullanılması konusundan eğitilmiş işitme sağlığı çalışanları (ör. KBB doktorları, odyologlar), hemşireler veya teknisyenler tarafından kullanılmak üzere tasarlanmıştır.

## <span id="page-11-1"></span>**2.1 Uyarılar - genel**

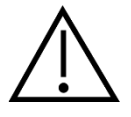

Sistem düzgün çalışmıyorsa, Interacoustics'in teknik özelliklerine göre tüm gerekli onarımlar yapılmadan ünite test edilmeden ve düzgün çalışması için kalibre edilmeden çalıştırmayın.

Cihazı düşürmeyin veya herhangi bir şekilde aşırı bir etkiye sebep olmayın. Cihaz hasar gördüyse, onarım ve/veya kalibrasyon için üreticiye geri iade edin. Herhangi bir hasardan şüphelenildiğinde cihazı kullanmayın.

Bu ürün ve parçaları, yalnızca bu kılavuzdaki talimatlara, ek etiketlere ve/veya eklere göre çalıştırıldığında ve korunduğunda güvenilir biçimde çalışacaktır. Kusurlu bir ürün kullanılmamalıdır. Harici aksesuarlara olan tüm bağlantıların sağlam olduğundan emin olun. Kırık veya eksik veya gözle görülür şekilde yıpranmış, bozulmuş veya kirlenmiş parçalar derhal Interacoustics'in ürettiği veya mevcut kıldığı temiz, gerçek yedek parçalarla değiştirilmelidir.

Ekipmanı, kullanıcı onaramaz. Onarımlar yalnızca yetkili servis temsilcisi tarafından gerçekleştirilmelidir. Yetkili bir Interacoustics temsilcisinden başka hiç kimsenin ekipman üzerinde değişiklik yapmasına izin verilmez. Ekipman üzerinde değişiklik yapılması tehlikeli olabilir.

Interacoustics, talep üzerine devre şemalarını, parça listelerini, tanımlarını, kalibrasyon talimatlarını veya Interacoustics tarafından tasarlanan ve servis personeli tarafından onarılabilen bu cihazın parçalarını onarmak için yetkilendirilmiş servis personeline yardımcı olacak diğer bilgileri sağlayacaktır.

Hastanın kullanımı sırasında, ekipmanın hiçbir parçası onarılamaz veya bakımı sağlanamaz.

SeraTM cihazına yalnızca Interacoustics'ten alınan aksesuarları bağlayın. Yalnızca Interacoustics tarafından uyumlu olduğu belirtilen aksesuarların, cihaza veya kızağa bağlanabilir.

# WIMMM

## <span id="page-12-0"></span>**2.2 Çevresel etkenler**

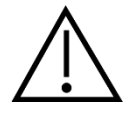

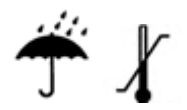

Cihazı yalnızca iç mekanlarda kullanın ve saklayın. Cihazın 5 °C / 41 °F ila 40 °C / 104 °F aralığındaki çevre sıcaklığında ve 15 % ve 93 % arasındaki bağıl nemde çalıştırılması tavsiye edilmektedir (yoğuşmayan).

Nakliye ve depolama koşulları için lütfen bölüm 6'ya başvurun.

Herhangi bir elektronik parçaya veya kabloya temas eden bir sıvı mevcudiyetinde cihazı kullanmayın. Kullanıcı bir sıvının sistem parçalarına veya aksesuarlarına temas ettiğinden şüphelenirse, ünite yetkili bir servis teknisyeni tarafından güvenli hale getirilene kadar kullanılmamalıdır.

## <span id="page-12-1"></span>**2.3 Elektrikli ve elektrostatik güvenlik**

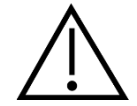

Kulaklıklara herhangi bir bakım yapmadan önce, SeraTM dönüştürücüleri ve elektrotları hastadan ayırmalısınız.

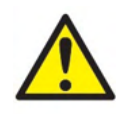

Cihazın altındaki temas noktalarına ve hastaya aynı anda dokunmayınız. Aksi takdirde, hasta için çok yüksek bir kaçak akıma sebep olabilir.

Cihazın kutusunu açmayın. Servis için yetkili personele başvurun.

## <span id="page-12-2"></span>**2.4 Elektromanyetik uyumluluk (EMC)**

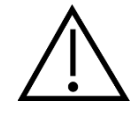

Cihaz ilgili EMC gerekliliklerini karşılasa da, elektromanyetik alanlara, ör. cep telefonlarından vs., gereksiz maruz kalmasından kaçınmak için önlemler alınmalıdır. Cihaz başka bir ekipmana bitişik olarak kullanılıyorsa, karşılıklı bir parazitin olmadığı gözlenmelidir. Lütfen, EMC'ye ilişkin ek bölüme de başvurun.

## <span id="page-12-3"></span>**2.5 Patlama tehlikeleri**

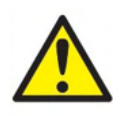

Patlama riski.

Yanıcı anestezikler veya diğer gazlar bulunması halinde kullanmayın.

Yanıcı anestezikler veya diğer gazlar bulunması halinde KULLANMAYIN. Kullanıcılar, bu cihazı yanıcı anestezik gazların yakınında kullanırken patlama ve yangın ihtimalini göz önünde bulundurmalıdır.

SeraTM cihazını, basınç odası, oksijen çadırı vs. gibi oksijen bakımından yoğun ortamlarda KULLANMAYIN.

# WIMMW

## <span id="page-13-0"></span>**2.6 Evde sağlık bakımı ortamında kullanın**

Cihaz, taşıma sırasında dahil edilen taşıma çantası ile korunduğunda evde sağlık bakımı ortamında kullanıma uygundur

## <span id="page-13-1"></span>**2.7 Ölçüm güvenliği ve klinik faydası**

SeraTM'nın düzgün çalıştığını garanti etmek için, cihaz en az yılda bir kez kontrol edilmeli ve kalibre edilmelidir.

Servis ve kalibrasyon, yetkili bir servis teknisyeni tarafından gerçekleştirilmelidir. Bu kontroller gerçekleştirilmezse, Medikal Cihaz düzenlemeleri ihlal edilebilir ve taahhütler geçersiz sayılabilir.

Kalibrasyonlu olmayan cihazların kullanımı yanlış test sonuçlarına yol açabilir ve tavsiye edilmez. Hatalı test sonuçları, hastanın uygun olmayan biçimde tedavi edilmesine neden olabilir.

## <span id="page-13-2"></span>**2.8 Muhtelif**

## **Lütfen aklınızda bulundurun:**

Yazılım kurulmadan önce Sera™ donanımını bilgisayara BAĞLAMAYIN!

0°C /32°F altındaki ve 50°C /122°F üzerindeki sıcaklıklarda depolama, cihaz ve aksesuarlarında kalıcı hasara sebep olabilir.

Cihazı herhangi bir sıcaklık kaynağının yanına koymayın.

Dönüştürücüler taşınırken çok dikkatli olunmalıdır çünkü dikkatsiz taşındığında, örneğin sert bir yüzeye düşürüldüğünde kırılabilir veya parçalar zarar görebilir.

## <span id="page-13-3"></span>**2.9 Nakliye ve depolamadan sonra ekipman kullanımı**

Lütfen, kullanımdan önce cihazın düzgün çalıştığından emin olun. Cihaz soğuk bir ortamda saklandıysa (kısa bir süre için bile olsa), lütfen cihazın ortam sıcaklığına alışmasına izin verin. Bu, koşullara (ortam nemi gibi) bağlı olarak uzun sürebilir. Cihazı kendi orijinal ambalajında saklayarak yoğuşmayı azaltabilirsiniz. Cihaz, mevcut kullanım koşullarından daha sıcak koşullar altında saklandıysa, kullanımdan önce hiçbir teknik önleme gerek yoktur. Odyometrik ekipman için rutin kontrol prosedürlerini izleyerek her zaman cihazın düzgün kullanımını sağlayın

# <span id="page-14-0"></span>3 Ambalajdan çıkarma ve kurulum

## <span id="page-14-1"></span>**3.1 Ambalajdan çıkarma ve kontrol etme**

## **Hasara karşı kontrol listesi ve içerikler**

Cihaz alındıktan sonra nakliye kutusunu kötü taşımaya ve hasara karşı kontrol edin. Kutu hasar görmüşse, sevkiyatın içeriği mekanik ve elektriksel olarak kontrol edilene kadar atılmamalıdır. Cihaz arızalı ise lütfen yerel distribütörünüz ile iletişime geçin. Nakliyecinin gözden geçirmesi ve sigorta başvurusu için nakliye malzemesini muhafaza edin.

## **Gelecekteki nakliyeler için kutuyu saklayın**

SeraTM, SeraTM için özel tasarlanmış nakliye karton kutusu ile gelmektedir. Lütfen bu kutuyu saklayın. Cihazın servis için iade edilmesi söz konusu olursa gerekli olacaktır.

Servis gerektiğinde lütfen yerel distribütörünüz ile iletişime geçin.

## **Kusurların Bildirilmesi**

## **Bağlantıdan önce inceleyin**

Bağlanmadan önce, ürün hasar için bir kez daha incelenmelidir. Kabin ve aksesuarları çizik ve eksik parçalar için gözle kontrol edilmelidir.

## **Herhangi bir kusura derhal bildirin**

Herhangi bir eksik parça veya arıza, fatura, seri numarası ve sorunun ayrıntılı bir raporuyla birlikte derhal cihazın tedarikçisine bildirilmelidir. Bu kılavuzun arkasında, sorunu belirtebileceğiniz bir "İade Raporu" bulunmaktadır.

## **Lütfen "İade Raporu"nu kullanın (Return Report)**

İade raporunun kullanılması, servis mühendisinin, bildirilen meseleyi araştırması için ilgili bilgiyi edinmesini sağlar. Bu bilgi olmadan, arızanın belirlenmesi ve cihazın onarılması zor olabilir. Sorunun düzetilmesinden memnun kalmanızı sağlamak için lütfen cihazı her zaman tam bir İade Raporu ile iade edin.

## **Evde Sağlık Bakımı Nakli**

SeraTM'nızın teslimatıyla birlikte verilen taşıma çantasını kullanın.

# monde

# <span id="page-15-0"></span>**3.2 İşaretler**

Aşağıdaki işaretler cihazın üzerinde bulunabilir:

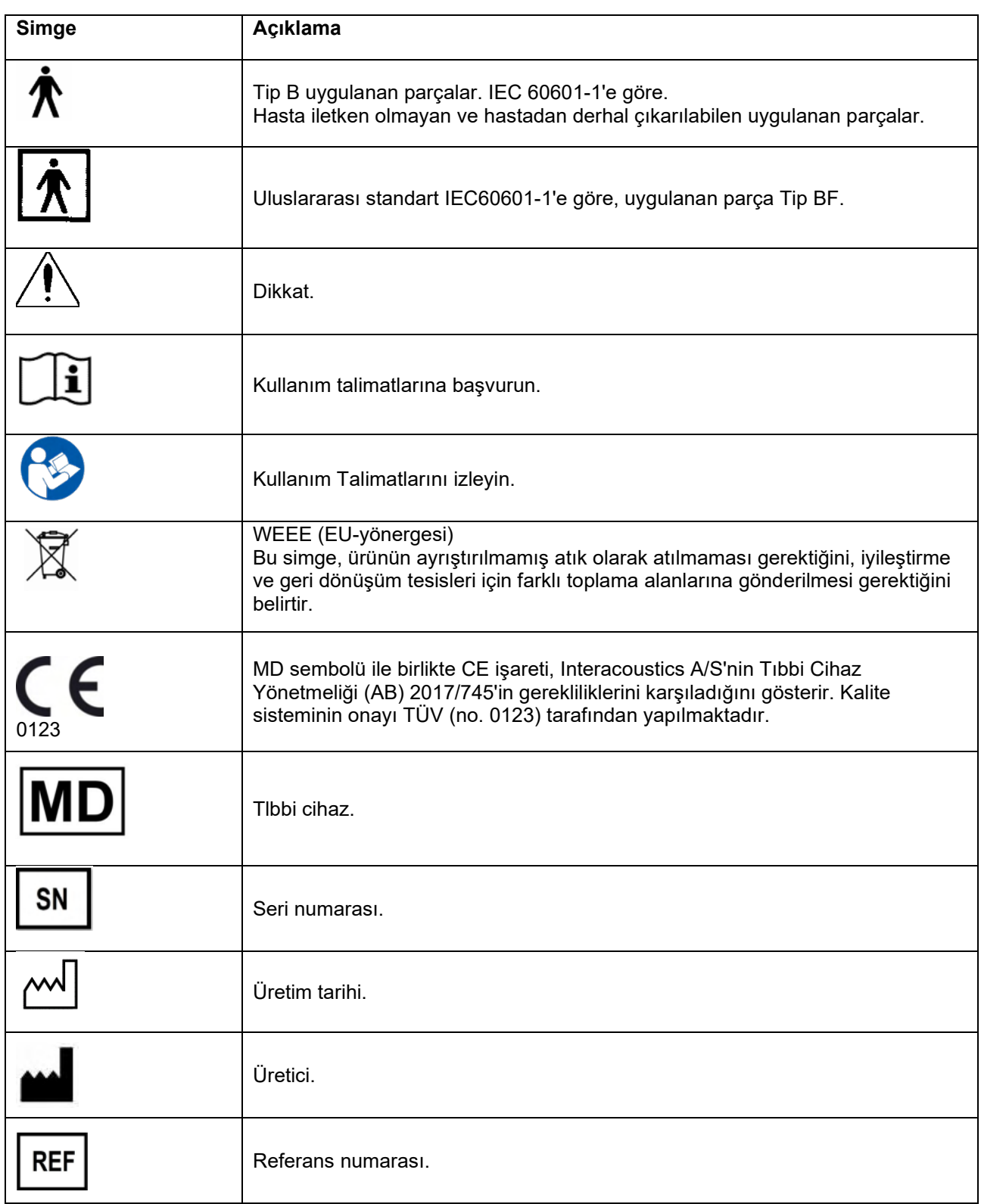

# monde

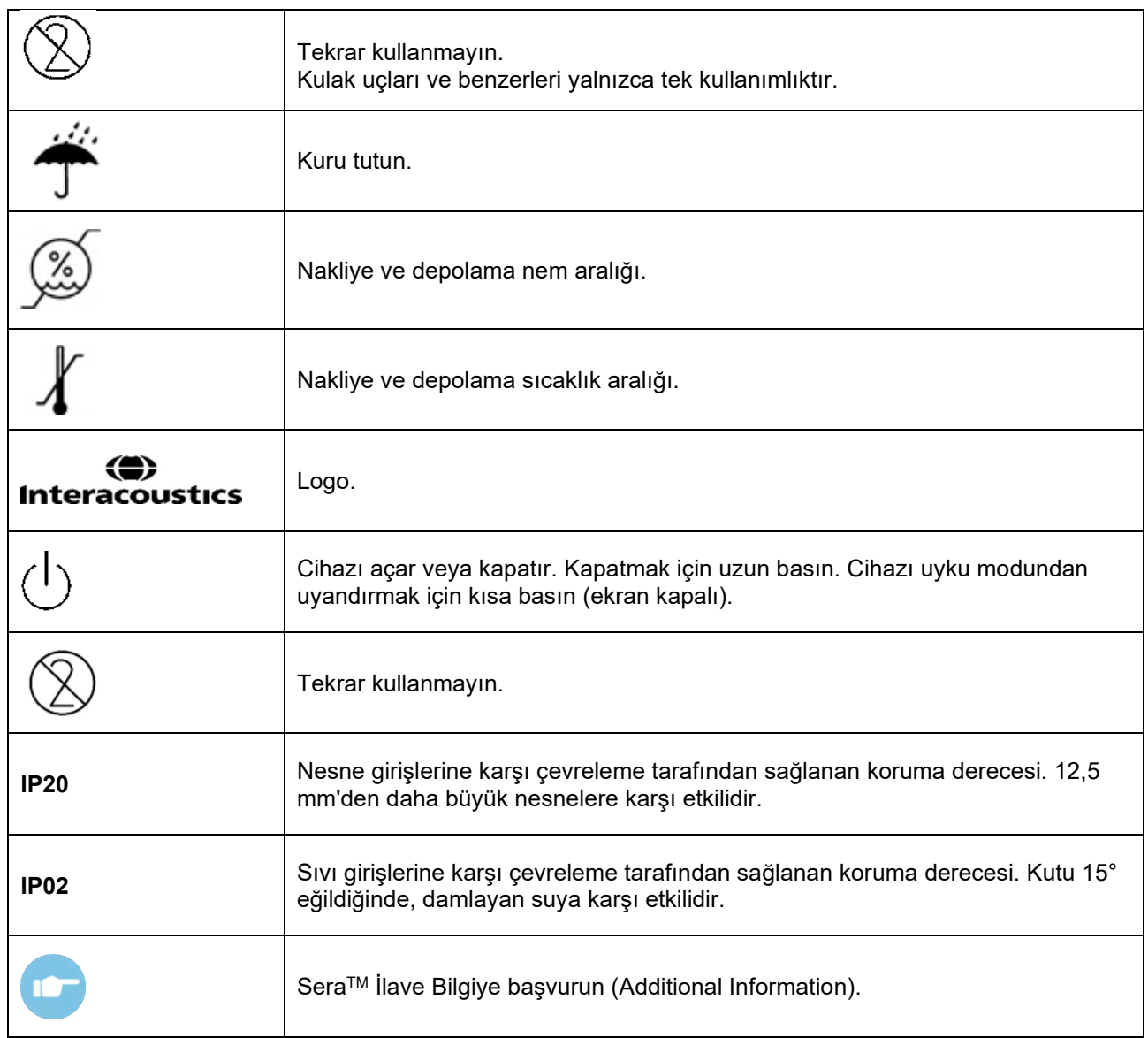

# whenhal

# <span id="page-17-0"></span>**3.3 Kızağı kurmak**

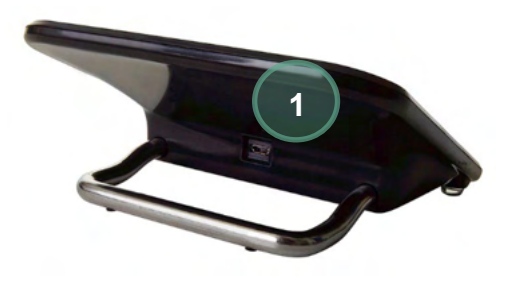

Güç kaynağının Tip A-B Mikro USB fişini kızağın arkasına bağlayın (1).

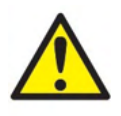

## **YALNIZCA UES12LCP-050160SPA - GÜÇ KAYNAĞINI KULLANIN.**

Diğer herhangi bir güç kaynağını kullanmayın. Yangın riskine veya doktora veya hastaya elektrik şokuna sebep olabilir.

Kızağı masanıza dik yerleştirin. Cihazı, kızağa düzgünce yerleştirmek için iki eklenti kılavuzu bulunmaktadır.

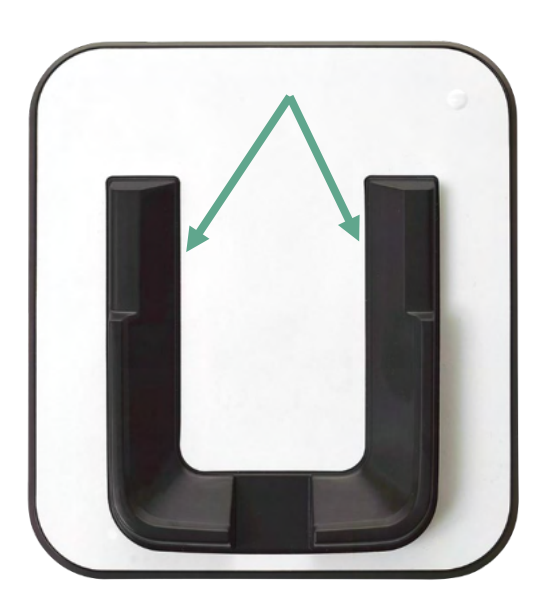

SeraTM'yı, U şeklindeki yerleştirme kılavuzlarına oturması için kızağın üzerine yerleştirin. Bataryanın şarj olması için kızağın düzgünce yerleştirilmesi gerekmektedir.

Kızak yerleştirme kılavuzlarının üzerindeki Sera<sup>TM</sup>'nın üst parçasını tutun kızaktan çekip çıkarın.

# <span id="page-18-0"></span>**3.4 HM-E200 etiket yazıcısını yüklemek (isteğe bağlı)**

SeraTM ve HM-E200 etiket yazıcının bağlantısı kablosuz eşleşmeyle sağlanır. Yalnızca Interacoustics'in önerdiği yazıcıyı kullanın.

**UYARI:** Yalnızca Interacoustics distribütörleri veya Sanibel Supply® aracılığıyla satın alınmış yazıcılar Sera TM ile uyumludur.

#### <span id="page-18-1"></span> $3.4.1$ **Bataryanın şarj edilmesi**

Yazıcı, lityum-iyon bir bataryayla çalışır.

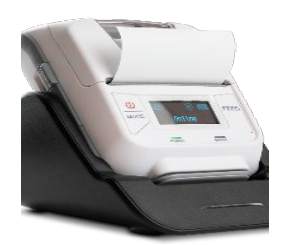

Bataryayı şarj etmek için şarj aletinin fişini yanlamasına yerleştirilmiş fişe takmalısınız ve güç kaynağını bir güç çıkışına veya bilgisayara takmalısınız. Alternatif olarak, yazıcı kızağına, kızak bir güç çıkışına bağlıyken yerleştirilebilir. Yazıcının ön kenarındaki yeşil ışık, yanıp sönerek şarj olduğunu belirtir. Batarya tam şarj olduğunda, yeşil ışık sabit yanacaktır.

#### <span id="page-18-2"></span> $3.4.2$ **Yazıcıdaki etiket kağıdının kurulumu**

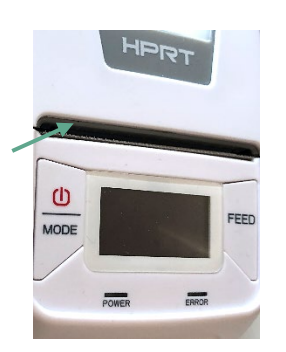

Etiket yazıcısına yeni bir etiket rulosu yerleştirmek için, yazıcının sol tarafındaki düğmeyi aşağı kaydırarak yazıcıyı açın.

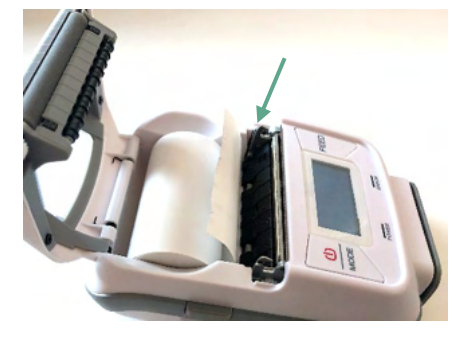

Etiket rulosunu yazıcıya, kağıdın ucu yazıcı ekranına bakacak şekilde yerleştirin.

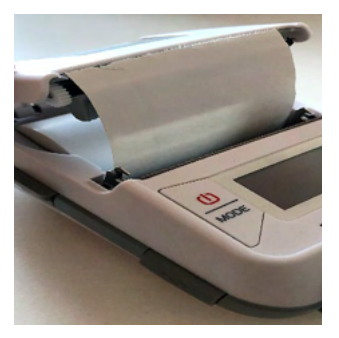

Etiket rulosu yerleştikten sonra kapağı kapatın.

Yazıcıyı çalıştırın ve yazıcının yazdırma ucuyla etiketleri düzgünce hizalayabilmesi için sol taraftaki feed tuşuna basın.

İsteğe bağlı olarak, HM-E200 termal yazıcıyla termal kağıt kullanılabilir. Kurulum talimatları için HM-E200 yazıcı kullanım kılavuzuna başvurun.

# whenhal

## <span id="page-19-0"></span>**Yazıcıyı çalıştırma ve kapatma**

Çalıştırmak ve kapatmak için iki saniye boyunca GÜÇ DÜĞMESİNE basın.

Yeşil Güç göstergesi, yazıcı açıkken yanar. Yazıcı beklemeye geçtiğinde, yeşil Güç Göstergesi yanıp söner, ekran ise siyah olur. Yazıcıyı bekleme modundan çıkartmak için güç düğmesine kısaca basın.

#### <span id="page-19-1"></span> $3.4.4$ **Kablosuz yazıcının SeraTM'ya bağlanması**

Yazıcının SeraTM ile eşleştirilmesi, kablosuz yazdırma mümkün olmadan önce gerekmektedir.

Yazıcıyı eşleştirmek için bu talimatları izleyin:

- 1. Güç düğmesine 2 saniye basılı tutarak yazıcıyı çalıştırın
- 2. SeraTM taşınabilir ünite üzerinde, **Setup (Kurulum) | Printer (Yazıcı)'**a gidin ve **Search (Ara)'e basın**
- 3. Cihazın kablosuz cihazları aramasına izin verin. Bu işlem yaklaşık 1 dakika sürebilir
- 4. HM-E200 isimli bir cihaz, cihaz listesinde gözükmelidir
- 5. Eşleşmeyi bitirmek için **Select (Seç)'e** basın

Lütfen aklınızda bulundurun: Yazdırma işlemi sırasında Sera™'yı kapatmayın.

Birden fazla Sera<sup>TM</sup> cihazıyla bir yazıcıyı paylaşmak mümkündür. Ancak, yazıcıyla aynı anda yalnızca bir cihaz eşleşebilir. Bu, yalnızca bir SeraTM'nın yazıcı aralığında çalışabildiği anlamına gelmektedir ve daha sonra başka Sera™ cihazına başarıyla bağlanmak için bir Sera™ cihazıyla kullanıldıktan sonra yazıcı kapatılmalıdır.

Ölçüm sonuçlarını bağlı yazıcıyla yazdırmak istiyorsanız, ölçümleri yapmadan önce yazıcıyı açmanız tavsiye edilir. Bu, yazıcının bağlanmak için yeterli zamana sahip olmasını ve ölçümler tamamlandığında yazdırmaya hazır olmasını sağlayacaktır.

#### <span id="page-19-2"></span> $3.4.5$ **Yazıcı çevrim dışı**

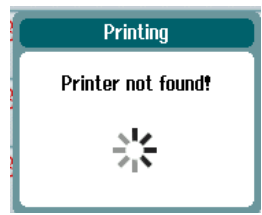

Kablosuz yazıcı kapalı olduğunda veya SeraTM aralığından çıktığında yazdırma girişiminde bulunmak, hata mesajının belirmesiyle sonuçlanabilir.

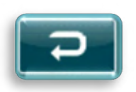

Kontrol çubuğunun altındaki kontrol düğmesini seçerek mesajı kaldırabilirsiniz. Yazıcıyı çalıştırdıktan sonra veya aralığa getirdikten sonra tekrar deneyin.

# whenhal

# <span id="page-20-0"></span>**3.5 SeraTM donanımı**

SeraTM portatif ünite, dokunmatik simgelere dokunulduğunda cevap veren dirençli bir dokunmatik ekrana sahiptir.

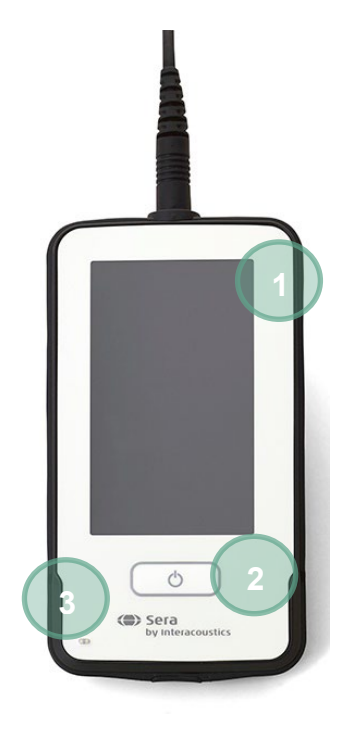

SeraTM'ya önden baktığınızda, dokunmatik ekranı (1) ve Açma/Kapatma/Ana sayfa düğmesini (2), ve bir şarj etme gösterge ışığını (LED) (3) göreceksiniz.

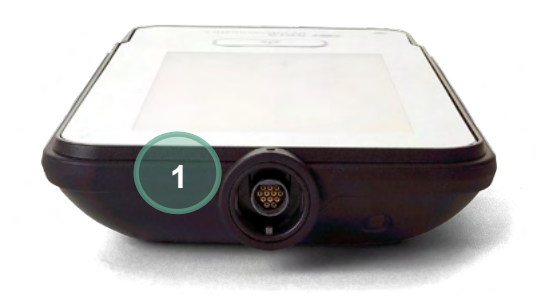

Cihazın üzerine, bir ABR ön amfi/OAE probe kablo bağlayıcısı (1) yerleştirilmiştir.

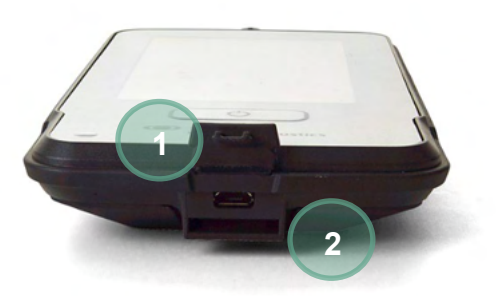

Cihazın tabanında, bir mikro-USB bağlayıcı (1) bulunmaktadır ve cihazın taşınması için boyun askı ipini (2) bağlama amacıyla boşluğa yerleştirilmiştir.

# whenhand

# <span id="page-21-0"></span>**3.6 Probe kablonun SeraTM'ya bağlanması**

Sera™ ile birlikte kullanılan probe'a SnapPROBE ™ adı verilmektedir. The SnapPROBE™ cihaza iki şekilde bağlanabilir:

- 1) Doğrudan cihaza bağlanır (yalnızca OAE için)
- 2) Preamplifikatör kablo aracılığıyla (OAE & Otomatikleştirilmiş ABR için)

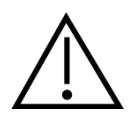

Probe veya preamplifikatör kablosunu Sera™'ya bağlamadan veya ondan ayırmadan, önce SeraTM'nın kapatıldığından emin olun.

Probe fişinin/preamplifikatör kablosunun fişinin üzerindeki noktayı, Sera™ üzerindeki prizin önündekiyle aynı hizaya getirin. Fişi takın ve sağlamca yerine itin. SeraTM, probe fişini/preamplifikatörü doğru konuma yönlendirmek için kullanılır.

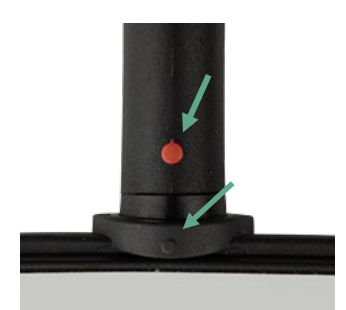

# <span id="page-21-1"></span>**3.7 Dönüştürücülerin preamplifikatöre bağlanması**

Preamplifikatör kablosu Otomatikleştirilmiş ABR testi için gereklidir ve aynı zamanda diğer tüm modüllerle kullanılabilmektedir.

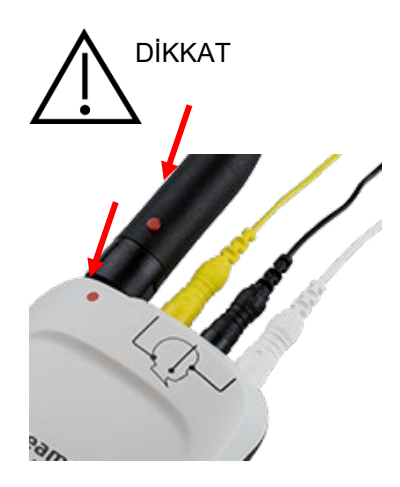

OWA probe/ek hoparlör/EarCup kablo fişini grafikle işaretlenen preamfilikatör kablosunun üstündeki prizle hizalayın. Fişi takın ve sağlamca yerine itin. Sera, probe fişini/preamplifikatörü doğru konuma yönlendirmek için kullanılır.

# WIMMW

# <span id="page-22-0"></span>**3.8 Elektrot kabloların preamfilikatöre bağlanması**

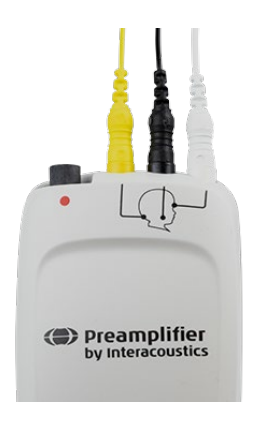

Üç elektrot kurşun kabloyu, kablonun rengiyle jakı eşleştirerek sağlam bir şekilde preampfilikatörün üzerindeki elektrot jaklarına bağlayın. Tamamen jaka yerleştirildiklerinden emin olun.

# <span id="page-22-1"></span>**3.9 Kulak uçları veya EarCups ile IP30 dönüştürücünün kullanımı (yalnızca ABRIS)**

ABRIS modül ile kullanım için IP30 dönüştürücünün iki versiyonu bulunmaktadır.

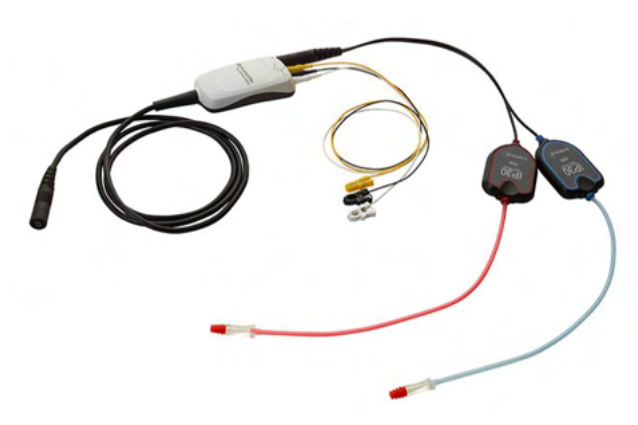

**IP30 stereo ID kulaklık IP30 stereo ID EarCups**

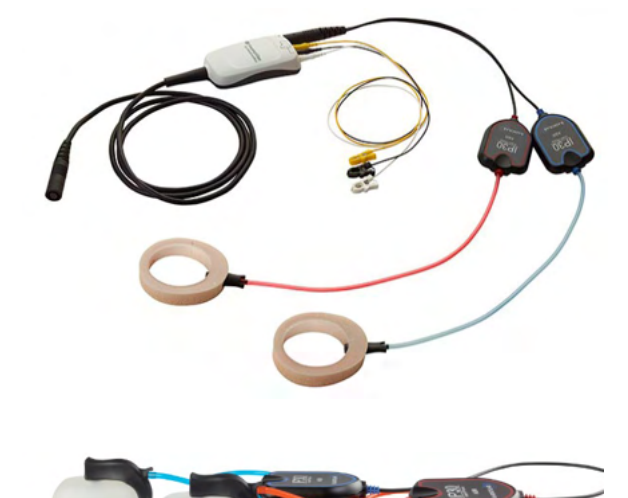

IP30 stereo ID kulaklıklar, bir adaptör aracılığıyla kulak uçlarıyla kullanım içindir ve EARturtleTM Slide. Dönüştürücü "eklerle kullanım için kalibre edilmiştir" etiketine sahiptir.

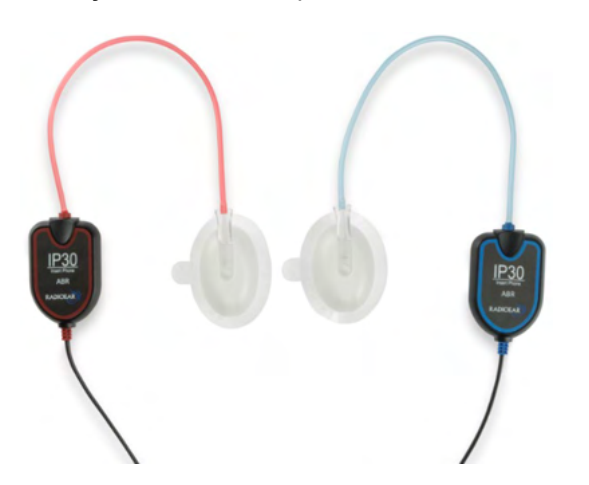

IP30 stereo ID EarCups, bir adaptör aracılığıyla tek kullanımlık EarCups ile kullanım içindir. Dönüştürücü "EarCups ile kullanım için kalibre edilmiştir" etiketine sahiptir. IP30 stereo ID EarCup'ları EARturtleTM Click ile de kullanılabilir. EARturtleTM Click özel bir adaptör (resme bakınız) gerektirirken, EARturtleTM Slide, ekler'ları destekleyen aynı adaptör ile kullanılabilir.

# ullumnl

Dönüştürücüler görünüşte aynı olsa bile, dönüştürücünün kalibre edilmiş tek kullanımlık (kulak uçları veya EarCups) ile kullanıldığından emin olun. Yanlış kullanım, kalibrasyondaki farklılıklardan dolayı yanlış sonuçlara yol açabilir. Sera™ hangi IP30 dönüştürücünün bağlı olduğunu otomatik olarak algılar ve doğru ayarları seçer.

# Manhood

# $\sqrt{3}$

# <span id="page-24-0"></span>**3.10 İsteğe bağlı geçiş kontrolörüne bağlanmak**

ABRIS geçiş kontrolörü, donanımın, elektrot kablolarının ve dönüştürücünün bütünlüğünü incelemek için kullanılabilir.

IP30 Stereo ID kulaklık – mavi flanşlı bir kulak ucunu kulak ucu adaptörünün ucuna yerleştirin ve geçiş kontrolörünün deliklerine yerleştirin.

IP30 stereo ID EarCups – siyah EarCups adaptörlerini doğrudan geçiş kontrolörünün deliklerine yerleştirin.

(Geçiş Kontrolörü, hasta testi için gerekli değildir.)

# <span id="page-24-1"></span>**3.11 Dönüştürücüler ve kalibrasyon**

SeraTM ile kullanılan dönüştürücüler, kalibrasyon verilerinin kabloda/prizde depolanmasını sağlayan özel bir omnetik fiş kullanır (aynı zamanda ID dönüştürücü olarak bilinir). Dönüştürücüler (probelar, ek hoparlörler vs) özel bir SeraTM cihazına gerekli bir yeniden kalibrasyon olmadan cihazlar arasında değiş tokuş edebilirler. SeraTM otomatik olarak dönüştürücünün türünü tespit edecektir ve kalibrasyon verilerini ID dönüştürücüden okuyacaktır.

# WIMMW

# <span id="page-25-0"></span>**3.12 SeraTM'yı şarj etme ve güç sağlama**

## <span id="page-25-1"></span>**Batarya**

Cihaz, şarj edilebilir bir lityum-iyon (Li-ion) bataryayla çalışır. Batarya, cihazı AC güç kaynaklı kızağa yerleştirerek şarj edilir.

Batarya aynı zamanda şu şekilde şarj edilir:

- Cihazı, tedarik edilmiş USB kablosu kullanarak çalışan bir bilgisayara bağlayarak. Bu şekilde şarj etmek, kızakta şarj etmekten daha yavaş olacaktır
- SeraTM'nın mikro USB girişine doğrudan takılan kızaktan güç kaynağını kullanarak cihazı ana kabloya bağlayarak
- Cihaz kızaktayken herhangi bir test yapılmaması tavsiye edilir. Çünkü bu işlem, testte artefaktlar oluşturarak test sonucunun kalitesini etkileyebilir.

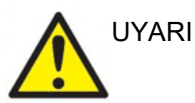

Bu ekipman, diğer ekipmanlara, dolayısıyla bir Medikal Elektrik Sistemi'ne bağlanması için tasarlanmıştır. Sinyal girişine ve sinyal çıkışına veya diğer bağlayıcılara bağlanmayı amaçlayan harici ekipman, ilgili ürün standardına, ör. IT ekipmanı için IEC 60950-1 ve medikal elektrikli ekipman için IEC 60601-serileri, uyum sağlamalıdır. Ayrıca, bu tür tüm kombinasyonlar – Medikal Elektrik Sistemleri

– genel standart IEC 60601-1, 3. baskı 16. fıkrada belirtilen güvenlik gerekliliklerine uyum sağlayacaktır. IEC 60601-1'deki kaçak akım gerekliliklerine uymayan herhangi bir ekipman hasta ortamından uzakta tutulmalıdır. Yani, hasta desteğinden en az 1,5 m uzakta veya kaçak akımı azaltmak için bir ayırma transformatörü aracılığıyla sağlanmalıdır. Harici ekipmanı sinyal girişi, sinyal çıkışı veya diğer bağlayıcılara bağlayan herhangi bir kişi bir Medikal Elektrik Sistemi oluşturmuştur ve bu nedenle sistemin gerekliliklere uymasından sorumludur. Şüphe duyulursa, yetkili medikal teknisyene veya yerel temsilcinize ulaşın. Cihaz, kişisel bir bilgisayara bağlıysa (bir sistem oluşturan IT ekipmanı), kişisel bilgisayar çalışırken hastaya temas etmediğinden emin olun.

Cihaz, kişisel bir bilgisayara bağlıysa (bir sistem oluşturan IT ekipmanı), montaj ve değişiklikler IEC 60601'deki güvenlik düzenlemelerine göre yetkili medikal teknisyen tarafından değerlendirilmelidir

Uyarı! Cihazdaki USB bağlantısı, hasta bağlantıları için yalıtım korumasına sahiptir.

Bu önlemi almamanın sonucu, hasta için çok yüksek bir kaçak akıma sebep olabilir.

**ÖNEMLİ UYARI:** Dahili batarya yalnızca yetkili bir servis temsilcisi tarafından yerleştirilmelidir. Yetkili bir temsilci dışında başka bir kimsenin bataryayı değiştirme girişimi nedeniyle elektroniklerin zarar görmesi, ürün garantisi altında onarım kapsamına girmez.

## <span id="page-25-2"></span>**Batarya ömrü ve şarj süresi**

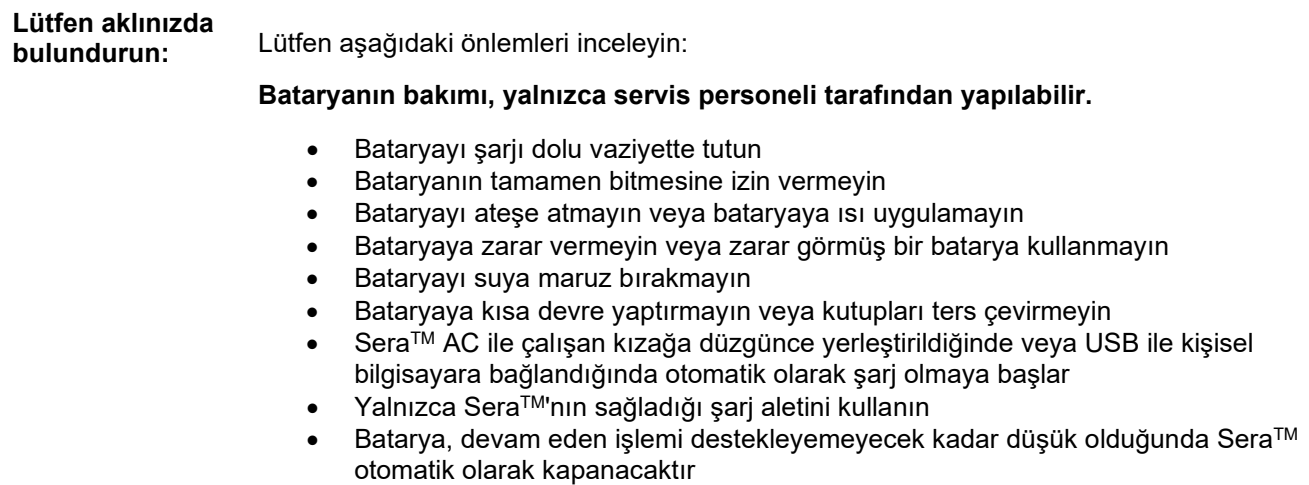

• Bataryada, aşırı şarj koruması bulunur. Bu nedenle batarya, tam olarak şarj edildikten sonra, hala bir güç kaynağına bağlı olsa bile şarj işlemini durduracaktır. Güç kaynağına bağlı bırakılırsa, bu durumda batarya deşarj olmaya devam edebilir.

Tamamen şarj olduğunda, Sera™ batarya, varsayılan güç tasarrufu güç kesimi etkinleştirildiğinde normal test koşulları altında gün boyunca test edecek kadar dayanır.

Tablo 1 bataryanın şarj süresini (ct) saat cinsinden tahmin eder. Aşağıdaki değerler cihazın, şarj sırasında kapalı olduğunu varsaymaktadır.

**Tablo 1:** Saat cinsinden SeraTM tahmini şarj süresi.

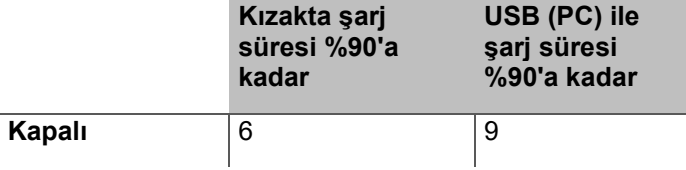

## <span id="page-26-0"></span>**SeraTM'daki gösterge ışıkları**

Aşağıdaki tablo, değişkenlik gösterebilen koşullar altında Sera™ gösterilen LED gösterge ışıklarını özetlemektedir (bkz. [Tablo 2](#page-40-2)).

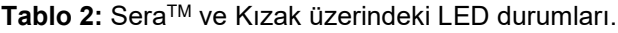

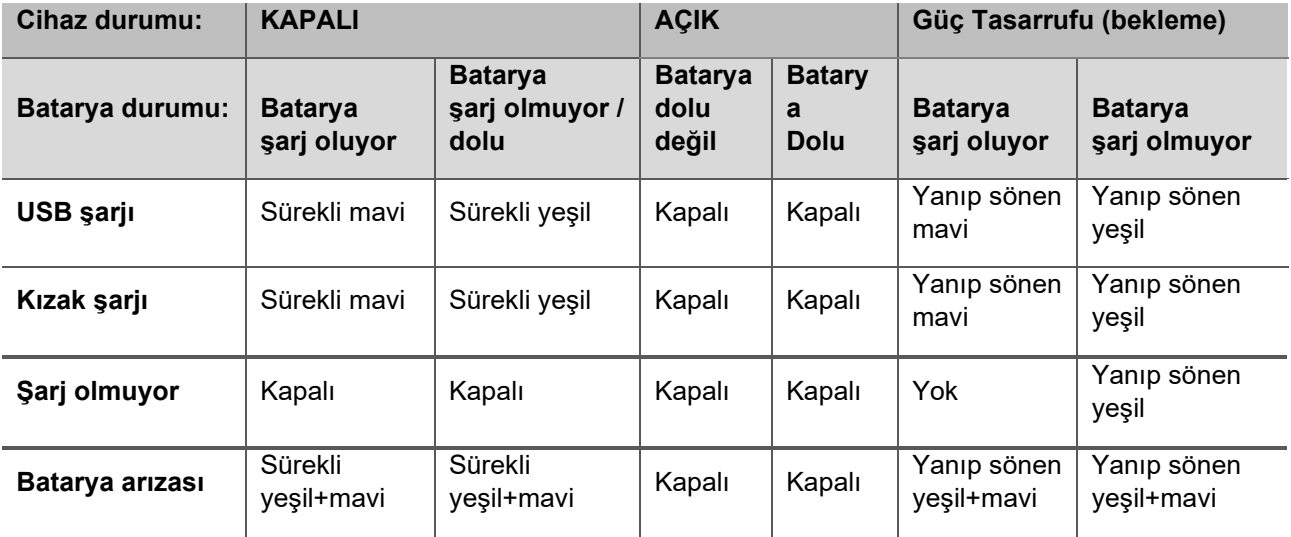

# WIMMW

# <span id="page-27-0"></span>**3.13 HearSIMTM yazılım paketi**

Sera™, HearSIM™ ile birlikte kullanım için bir USB kablosu aracılığıyla kişisel bir bilgisayara bağlanabilir. HearSimTM yazılımı, kullanıcının SeraTM cihaz ayarlarını yapılandırabilmesini, tarama verilerini yönetebilmesini ve başka veri tabanı sistemlerine aktarabilmesini sağlar.

Daha fazla bilgi için, HearSIMTM kılavuzuna başvurun.

**NOT:** Veri korumanın bir parçası olarak, aşağıdaki tüm hususlara uyduğunuzdan emin olun:

- 1. Microsoft destekli işletim sistemleri kullanın
- 2. İşletim sistemlerinin güvenlik yamalı olduğundan emin olun
- 3. Veritabanı şifrelemeyi etkinleştirin
- 4. Bireysel kullanıcı hesapları ve parolaları kullanın
- 5. Yerel veri depolama bulunan bilgisayarlara fiziki erişim ve ağ erişimini güvenli hale getirin
- 6. Güncellenmiş antivirüs ve güvenlik duvarı ve kötü amaçlı yazılımlara karışı koruma yazılımı kullanın
- 7. Uygun yedekleme politikası uygulayın
- 8. Uygun günlük (kayıt) tutma politikası uygulayın

Microsoft'un yazılımı ve güvenlik desteğini bitirdiği işletim sistemlerini kullanmak virüs ve kötü amaçlı yazılım riskini artıracaktır, bu da bozulmalara, veri kayıplarına ve veri çalınmasına ve kötüye kullanılmasına sebep olabilir.

Interacoustics A/S verileriniz için sorumlu tutulamaz. Bazı Interacoustics A/S ürünleri Microsoft tarafından desteklenmeyen işletim sistemlerini destekleyebilir veya bunlarla çalışabilir. Interacoustics A/S her zaman tümüyle güvenlik güncelleştirilmeleri yapılan, Microsoft tarafından desteklenen işletim sistemlerini kullanmanızı önerir.

# whenhout

## <span id="page-28-0"></span>**3.14 Lisanslar**

SeraTMyı aldığınızda, satın aldığınız modüller için lisansı/lisansları zaten bulunmaktadır. Cihaza başka bir test türü eklemek isterseniz (ör. DPOAE, ABRIS veya TEOAE), lütfen yeni bir lisans almak için satıcınıza ulaşın.

## <span id="page-28-1"></span>**SeraTM'ya yeni bir lisans eklemek**

## **Yeni bir lisans eklemek için:**

- 1. SeraTM yazılım paketinin en son çıkan versiyonuna sahip olduğunuzdan emin olun.
- 2. Tedarik edilen USB kablosuyla Sera™ cihazını kişisel bilgisayara bağlayın.
- 3. SeraTM USB çubuğu üzerindeki "Tools"(Araçlar)da bulunan FirmwareUpgradeSera.exe dosyasını açın.
- 4. Güncelle'ye basın ve ekrandaki talimatları izleyin. Bu, cihazın en son çıkan yazılım versiyonuyla çalışmasını sağlayacaktır. Aksi takdirde, yeni lisanlı test türünün eski bir versiyonun kullanımına yol açabilir.
- 5. SeraTM USB çubuğu üzerindeki Sera Tools (Araçlar)da bulunan ErisLicenseManager.exe dosyasını açın.
- 6. Verilen yeni lisans anahtarını girin ve lisansı kur düğmesine basın
- 7. Yazılım artık günceldir ve yeni test türü SeraTM cihazınızda şimdi mevcut olacaktır.

## <span id="page-28-2"></span>**3.15 Yazılımın güncellenmesi**

Interacoustics, SeraTM cihazı için belirli aralıklarla yeni yazılım çıkaracaktır. Cihazın en iyi şekilde çalışmasını sağlamak için, cihaz her zaman mevcut olan en yeni yazılımı içermelidir.

Yazılım versiyonunu kontrol etmek için:

糸 Ana sayfa Ekranından, Kurulum düğmesine basın

- 1. Şunun için basın
- 2. Cihazın yazılım versiyonu numarası, MCU ve DSP derleme tarihleriyle birlikte gösterilir.

Cihazınızdaki yazılımı güncellemek için,

- 1. SeraTM yazılım paketinin en son çıkan versiyonuna sahip olduğunuzdan emin olun.
- 2. Tedarik edilen USB kablosuyla SeraTM cihazını kişisel bilgisayara bağlayın.
- 3. SeraTM USB çubuğu üzerindeki "Tools"(Araçlar)da bulunan FirmwareUpgradeSera.exe dosyasını açın.
- 4. Güncelle'ye basın ve ekrandaki talimatları izleyin.

# whenhand

# <span id="page-29-0"></span>4 Çalıştırma talimatları

# <span id="page-29-1"></span>**4.1 Genel önlemler**

Cihazı çalıştırırken, lütfen aşağıdaki genel önlemleri inceleyin:

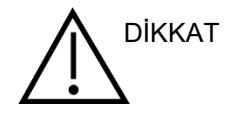

- 1. Bu cihazı, yalnızca bu kılavuzda belirtildiği gibi kullanın.
- 2. Yalnızca, bu cihazla kullanım için tasarlanan tek kullanımlık SanibelTM kulak uçlarını kullanın.
- 3. Çapraz kontaminasyonu önlemek için her hastada her zaman yeni bir kulak ucu, köpük kesici veya Ear Cup kullanın. Kulak uçları, köpük kesiciler veya EarCups, EARturtleTM tekrar kullanım için tasarlanmamıştır.
- 4. Hastanın kanal yoluna zarar verebileceğinden, kulak ucunu tutturmadan kulak yoluna probe ucu asla yerleştirmeyin.
- 5. Kulak ucu kutusunu, hastanın erişemeyeceği yerde saklayın.
- 6. Probe ucun, hastaya hiçbir zarar vermeden sıkıca oturmasını sağlayacak şekilde yerleştirildiğinden emin olun. Doğru ve temiz bir kulak ucu kullanmak zorunludur.
- 7. Yalnızca, hasta için kabul edilebilir stimülasyon yoğunluklarını kullandığınızdan emin olun.
- 8. Dönüştürücülerin, probe ve/veya kablonun, Otomatikleştirilmiş ABR, TEOAE ve DPOAE ölçümleri için düzgünce çalışmasını sağlamak için her günün başlangıcında bir Tutarlılık Kontrolü yapılması önerilir.
- 9. Probe ucunda biriken kulak kiri veya diğer pisliklerin ölçümü etkilememesi için probe ucunu düzenli olarak temizleyin.

## **Lütfen aklınızda bulundurun:**

- 1. Bir hastayla her temas halinde, cihazın dikkatlice taşınmasına öncelik verilmelidir. Test ederken sakin ve sabit bir pozisyon, en doğru ölçüm için tercih edilmektedir.
- 2. Ölçümlerin dışarıdaki akustik gürültüden etkilenmemesi için, SeraTM sessiz bir ortamda çalıştırılmalıdır. Bu, akustik alanında eğitim görmüş uygun becerilere sahip bir kişi tarafından belirlenebilir. ISO 8253 Bölüm 11, kendi kılavuzunda odyometrik işitme testi için sessiz bir odayı tanımlar.
- 3. Dönüştürücü kutusunu asla suyla temizlemeyin veya dönüştürücüye belirtilmemiş cihazlar sokmayın.
- 4. Düşürmeyin ve herhangi bir şekilde aşırı bir etkiye sebep olmayın. Cihaz düştüyse veya başka bir şekilde zarar gördüyse, onarım ve/veya kalibrasyon için üreticiye geri iade edin. Herhangi bir hasardan şüphelenildiğinde cihazı kullanmayın.

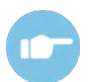

Belirtiler, olası sebepler ve önerilen onarım için Sera™ İlave Bilgi'ye göz atın (Additional Information).

# whenhand

# <span id="page-30-0"></span>**4.2 SeraTM'yı açıp kapatmak**

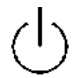

Sera™yı ana sayfa tuşuna basarak açabilirsiniz. Sera™yı kapatmak için, ana sayfa tuşuna yaklaşık 2 saniye basılı tutun. SeraTM her zaman **Ana sayfa** ekranıyla başlayacaktır.

Lütfen aklınızda bulundurun: Sera™nın başlatılması yaklaşık 5 saniye sürecektir.

Cihaz, nakliyeden hemen sonra kullanıldıysa lütfen bölüm 2.3.10'a da başvurun.

Başlatma işleminde, önemli bilgi veya hatırlatıcılar gösterilebilir. Buna şunlar dahil olabilir:

- Kalibrasyon dolma süresinin hatırlatılması
- Düşük batarya uyarısı

## <span id="page-30-1"></span>**4.3 Şarj ederken test**

Test, SeraTM kızakta şarj olurken, şarj test etmeyi destekleyecek yeterliliğe ulaştığında gerçekleştirilebilir.

Test aynı zamanda SeraTM, USB kablo veya cihaza doğrudan takılmış bir güç kaynağı ile çalışan bir kişisel bilgisayara bağlandığında gerçekleştirilebilir. Ancak, parazit, test süresini uzatarak ve bir referans sonucunun olasılıklarını artırarak kayıtta gürültü yapabilir. Bu nedenle testin, cihaz kişisel bir bilgisayara veya ana şaltere bağlıyken yapılması tavsiye edilmemektedir.

# <span id="page-30-2"></span>**4.4 Batarya şarj durum göstergesi**

SeraTM 'nın bataryasını güç kapasitesi düştüğünde, ilk göreceğiniz gösterge, taşınabilir ünitenin sağ üst köşesindeki batarya sembolünün renk değiştireceğidir. Bataryanın güç seviyesi, ölçümleri yapamayacak kadar düştüğünde, ekranda bir uyarı belirecektir, ölçüm duracaktır ve kaydedilen tüm verilen depolanacaktır. Teste devam edebilmek için SeraTM 'yı kızağa yerleştirmeniz veya USB kablosuyla kişisel bir bilgisayara bağlamanız gerekecektir. Ve SeraTM'nın yeniden başlatılmasıyla, önceden ölçülmüş veriler kurtarılacaktır böylece yeniden test etmeden ölçümlerinize devam edebilirsiniz.

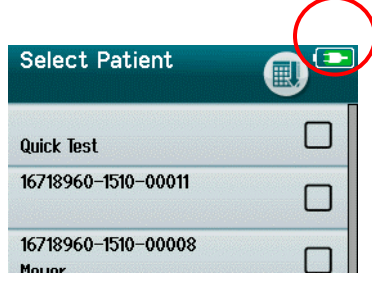

Bataryanın şarj durumu, açıkken Sera™ dokunmatik ekranının üstündeki durum çubuğunda grafikle gösterilmiştir.

Şarj durum simgelerinin açıklaması [Tablo 1'd](#page-31-2)e verilmiştir.

# whenhal

<span id="page-31-2"></span>**Tablo 1:** Şarj durum simgelerinin açıklaması.

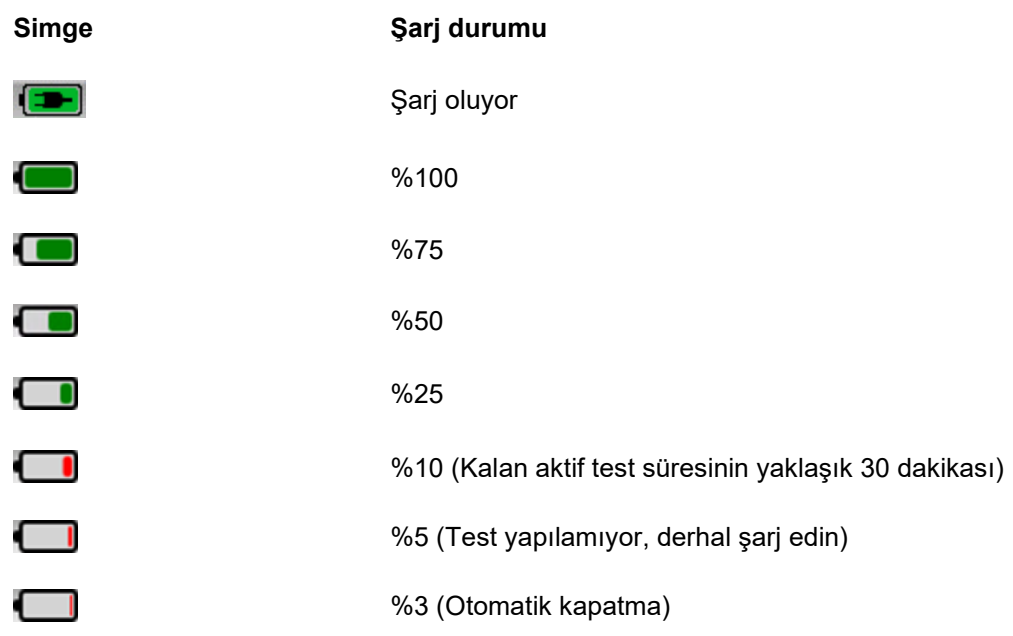

# <span id="page-31-0"></span>**4.5 SeraTM işlem ve düğmesine genel bakış**

#### <span id="page-31-1"></span> $4.5.1$ **SeraTM ekran formatı**

Genel SeraTM ekran formatı şunları içerir:

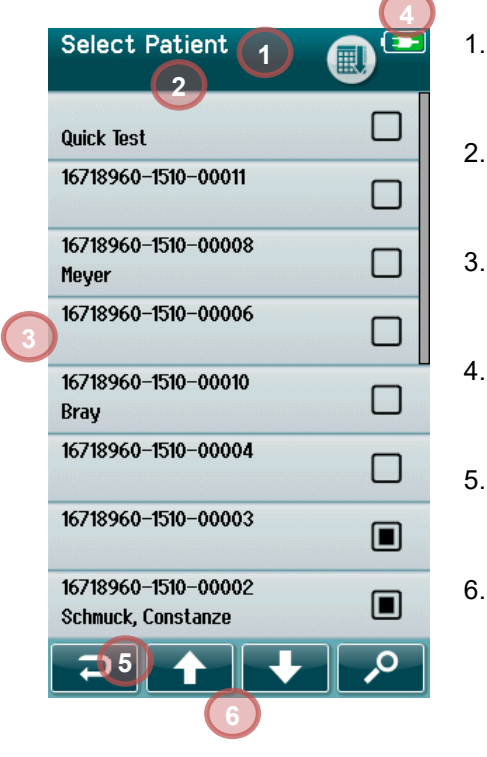

- 1. Ekran başlığı
- 2. Durum/alt başlık
- 3. Ana ekran
- 4. Batarya göstergesi
- 5. İşlev düğmesi
- 6. İşlev düğmeleriyle kontrol çubuğu

# whenhand

#### <span id="page-32-0"></span> $4.5.2$ **Ortak işlev düğmeleri**

Ortak işlev düğmeleri [Tablo 2'd](#page-32-2)e açıklanmıştır.

<span id="page-32-2"></span>**Tablo 2:** Ortak işlev düğmeleri.

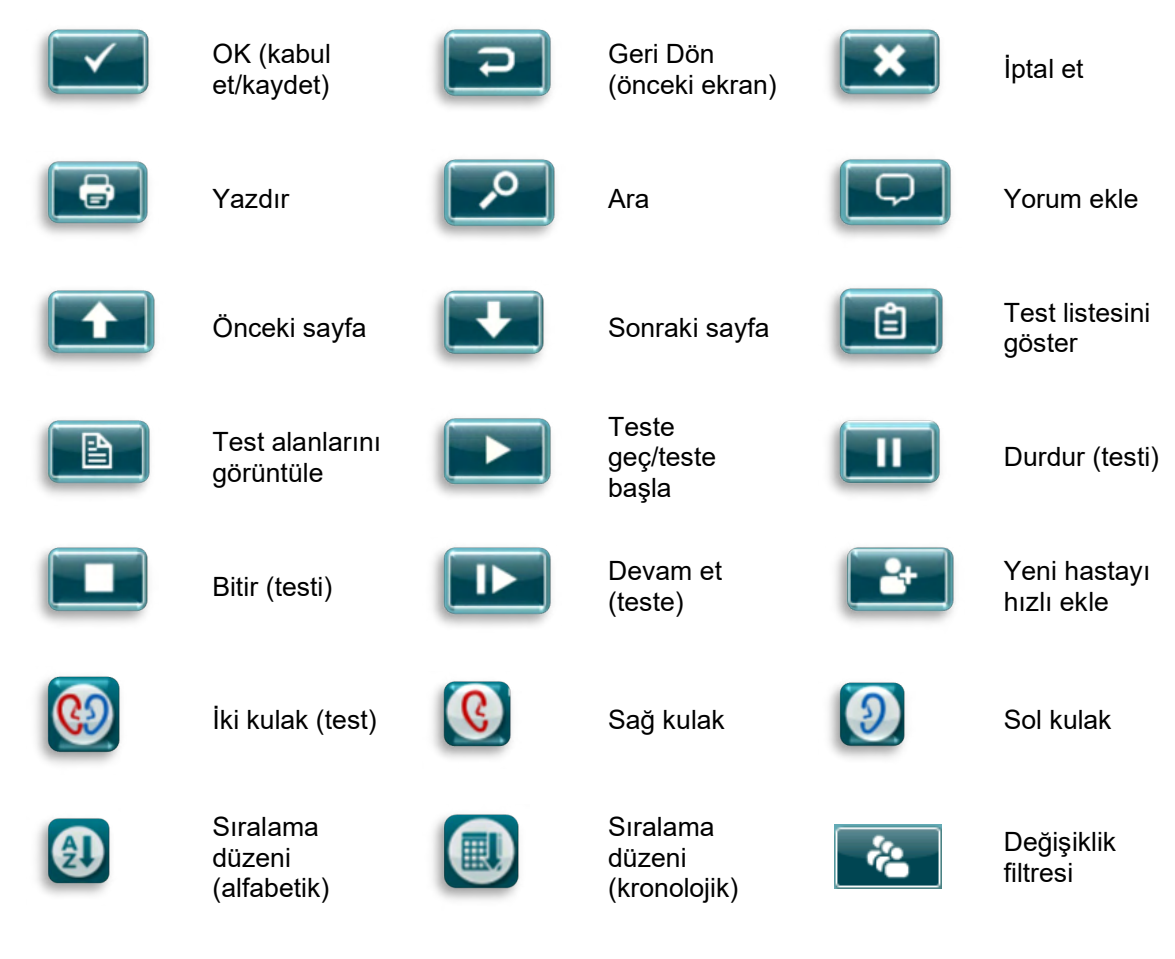

#### <span id="page-32-1"></span> $4.5.3$ **Klavyeler (özel karakterler)**

Varsayılan klavye İngiliz dili karakter setini kullanmaktadır. Diğer dillerin özel karakterlerine erişmek için girmek istediğiniz özel karaktere en benzer harfe tıklayıp basılı tutun. Mevcut alternatif karakterler, seçim için gösterilecektir.

# unne

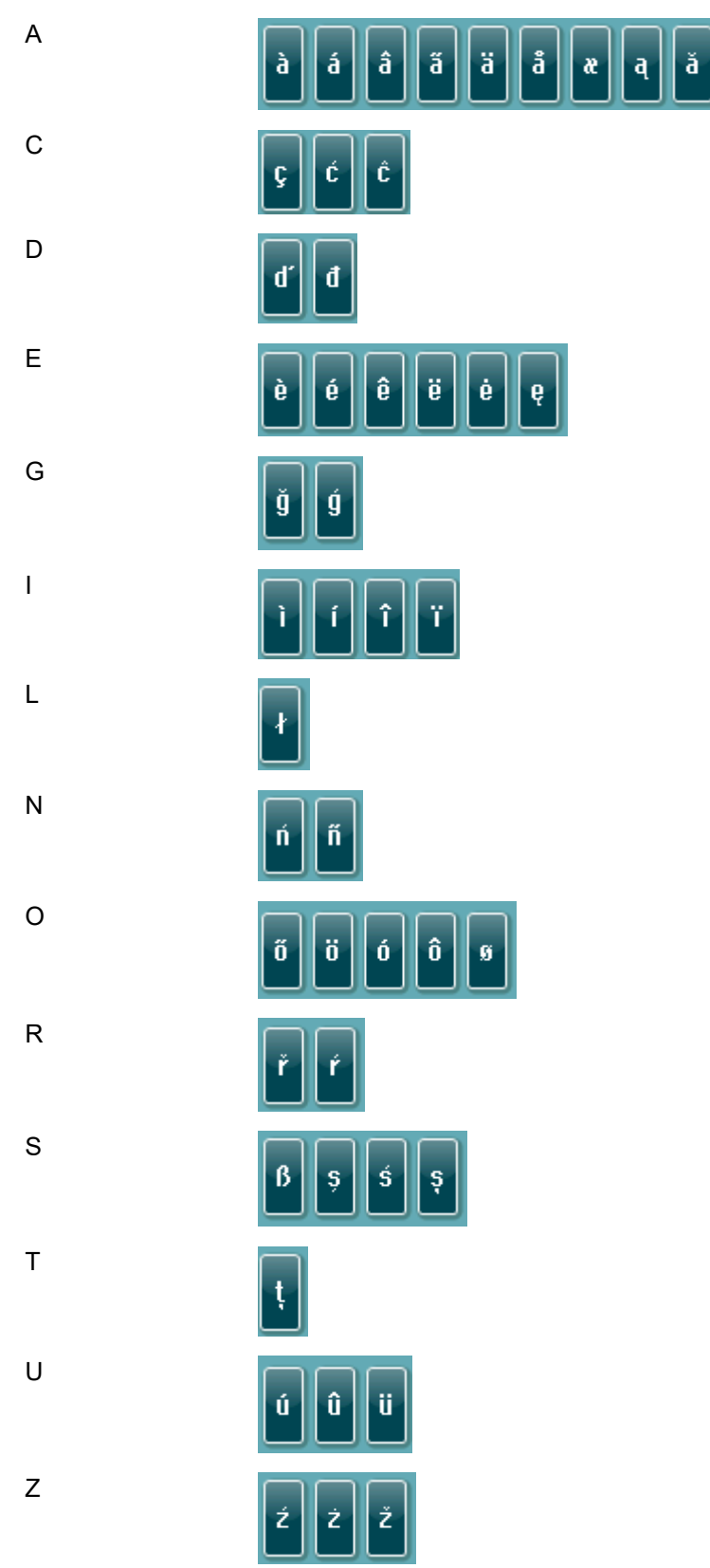

Özel karakterler aşağıdaki İngiliz alfabesi karakterlerde mevcuttur:

# WIMMM

#### <span id="page-34-0"></span> $4.5.4$ **Ana sayfa ekranı**

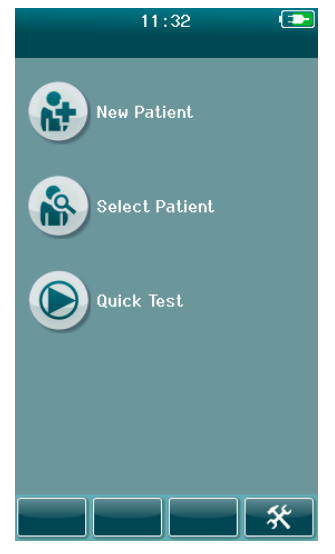

Genellikle, SeraTM **Ana sayfa** ekranıyla başlar. Ana sayfa Ekranı, SeraTM'nin başlıca işlevlerine girişleri kontrol eden düğmeleri gösterir.

Aşağıdaki bilgiler ekranda görüntülenebilir:

- Yeni bir hasta için demografileri girmek için **Yeni Hasta**'yı seçin. Hasta bilgilerini girdikten sonra, daha sonra test etmek için veya hemen teste başlamak için ismi veri tabanına kaydedebilirsiniz
- Cihaza kaydedilen hastaların listesini görüntülemek için **Hasta Seç**. Hasta için detaylı demografiyi ve test bilgisini incelemek veya bir teste başlamak için bir hasta seçin
- Hasta bilgisi girişi olmadan hemen bir test yapmaya geçmek için **Hızlı Test** seçeneğini seçin. Hızlı testler, Hızlı Test'in hasta ismi altında geçici olarak kaydedilir. Hızlı Test bölümünü, test ettikten sonra belirli bir hasta için kaydetmek istiyorsanız, Hasta bilgisini düzenleyerek kaydedebilirsiniz
- Kullanıcı oturumu etkin değilse, **Kullanıcıyı Değiştir** kontrolü seçim için bulunmayacaktır. Mevcut kullanıcının oturumundan çıkış yapmak için **Kullanıcıyı Değiştir** seçeneğini seçin ve yeni bir kullanıcı seçmek için Kullanıcı listesini görüntüleyin
- Doğrudan SeraTM üzerinde değiştirilebilen cihaz ayarlarının listesine erişmek için **Kurulum**'u seçin. Bazı ayarlar yalnızca HearSIMTM kullanarak değiştirilebilir

#### <span id="page-34-1"></span>4.5.5 **Yeni bir hastanın eklenmesi**

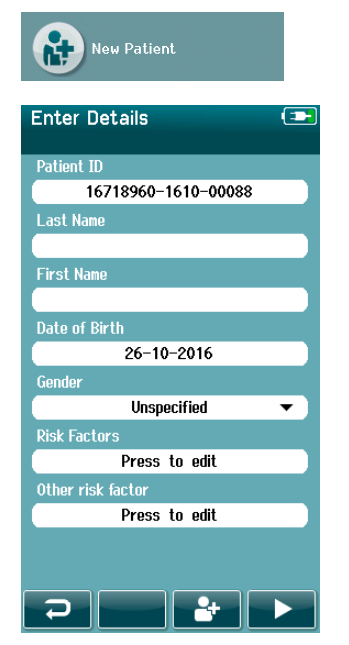

Hasta bilgileri, Yeni Hasta ekranıyla Sera™ elle girilebilir. Ana sayfa ekranındaki Yeni Hasta düğmesini seçin.

Yeni Hasta ekranında, arzu edilen alana tıklayarak veri girişi için bir alan seçin. Klavye, takvim veya aşağı açılan liste gibi uygun veri girişi kontrolü açılacaktır. Arzu edilen alanlar için hastanın verilerini girin:

- Hasta kimlik bilgileri (zorunlu alan)
- **Soyad**
- Ad
- Doğum Tarihi ve Saati
- Doğum tarihi
- **Cinsivet**
- Risk unsurları
- Diğer risk unsuru

HearSIMTM yazılımı aracılığıyla başka hasta verisi alanları eklenebilir:

- Görüntüleme onamı
- İzleme onamı
- Etnik köken

İstenilen tüm alanlar doldurulana kadar seçin ve veri girin.

Hasta kimlik bilgisi alanı, veri kaydetmek için veya teste başlamak için tamamlanmalıdır.

# whenhout

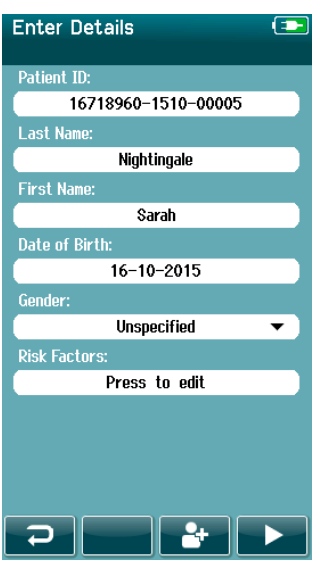

Bir ID girmenize gerek kalmaması için cihazın bu alana otomatik bir ID numarası girmesini ayarlamak mümkündür. Otomatik ID formatı, cihazın seri numarasını YYAA şeklinde izleyen yıl ve ay ile 1 ila 65550 arasında ardışık bir sayıyı içerecektir. Bu ID, hasta verisini girerken baştan yazılabilir.

Otomatik girilen ID numarasını kullanmak için SeraTM'yı ayarlamak HearSIMTM aracılığıyla yapılabilir.

Veri girişinizi tamamladıktan sonra, hemen hastayı test etmeye geçebilirsiniz veya 'hızlı ekle' düğmesine basabilirsiniz

#### <span id="page-35-0"></span>4.5.6 **Hasta ID uyuşmazlığı**

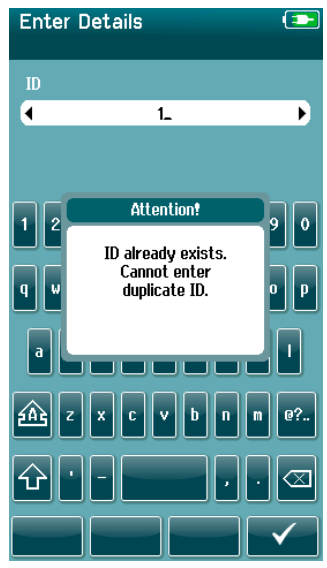

Hasta ID'si eşsiz olmalıdır. Bir hasta ID'sinin kopyasını veri tabanına girerseniz, bir ID uyuşmazlığı mesajı gösterilecektir. Aşağıdaki kontrol çubuğundaki **Onay imini** seçerek mesajı kaldırdıktan sonra, ID numarasını farklı bir numarayla değiştirin.
# ulfunne

#### $4.5.7$ **Hasta listesinden seçmek**

Bir hasta, Hasta listesinden seçilebilir. Ana sayfa ekranındaki **Hasta Seç**'i seçin.

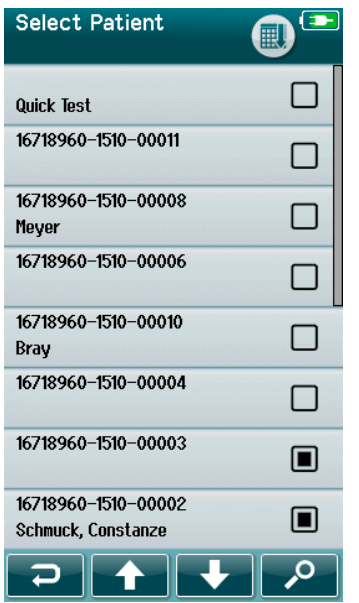

Listedeki istenen hastayı birkaç yolla bulabilirsiniz:

- Eşleşen hastaları aramak üzere hastanın ID bilgisinin tümünü veya bir kısmını, soyadını veya adını girebileceğiniz bir ekran açmak için **Ara** düğmesini kullanın. Hasta listesi, yalnızca eşleşen girdileri içermek için kısaltılacaktır
- İstenen hasta adını bulmak için ok işaretlerini kullanarak sayfada aşağı veya yukarı gidin
- Hasta bilgisi ekranı açmak için ilgili hastayı seçin

Hastayı seçtikten sonra şuna devam edebilirsiniz:

- Hastanın test geçmişini **inceleme**
- Hastayı **test etme**

Hasta Seç listesinde, hastanın isminin/ID'sinin sağ tarafında bir kare bulunmaktadır. Karenin belirmesi test durumunu yansıtır [\(Tablo 3\)](#page-36-0).

### <span id="page-36-0"></span>**Tablo 3:** Hastanın durumu.

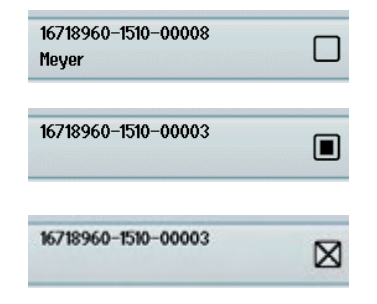

Bu hasta için cihazda kaydedilmiş test yoktur.

Testler cihaza kaydedilmiştir (1 ve 49 test arasında).

Testler maksimum sayıda kaydedilmiştir (50). Bu hasta için ilave test yapılamaz.

# WIMMM

### **4.6 Genel test bilgisi**

Hastanın veya hasta reşit değilse hasta ebeveyni veya sorumlu kişisinin onamının alınması önemlidir. Bunun da ötesinde, nelerle karşılaşılabileceği, test sonucunun nasıl yorumlanacağı ve test prosedürüne dair hastaya ve hasta yakınına genel bilgilendirme yapılması önerilmektedir.

#### $4.6.1$ **Hastayı hazırlama – Otomatikleştirilmiş ABR testi**

Otomatikleştirilmiş ABR testi sırasında, koklea ve beyin sapı arasındaki nörolojik yoldan elektrik sinyalleri, bebeğe yerleştirilen elektrotlar aracılığıyla toplanır. Bu sinyaller çok küçük olduğundan ve miyojenik sinyaller tarafından engellenebileceğinden, test için bebeğin uykuda olması veya çok sakin bir durumda olması tavsiye edilir. Bebek, yatağında kalabilir, muayene masasına yerleştirilebilir veya ebeveyni tarafından tutulabilir.

Cildi hazırlamak, cilt ve elektrot arasında iyi bir temasa ulaşmaya yardımcı olur (yani düşük direnç). Temizledikten sonra, cildin kuru olması için cilt hazırlama ürünün kalıntılarını giderin. Bu, tek kullanımlık elektrotun cilde iyi yapışmasını sağlamaya yardımcı olacaktır.

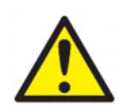

SeraTM ile ABRIS tarafından kullanılan elektrotlar, kulak çevresindeki ve kafa derisi etrafındaki intakt dış deri için amaçlanmıştır. Cilt intakt değilse veya bebek bulaşıcı bir dermatolojik rahatsızlığa sahipse kullanılmamalıdır.

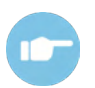

Hastayı hazırlama ve hangi elektrot montajının kullanılacağı konusunda daha fazla talimat için lütfen SeraTM İlave Bilgi'ye başvurun.

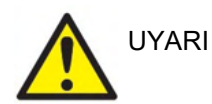

**Boğulma riski.**

**Kabloları bebeğin boynundan uzak tutun.**

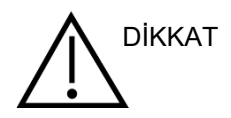

**Kullanılmayan elektrotlar ve herhangi bir diğer iletken parçalar arasındaki temastan kaçının.**

#### $4.6.2$ **Hastayı hazırlama – OAE testi**

OAE yanıtları çok küçüktür, test için bebeğin uykuda olması veya çok sakin bir durumda olması tavsiye edilir. Test sırasında bebek, yatağında kalabilir, muayene masasına yerleştirilebilir veya ebeveyni tarafından tutulabilir.

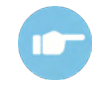

Hastayı teste hazırlama konusunda daha fazla talimat için lütfen SeraTM İlave Bilgi'ye başvurun (Additional Information)

#### $4.6.3$ **Tutuş ve kulak uçlarının seçimi**

SanibelTM kulak uçları yalnızca tek kullanımlıktır ve yeniden kullanılmamalıdır. Kulak uçlarının yeniden kullanılması, hastadan hastaya enfeksiyon bulaşmasına yol açabilir.

Probe ve ek hoparlörler, testten önce uygun bir tür ve boyuttaki bir kulak ucuyla donatılmalıdır. Seçiminiz, kulak kanalının ve kulağınızın boyut ve şekline bağlı olacaktır. Seçiminiz, aynı zamanda kişisel tercihinize ve testi gerçekleştirme şeklinize bağlı olacaktır.

## Margaret

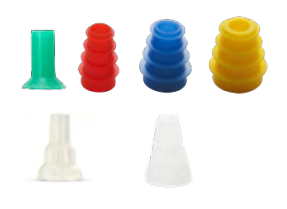

Bir teste başlamadan önce, kulak ucu eklerinin kulak kanalına tamamen girdiğinden emin olun. OWA probu kulak uçları, flanşlı ve mantar şeklindeki kulak uçları ve SnapPROBETM kulak uçları, 'eller serbest' i test etmek için kulak kanalına sağlamca yerleştirmenizi sağlar (probu yerinde tutmadan veya hoparlör takmadan). Eller serbest test, temas gürültüsünün ölçümü engelleme olasılığını azaltır.

**Lütfen aklınızda bulundurun:** SeraTM ile tek kullanımlık tüm gereçler Sanibel Supply® tarafından üretilmektedir. Sistem yalnızca, Sanibel Supply® tarafından üretilen tek kullanımlıkları kullanarak test edilmiştir. Diğer marka tek kullanımlıkların kullanımı, cihazla elde edilen davranış ve sonuçları değiştirebilir ve tavsiye edilmez. SanibelTM tek kullanımlıklar latekstir, DEHP ve BPA içermezler ve mevcut biouyumluluk standartların uygundur.

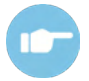

Kulak ucu boyutları ve seçimi için "Doğru Kulak Ucunu Seçin"e başvurun SeraTM İlave Bilgi'de Hızlı Kılavuz bulunmaktadır (Additional Information).

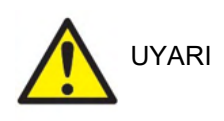

**Boğulma riski.** 

**Kulak uçlarını ve benzer küçük parçaları her zaman bebeğin erişemeyeceği noktalarda tutun.** 

#### **EarCup ve EARturtleTM Kullanımı** 4.6.4

Sanibel™ Infant EarCups™ ve EARturtle™ tek kullanımlıktır ve tekrar kullanılmamalıdır. EarCup ve EARturtleTM'ın tekrar kullanımı, hastadan hastaya enfeksiyon bulaşmasına yol açabilir ve hastanın kulağına gelen doğru uyarıcı seviyenin taşınmasını etkileyebilir.

Testten önce, EarCup ve EARturtleTM Slide'ın EarCup adaptörüne - veya EARturtleTM Click durumunda EARturtleTM Adaptörüne - ve kulaklık tıpalarına düzgünce yerleştirildiğinden emin olun. EarCup ve EARturtleTM'ı en iyi çıkarma yöntemi, bebeğin cildindeki tahrişi azaltmak için alkollü bir bez kullanarak veya suyla çıkarmaktır.

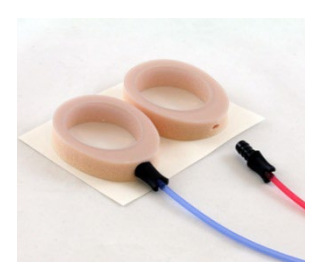

*EarCup* EarCup veya EARturtleTM adaptörünün, testten önce tek kullanımlık EarCup/ EARturtleTM'a tamamen yerleştirildiğinden emin olun. Yanlış yerleştirme, test sonuçlarını etkileyebilen hastanın kulağına verilen yanlış uyarıcı seviyesine yol açabilir.

> Lütfen aklınızda bulundurun: Sera™ ile tek kullanımlık tüm gereçler Sanibel Supply® tarafından üretilir. Sistem yalnızca, Sanibel Supply® tarafından tedarik edilen tek kullanımlıkları kullanarak test edilmiştir. Diğer marka tek kullanımlıkların kullanımı, cihazla elde edilen davranış ve sonuçları değiştirebilir ve tavsiye edilmez. Sanibel™ tek kullanımlıklar latekstir, DEHP ve BPA içermezler ve mevcut bio-uyumluluk standartların uygundur.

*EARturtleTM*

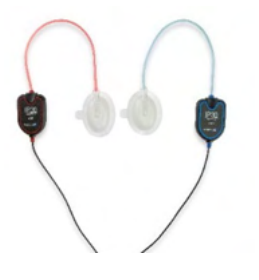

# ulfunne

#### $4.6.5$ **Bir test başlamak**

Bir test birkaç yolla başlatılabilir:

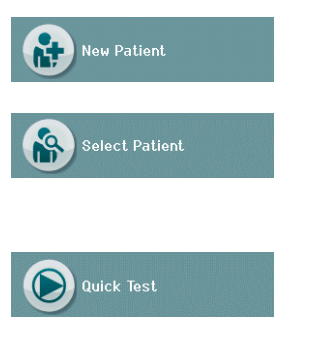

- 1. **Yeni Hasta** bilgisi girdikten sonra.
- 2. **Hasta Seç** listesinden bir hasta seçtikten sonra Hasta Bilgisi ekranından.
- 3.

4. **Hızlı Test** (Ana sayfa ekranında). Hızlı Test özelliği, HearSIMTM aracılığıyla, bir yönetici tarafından etkinleştirilebilir/devre dışı bırakılabilir. Hızlı Test cihazınızda etkin değilse, **Hızlı Test** düğmesi Ana sayfa ekranınızda görünmeyecektir.

Aşağıdaki işlemler, gerçekleştirdiğiniz test türüne (Otomatikleştirilmiş ABR veya OAE) bakılmaksızın aynıdır.

Test düğmesi**ce seçimi test işlemini başlatır. Cihazınızın ayarlarına bağlı olarak, gerçek test ekranı** görüntülenmeden önce bazı ekranlar görüntülenebilir.

#### $4.6.6$ **Test türünü seçin**

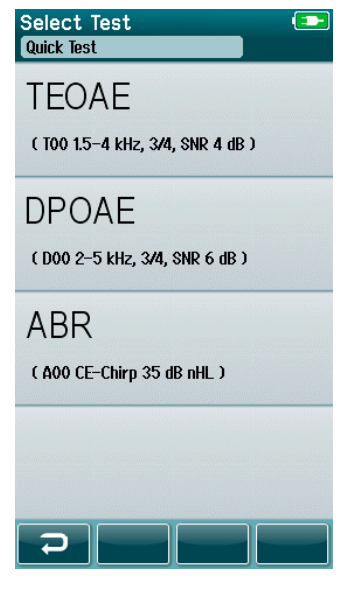

Cihazınız hem Otomatikleştirilmiş ABR ve OAE işlevine sahipse veya cihazda aynı test türünün birden fazla protokolü varsa, hangi testi yapmak istediğinizi seçmeniz için bir Test Seç ekranı açılacaktır.

Test türünün altında (ör. TEOAE), protokolün adı listelenmiştir.

Gösterilen testler aynı zamanda bağlı olan dönüştürücüye bağlıdır. Örneğin, SeraTM'ya yalnızca probe bağlıysa, Otomatikleştirilmiş ABR testleri listede gösterilmeyecektir. Otomatikleştirilmiş ABR testlerini görmek için preampfilikatör uygun bir dönüştürücüyle bağlı olmalıdır.

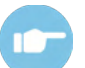

Protokoller hakkında daha fazla bilgi almak için lütfen Sera™ İlave Bilgi'ye başvurun.

#### **Testle ilgili alan girişi** 4.6.7

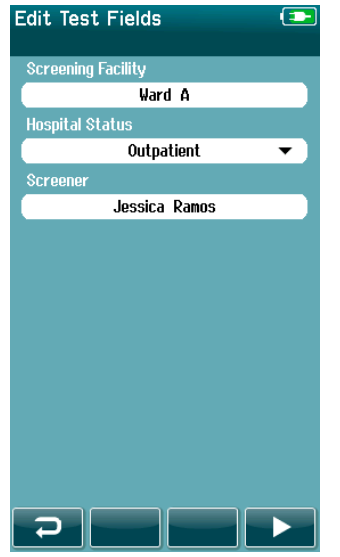

SeraTM'nız şunu göz önünde bulunduran her testte bilgi kaydetmek için HearSIM<sup>™</sup>ile ayarlanabilir:

- Kuruluş adını görüntülemek
- Hastane durumu
- Görüntüleme aşaması
- Neden görüntülenmedi
- Doktor
- İzleme ID'si
- Bebek Odası Türü
- Sigorta
- Annenin adı
- Doğum tesisi

Bu işlev etkinleştirildiğinde, bir Test alanı giriş ekranı açılacaktır böylece mevcut hasta için bu alanları doldurabilirsiniz. Bu alanlar genellikle hastadan hastaya benzerlik gösterdiğinden, seçiminiz hatırlanacaktır ve alanlarda gösterilenler doğruysa yalnızca **Test** düğmesi seçimine geçerek doğrulamanız gerekecektir.

Cihaz başlatılırken oturum açtıysanız, isminiz de test ile kaydedilecektir ve Test alanı giriş ekranı isminizi salt okunur bir formatta görüntüleyecektir.

#### $4.6.8$ **Sonuç simgelerini görüntülemek**

Sonuç simgelerinin açıklaması [Tablo 3'd](#page-40-0)e verilmiştir.

<span id="page-40-0"></span>**Tablo 3:** Sonuç Simgelerini Görüntülemek.

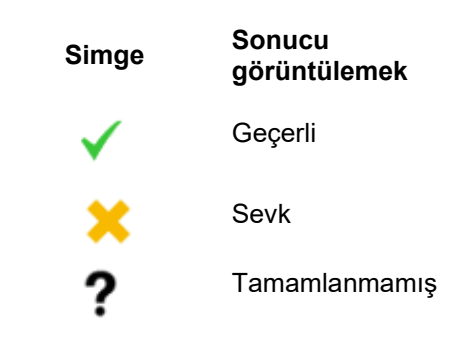

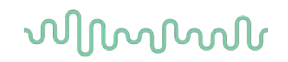

#### 4.6.9 **Tamamlanmamış test için bitirme nedeni**

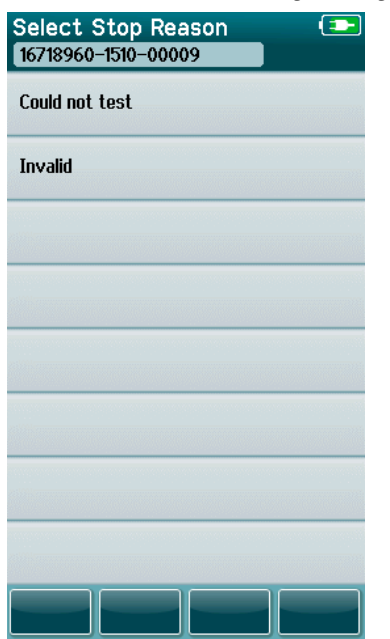

Bir test elle durdurulduğunda, y Bitirme Nedenini Seç ekranını otomatik olarak açmak için yönetici, HearSIMTM aracılığıyla SeraTM'da bir özellik etkinleştirebilir. Bu bilgi, test kaydıyla kaydedilir.

## whenhal

### **Testten sonra yazdırmak**

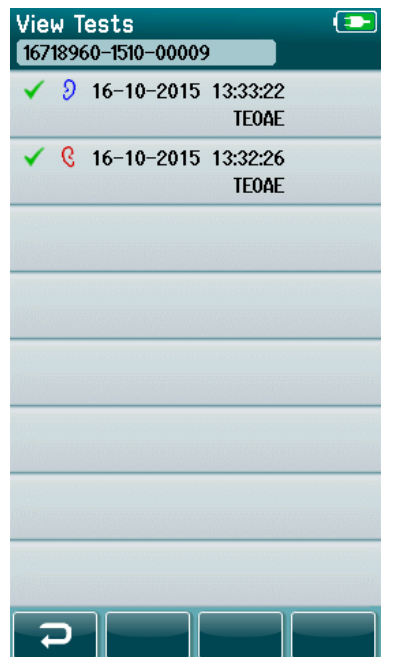

Test sonuçlarını etiket yazıcısında yazdırmak, alt kontrol çubuğundaki **Test Listesi** düğmesini seçerek Test Bitti ekranında gerçekleştirilebilir. Bu hasta için yapılan testlerin tam listesi, kronolojik olarak geriye doğru gösterilecektir.

Size elverişli olması için, mevcut oturumda en son gerçekleştirilen sağ ve sol kulak test sonucu yazdırmak için seçili olacaktır. Sıranın sağ tarafındaki bir yazıcı simgesinin üzerinde beliren küçük bir yeşil onay imiyle gösterilecektir. Simgeye dokunarak bu testin seçimini geri alabilirsiniz. Tercihlerinize göre, yazdırmak için listedeki diğer testleri seçebilirsiniz.

Listede yazdırmak için yalnızca bir sağ ve bir sol kulak test sonucu seçiliyse, iki kulağın sonucu tek bir etikette yazdırılacaktır. Bir kulak için 2 testten fazlası seçiliyse, her test sonucu ayrı bir etikette yazdırılacaktır.

**Lütfen aklınızda bulundurun:** Aşağıdaki koşullar altında, yazıcı simgeleri SeraTM'da görünmeyecektir.

- 1. HearSIMTM aracılığıyla etiket yazdırma veya kablosuz iletişim cihazda devre dışıysa veya
- 2. Bir etiket yazıcısı Sera™ ile eşleşmemişse.

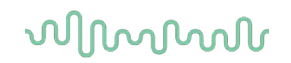

### **4.7 Otomatikleştirilmiş ABR testi**

Otomatikleştirilmiş ABR testi sırasında, meydana gelen işlemleri yansıtmak ve ekrana mevcut seçenekleri getirmek için ekranlar değişecektir.

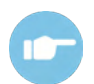

Otomatikleştirilmiş ABR testi ve protokolleri hakkında daha fazla bilgi almak için lütfen SeraTM İlave Bilgi'ye başvurun.

#### $4.7.1$ **Otomatikleştirilmiş ABR başlangıç test ekranı**

Başlangıç Otomatikleştirilmiş ABR ekranı, aşağıdaki bilgi ve talimatları gösterir [\(Tablo 4\)](#page-43-0).

<span id="page-43-0"></span>**Tablo 4:** Başlangıç Otomatikleştirilmiş ABR ekranı.

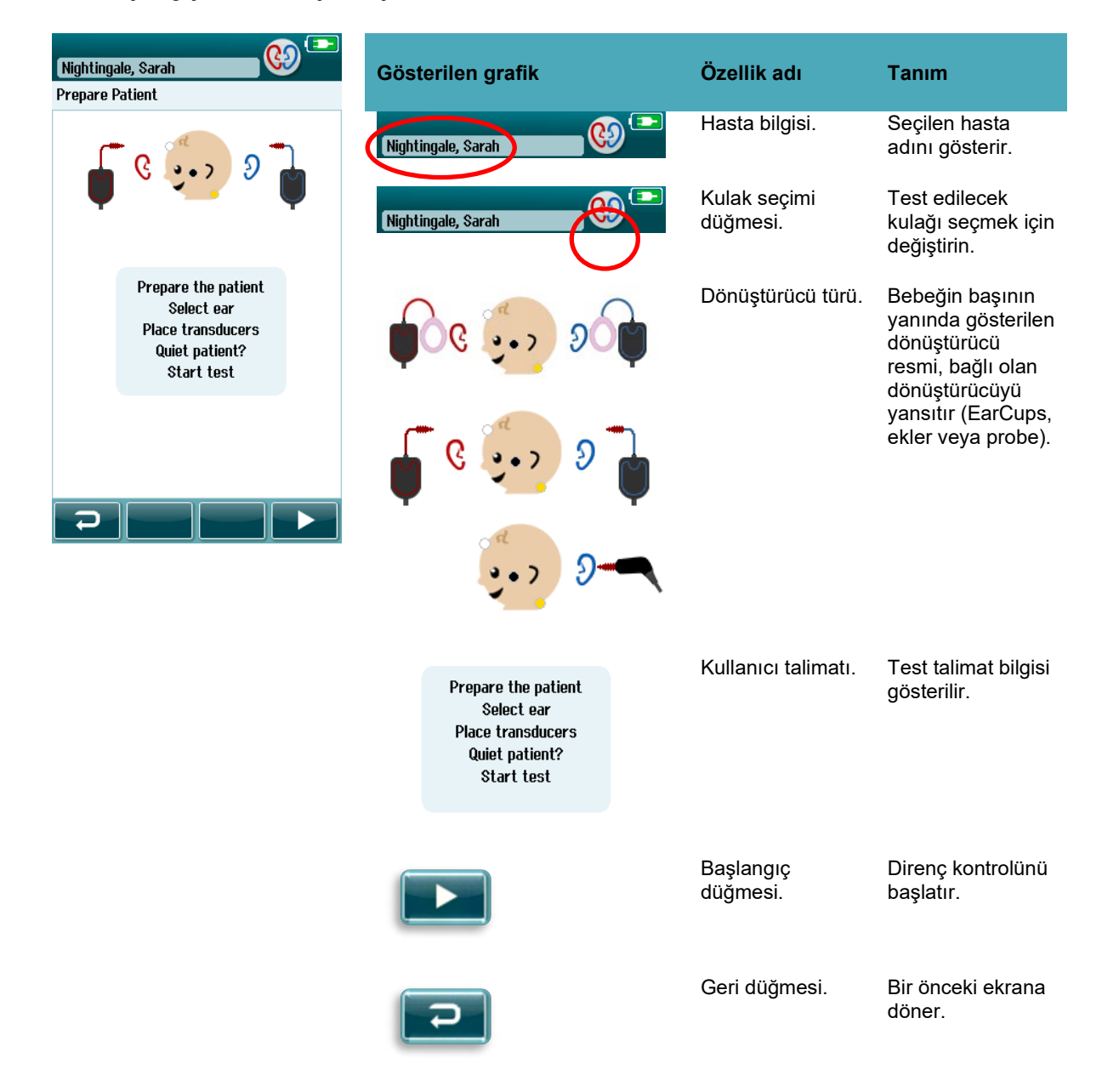

## ulfunne

#### $4.7.2$ **Direnç kontrolü ekranı**

Direnç kontrolü sırasında, bebeğin başındaki grafikteki elektrot simgeleri yeşil renkte veya kΩ direnç değeriyle amber olarak ekranın altına doğru gösterilecektir [\(Tablo 5\)](#page-44-0). Tüm yerlerdeki direnç değerleri art arda birkaç saniye boyunca "yeşil" (<50 kOhms) olduğunda, direnç kontrolü sona erer ve yanıt tespit aşaması otomatik olarak başlar.

<span id="page-44-0"></span>**Tablo 5:** Otomatikleştirilmiş ABR direnç kontrolü ekranı.

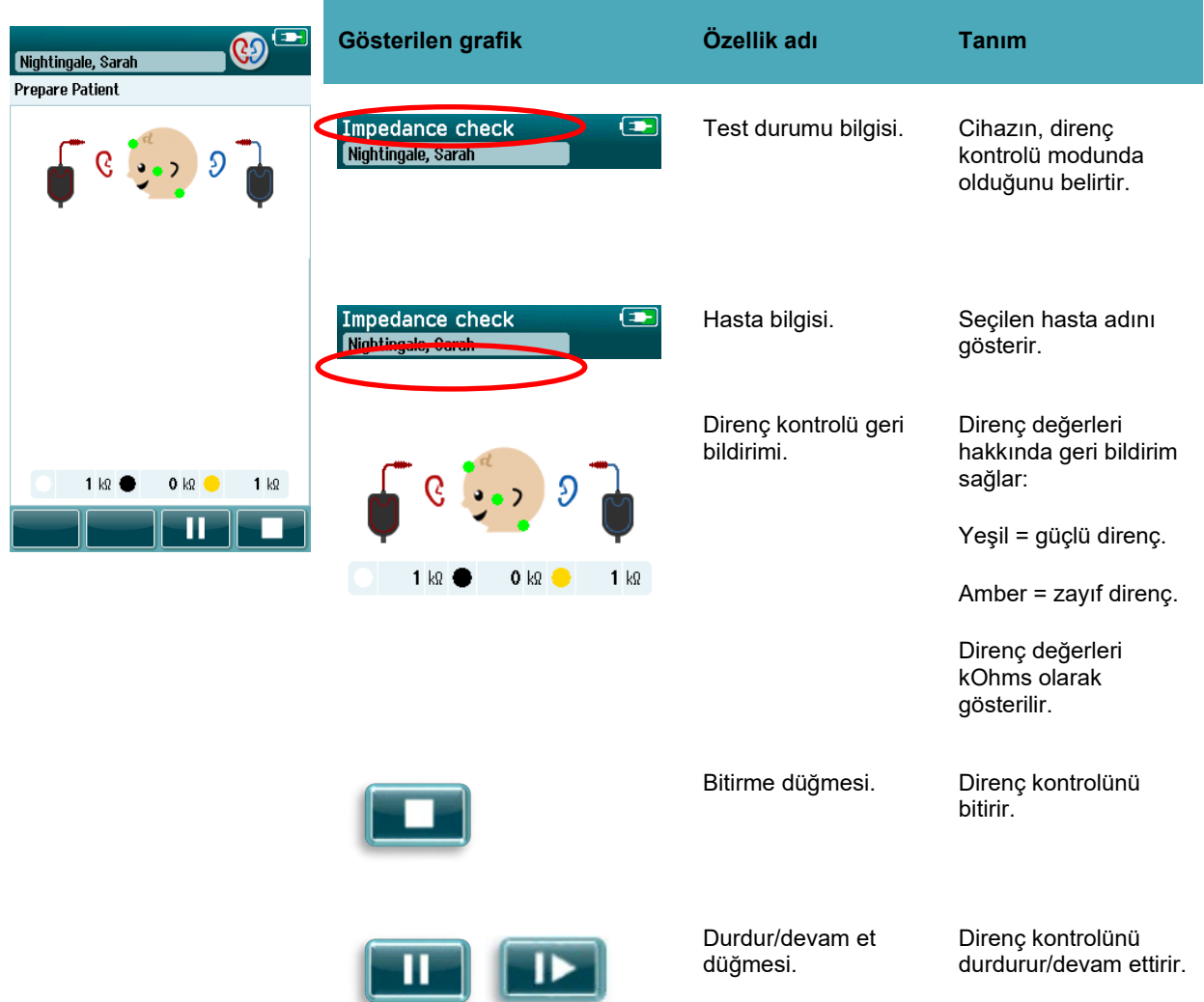

Herhangi bir direnç göstergesi "amber" kalırsa, bu elektrot konumunu şunu yaparak iyileştirin:

- Elektrotun hazırlanan cilt bölgesine düzgünce yerleştirildiğinden emin olun
- Zayıf direnç devam ederse, elektrotu çıkarmak ve cildi tekrar temizlemek için cilt hazırlama ürünü kullanmak veya iletken bir jel kullanmak gerekebilir. Aynı elektrotu tekrar uygulamak mümkündür ancak yapıştırıcı yeterli değilse, yeni bir elektrot gerekebilir

Direnç zayıf kalırsa, direnç kontrolünden yaklaşık 60 saniye sonra bir direnç zaman aşımı mesajı gelecektir. Bu mesajı kapatarak, başlangıç test ekranı yeniden açılacaktır.

## ulfunne

#### 4.7.3 **Otomatikleştirilmiş ABR ölçüm ekranı**

Otomatikleştirilmiş ABR ölçümü sırasında, bir sütun grafiği Geçerli bir sonuç hakkında ilerlemeyi gösterir [\(Tablo 6\)](#page-45-0). Kırmızı sütun sağ kulak için test seyrini yansıtır. Mavi sütun sol kulak için test seyrini yansıtır.

Testin sonucunda, sütun grafiğinin üstünde sonuç simgelerini görüntülenir.

<span id="page-45-0"></span>**Tablo 6:** Otomatikleştirilmiş ABR ölçüm ekranı.

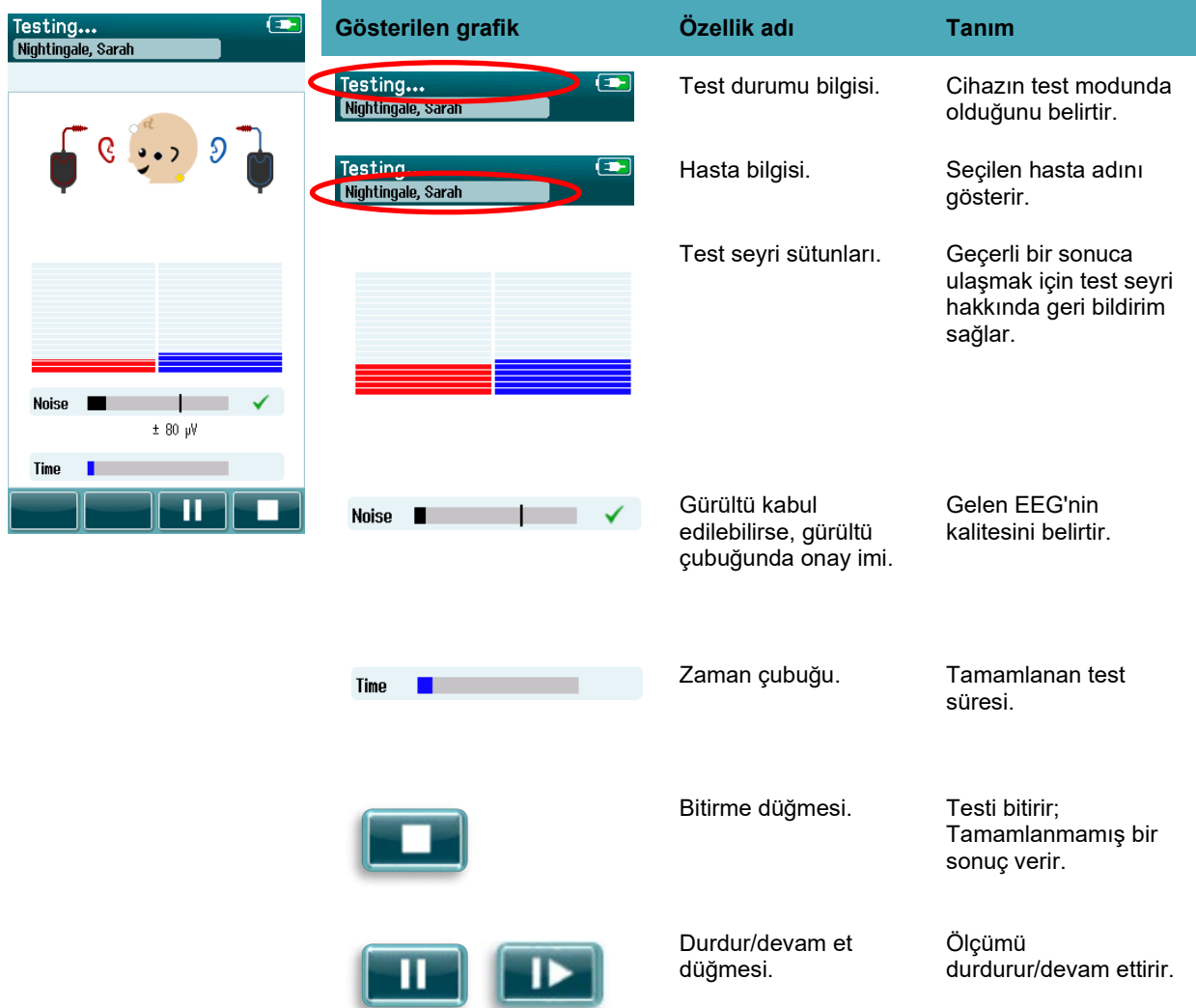

### **4.7.3.1 Gürültü çubuğu**

Test sırasında, **Gürültü çubuğu** gelen EEG örneklerinin genliğini gösterecektir. Gelen sinyaller yanıt tespit algoritması tarafından kabul edilecek ve işlenecek kadar sessiz olduğunda, bir onay imi çubuğun sağ tarafında belirecektir. Gelen EEG örnekleri, miyojenik veya elektriksel gürültü nedeniyle yüksek gürültü içeriyorsa, onay imi kaybolacaktır ve gürültü çubuğu red seviyesini aşarak gürültüyü yansıtacaktır.

Bu meydana gelirse, testi Durdurmalısınız ve bebeği sakinleştirerek veya gürültünün diğer kaynaklarını (elektriksel) idare ederek gürültüyü kontrol altına almalısınız.

### **4.7.3.1 Zaman çubuğu**

Test sırasında, **Zaman veya ilerleme çubuğu** verilerin iyi örnekleri elde edildiğinden dolacaktır. Kabul edilebilir EEG örneklerinin 180 saniyesi (3 dakika) elde edildiğinde, çubuk tamamen dolacaktır ve test otomatik olarak bitecektir.

### **4.7.3.2 Test bitti ekranı**

Bir testin sonucunda, en son tamamlanan testin sonucu görünmeye devam edecektir [\(Tablo 7\)](#page-46-0). Kullanıcının, test için diğer kulağı seçmesi için veya aynı kulakta test ölçümünü tekrarlaması için kulak seçimi kontrolü yeniden aktif olacaktır.

Kulak seçimi kontrolü aynı zamanda, oturum sırasında sağ ve sol kulakta gerçekleştirilen son Otomatikleştirilmiş ABR testi arasında değiştirmek için kullanılabilir.

Done! **Gösterilen grafik Özellik adı Tanım**  $\boldsymbol{\Omega}$ Nightingale, Sarah Done' Test durumu bilgisi. Testin bittiğini belirtir. **Nightmgale** Don Hasta bilgisi. Seçilen hasta adını Nightingale, Sarah gösterir. Kulak seçimi düğmesi. Test edilecek kulağı Donet Nightingale, Sarah seçmek için değiştirin. Artifact  $\mathbf{o}$  $\mathbf{y}_\mathrm{c}$ Time 26 sec Test sonuç çubukları, Kulak başına en son  $2k0$  $0 k$  $1 k\Omega$ sonuç simgeleri ve ilave gerçekleştirilen testin test bilgisi. sonucu/sonuçları hakkında geri bildirim sağlar. Artifact  $\mathbf{o}$  $\boldsymbol{\mathsf{x}}$ Time  $\overline{26}$ sec.  $2 kR$  $0 kR$   $1 kR$ Başlangıç düğmesi. Yeni bir test için bir direnç kontrolü başlatır. Test listesini göster Bu oturumda düğmesi. gerçekleştirilen tüm E testlerin listesini açar. Yazıcı kuruluysa yazdırılabilir.

<span id="page-46-0"></span>**Tablo 7:** Otomatikleştirilmiş ABR Testi bitti ekranı.

# ulfunne

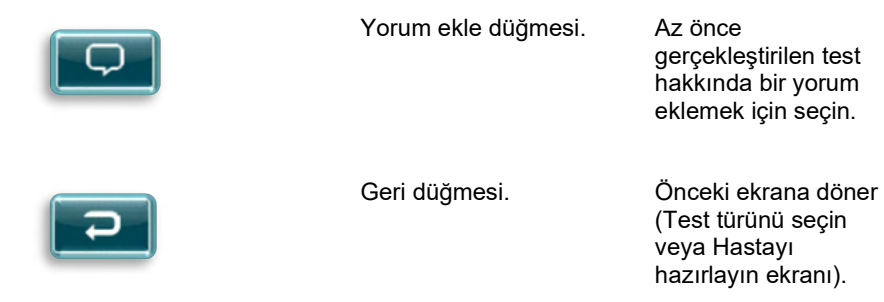

gerçekleştirilen test hakkında bir yorum eklemek için seçin.

(Test türünü seçin veya Hastayı hazırlayın ekranı).

Kullanıcı, az önce testten geçen aynı kulakta başka bir test başlatırsa, aşağıdaki ekran açılacaktır:

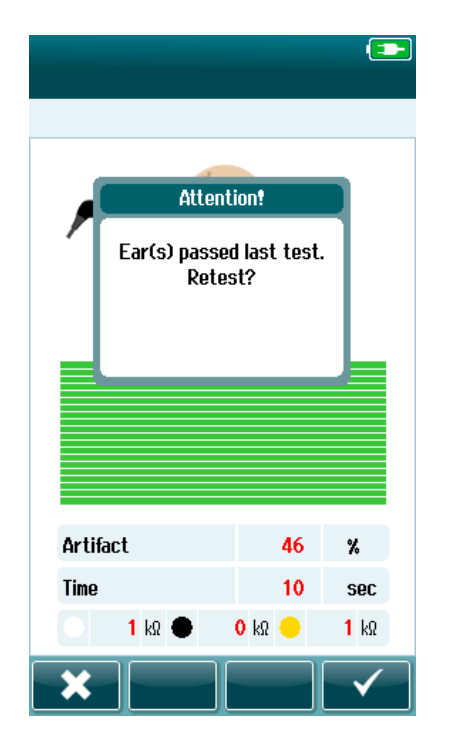

Bu mesaj kullanıcıyı, kulağın az önce testten geçtiği hakkında uyarır ve aynı kulağı tekrar test etmek istediğini onaylamasını ister.

Kullanıcılar Yueniden test etmek için onay imini seçebilir veya yeniden test etmeyi iptal edip **XX** Test bitti ekranına dönmek için iptal düğmesini seçebilir.

# whenhout

### **4.8 OAE testi**

Otomatikleştirilmiş OAE testi sırasında, meydana gelen işlemleri yansıtmak ve ekrana mevcut seçenekleri getirmek için ekranlar değişecektir.

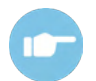

TEOAE ve DPOAE ve protokolleri hakkında daha fazla bilgi almak için lütfen Sera™ İlave Bilgi'ye başvurun (Additional Information).

#### $4.8.1$ **OAE başlangıç test ekranı**

Başlangıç OAE ekranı, aşağıdaki bilgi ve talimatları gösterir [\(Tablo 8\)](#page-48-0).

<span id="page-48-0"></span>**Tablo 8:** OAE başlangıç test ekranı.

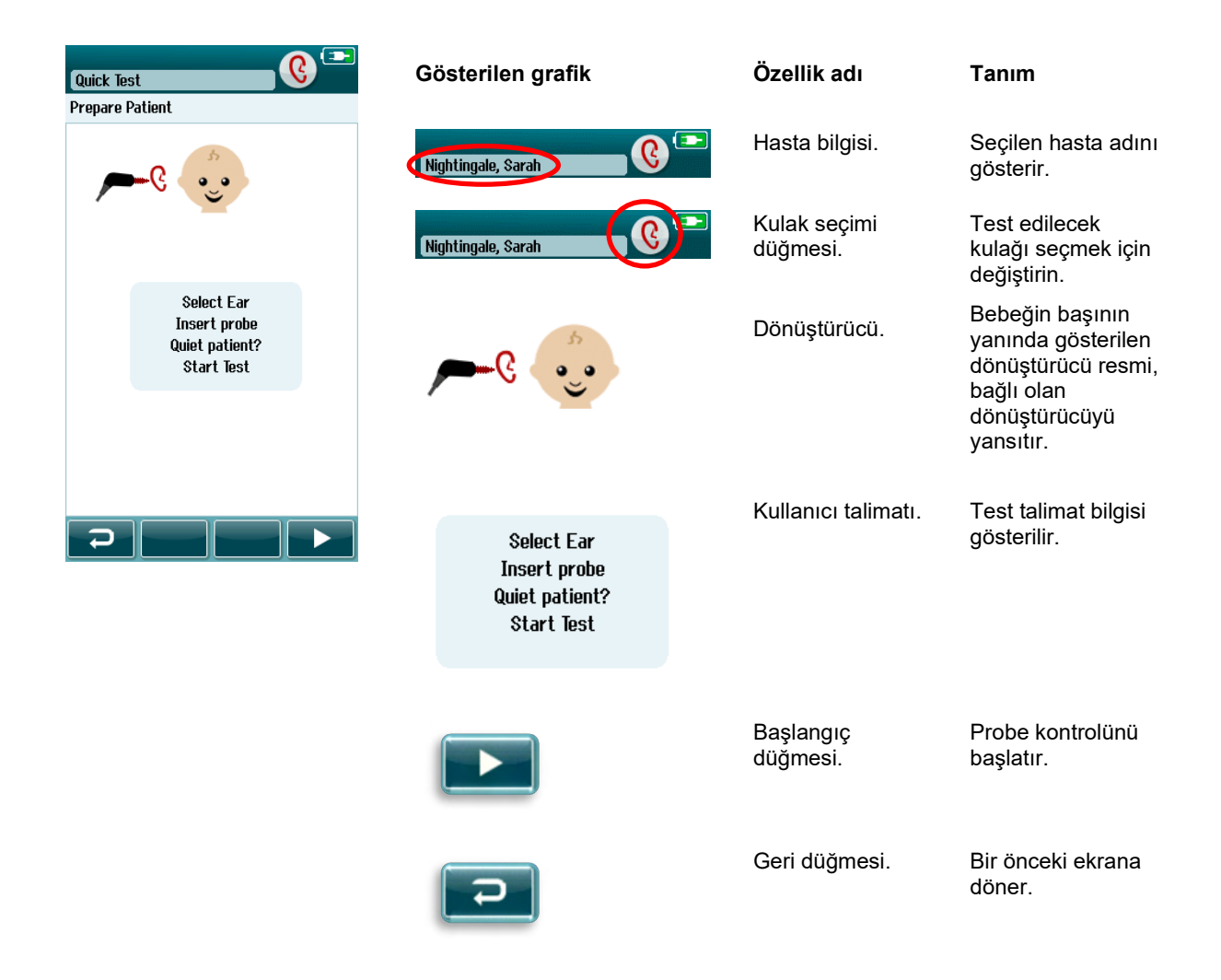

## whenhout

#### $4.8.2$ **Probe kontrolü ekranı**

Probe kontrolü sırasında, kulak kanalındaki probun oturma kalitesine ilişkin bilgi görüntülenir. [\(Tablo 9'd](#page-49-0)aki DPOAE ve Tablo 10'daki TEOAE). Probe iyi oturduğunda, probe kontrolü sona erer ve OAE ölçüm aşaması otomatik olarak başlar.

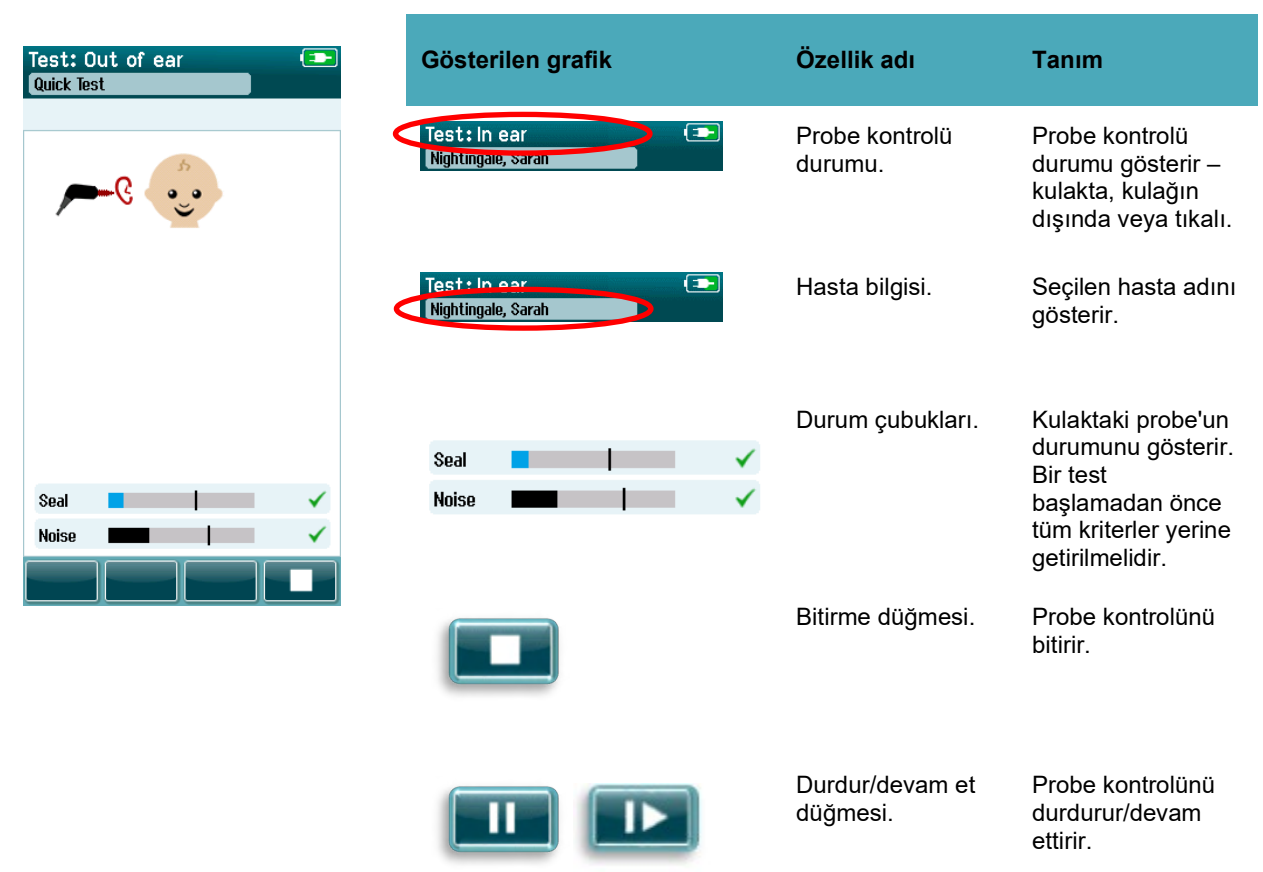

<span id="page-49-0"></span>**Tablo 9:** DPOAE Probe kontrolü ekranı.

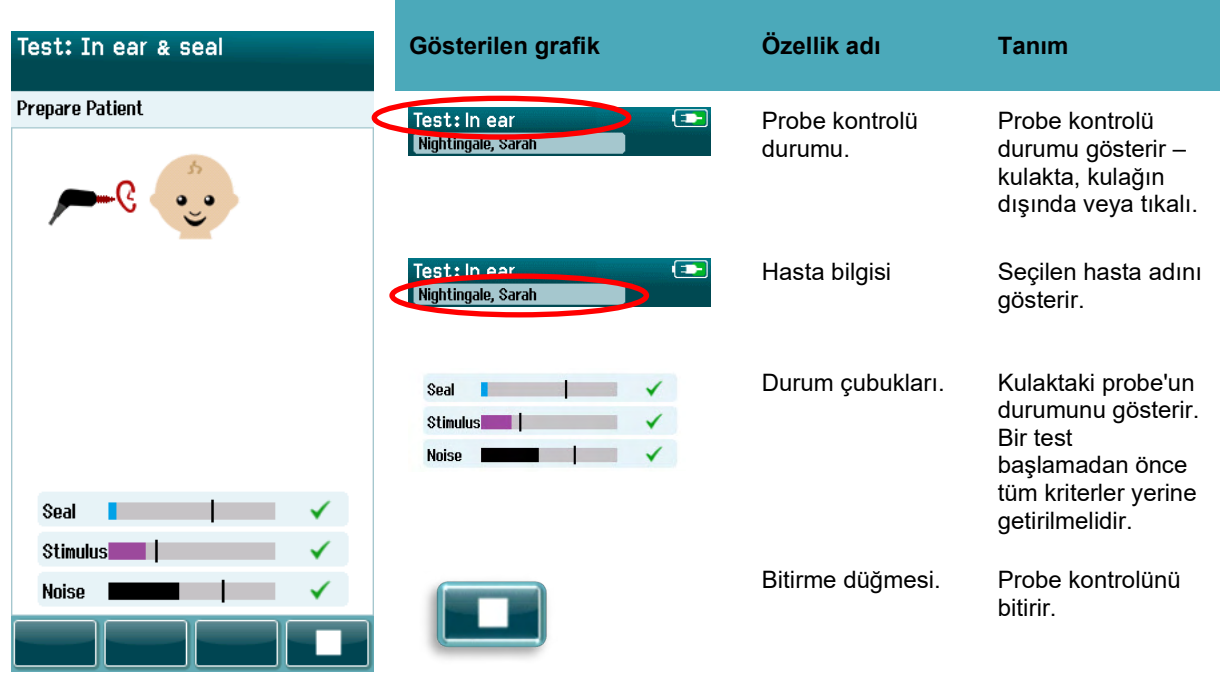

**Tablo 10:** TEOAE Probe kontrolü ekranı.

Probe iyi oturmadıysa, teste başlamadan durumu düzeltmeniz gerekmektedir:

- Probe ucunun kulak kanalına sağlamca yerleştirildiğinden emin olun.
- Bebeğin sakin ve sessiz olduğundan ve/veya test ortamında herhangi bir akustik gürültü yapmadığından emin olun.

# mont

#### 4.8.3 **OAE ölçüm ekranı**

OAE ölçümü sırasında, test protokolündeki her frekans için bir sütun grafiği bir geçiş hakkındaki ilerlemeyi yansıtır [\(Tablo 11\)](#page-51-0). Bir geçerlilik için kriter, belirli bir frekansa ulaştığında, çubuk tamamen renkle dolacaktır ve bir onay imi çubuğun üzerinde belirecektir.

Buna ek olarak, probe sabitliği, gürültü ve test seyri için yatay çubuklar görünecektir. Gürültü ve probe sabitliği kabul edilebilir olduğunda, yatay çubuğun yanında bir onay imi görünecektir.

### <span id="page-51-0"></span>**Tablo 11:** DPOAE ölçüm ekranı.

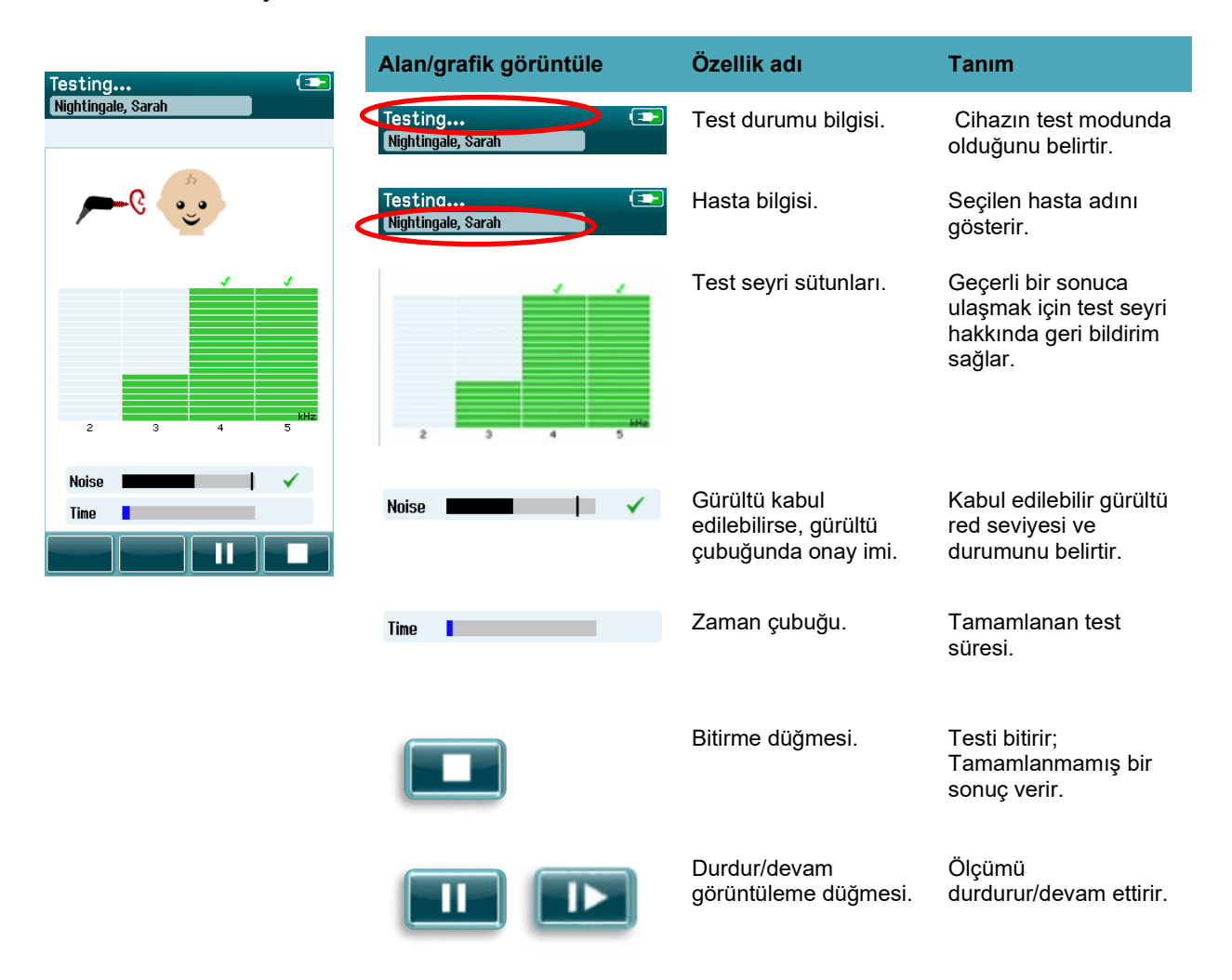

# ullument

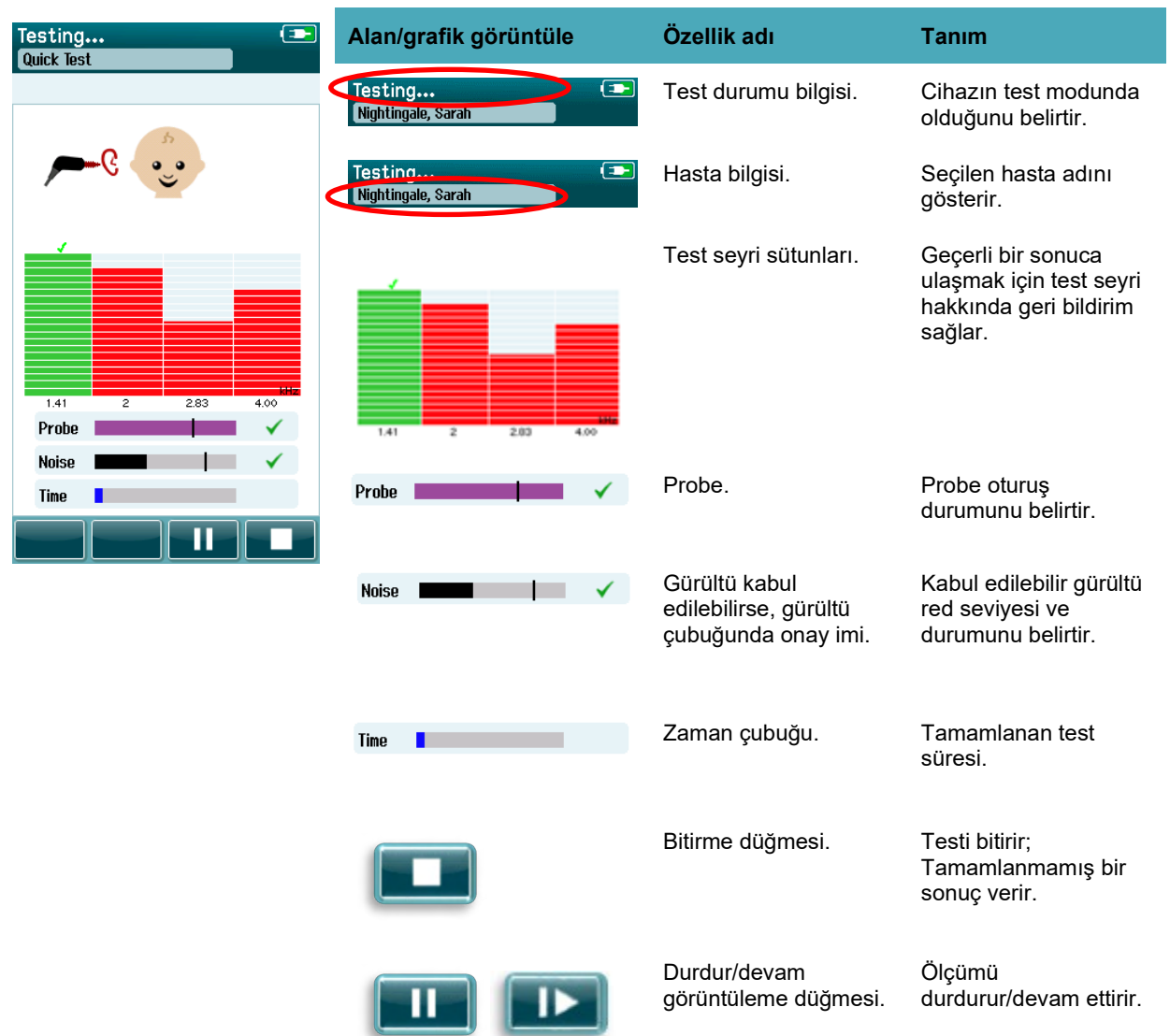

### **Tablo 12:** TEOAE ölçüm ekranı.

### **4.8.3.1 Probe sabitlik çubuğu**

Test sırasında, **Probe sabitlik çubuğu** kulak kanalındaki probe'un durumunu yansıtacaktır. Probe sabitliği kabul edilebilir olduğunda, çubuğun sağ kenarında bir onay imi belirecektir. Probe sabitliği kabul edilebilir seviyenin altında düşerse, farz edelim ki probe kulaktan düştü, onay imi kaybolacaktır. Bu meydan gelirse, probe'un kulağa oturuşunu kontrol etmelisiniz.

### **4.8.3.2 Gürültü çubuğu**

Test sırasında, **Gürültü çubuğu** gelen akustik gürültünün genliğini gösterecektir. Gelen sinyaller yanıt tespit algoritması tarafından kabul edilecek ve işlenecek kadar sessiz olduğunda, bir onay imi çubuğun sağ tarafında belirecektir. Gelen veri örnekleri, yüksek gürültü içeriyorsa, onay imi kaybolacaktır ve gürültü çubuğu red seviyesini aşarak gürültüyü yansıtacaktır.

Bu meydana gelirse, testi Durdurmalısınız ve bebeği sakinleştirerek veya ortam gürültüsünün diğer kaynaklarını idare ederek gürültüyü kontrol altına almalısınız. Probe'un oturuşu da kontrol edilmelidir.

### **4.8.3.3 Zaman çubuğu**

Test sırasında, **Zaman veya ilerleme çubuğu** verilerin iyi örnekler işlendiğinde dolacaktır. Maksimum test süresine ulaşıldığında, çubuk tamamen doldurulacaktır ve test otomatik olarak sona erecektir.

#### $4.8.4$ **Test bitti ekranı**

Görüntülemenin sonucunda, en son tamamlanan görüntülemenin sonucu görünmeye devam edecektir. Kullanıcının, test için diğer kulağı seçmesi için veya aynı kulakta görüntüleme ölçümünü tekrarlaması için kulak seçimi kontrolü geri dönecektir.

Kulak seçimi kontrolü aynı zamanda, oturum sırasında sağ ve sol kulakta gerçekleştirilen son OAE testi arasında değiştirmek için kullanılabilir.

# monde

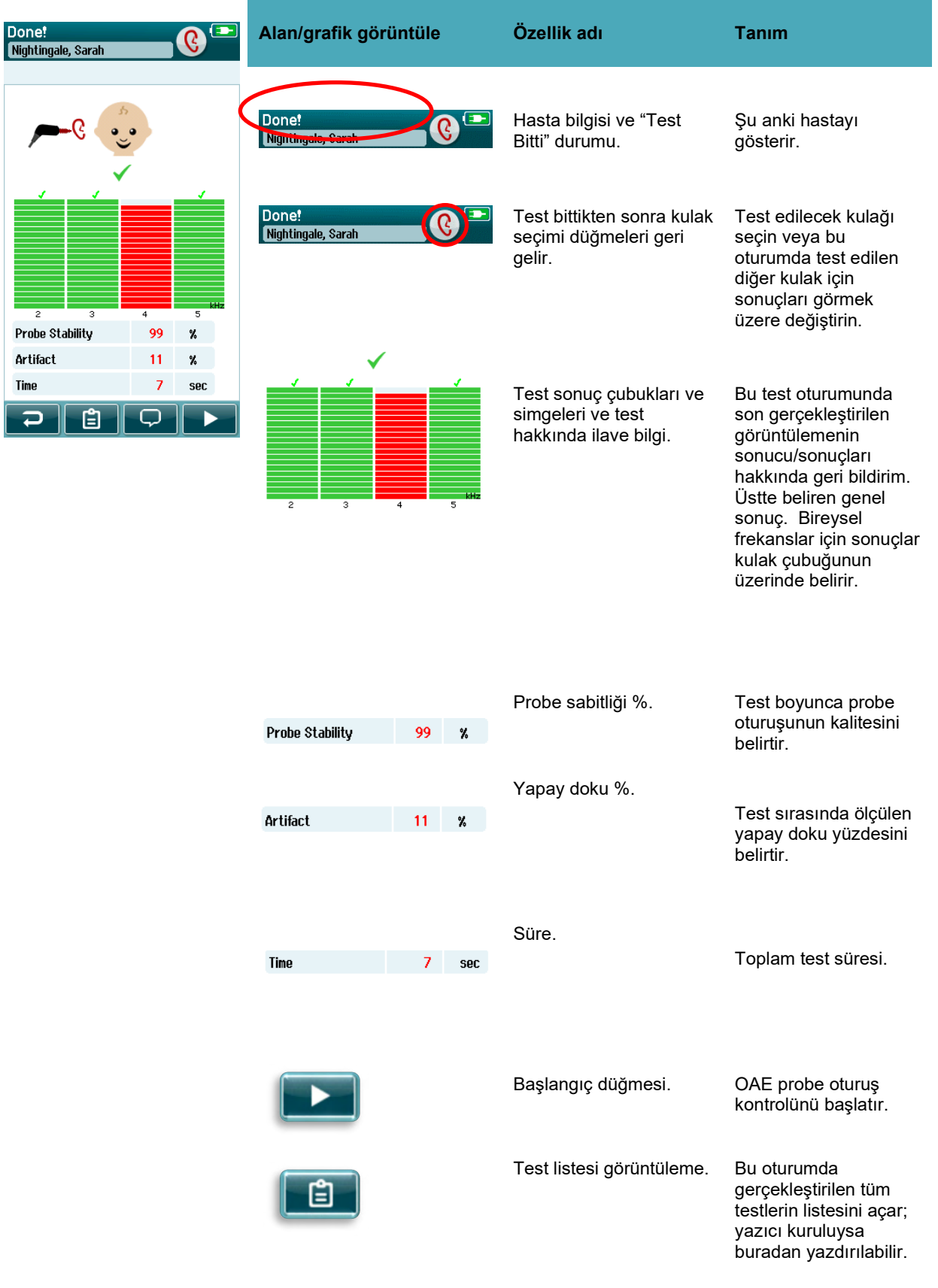

### Tablo 13: **DPOAE Test bitti ekranı.**

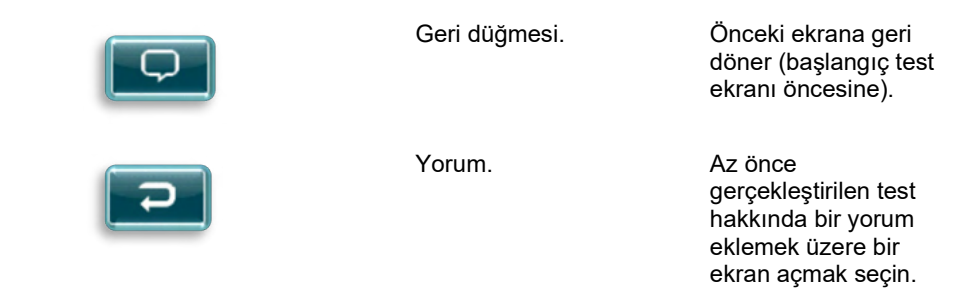

### **Tablo 14:** TEOAE Test bitti ekranı.

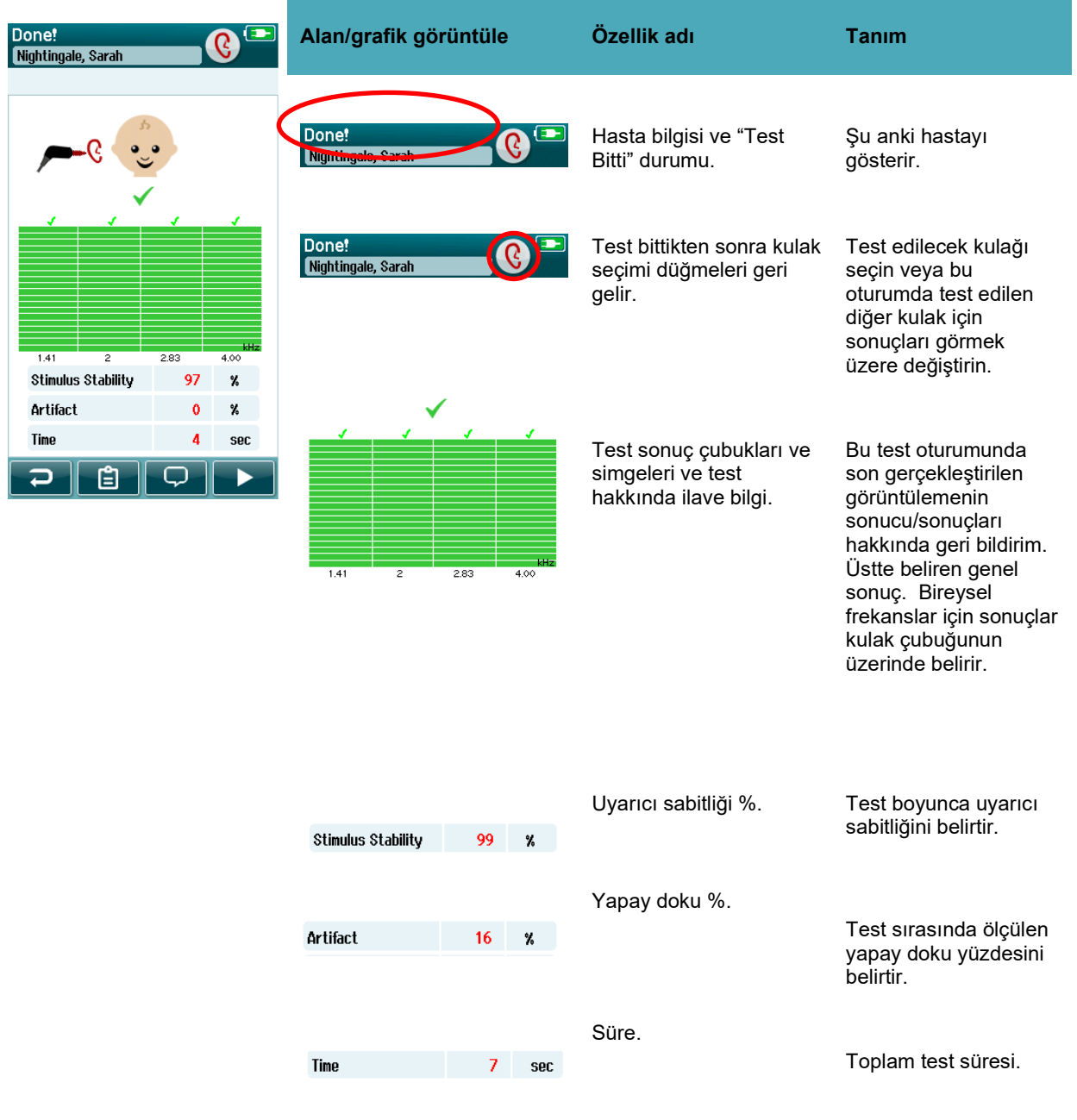

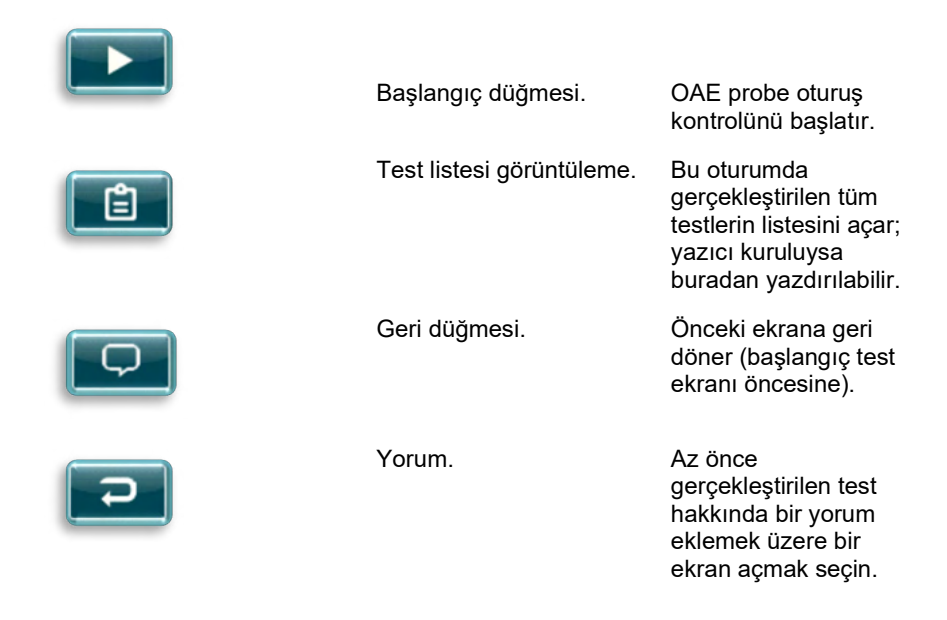

### **4.8.4.1 Probe sabitliği % (yalnızca DPOAE)**

Ölçüm bittiğinde, **Probe sabitliği %** tüm test boyunca probe yerleştirmesinin ne kadar sabit olduğunu belirtir. Düşük probe sabitliği %'si probe'un test sırasında hareket ettiğini belirtir.

### **4.8.4.2 Uyarıcı sabitliği % (yalnızca TEOAE)**

Ölçüm bittiğinde, **Uyarıcı sabitliği %** tüm ölçüm boyunca uyarıcı seviyesinin ne kadar sabit olduğunu belirtir. Düşük sabitlik değeri genellikle, probe'un test sırasında hareket ettiğini belirtir.

### **4.8.4.3 Yapay doku %**

Ölçüm bittiğinde, test sırasında ölçülen yapay dokuların toplam miktarı gösterilecektir.

### **4.8.4.4 Süre**

Ölçüm bittiğinde, toplam test süresi burada belirtilecektir.

# ulfunne

### **4.9 Hızlı test**

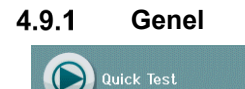

Ana sayfa ekranından **Hızlı Test** seçimi, hasta bilgisi girişine veya veri tabanından bir hasta seçimine geçer.

Bir **Hızlı Test** işlemi standart bir teste benzer.

Hızlı testler, test tamamlandıktan hemen sonra yazdırılabilir ancak çıktıda belirleyici bir bilgi görünmeyecektir.

Son hızlı Test oturumu, Hızlı Test düğmesi Ana sayfa ekranında tekrar seçilene kadar geçici olarak Sera™'ya kaydedilir. Hızlı Test seçildiğinde, önceki Hızlı Test oturumu Sera™'dan hemen ve kalıcı olarak silinir.

**Lütfen aklınızda bulundurun:** Hızlı Test özelliği, HearSIMTM aracılığıyla, bir yönetici tarafından etkinleştirilebilir/devre dışı bırakılabilir. Hızlı Test cihazınızda etkin değilse, **Hızlı Test** düğmesi Ana sayfa ekranınızda görünmeyecektir.

#### 4.9.2 **Bir hızlı testi kaydetmek**

Görüntüleme testlerini kaydetmek standart bir faaliyetiniz ise, görüntülemeyi gerçekleştirmeden **önce** hasta bilgisini girmeniz veya veri tabanındaki mevcut bir hastayı seçmeniz kesinlikle tavsiye edilir.

Ancak, gerçekleştikten hemen sonra bir Hızlı Test oturumunu (tüm testler) kaydetmek istiyorsanız şu adımları izleyin:

- 1. Ana sayfa ekranında, **Hasta Seç**'i seçin
- 2. "**Hızlı Test**" hastasını seçin
- 3. Hasta Bilgisi ekranında hastanın verilerini düzenleyin
- 4. Aşağıdaki kontrol çubuğundaki Onay imini seçin

Hızlı Test oturumu şimdi girdiğiniz hasta ID ve isminin altında kaydedilmiştir.

# whenhal

## **4.10 Yazdırma işlemi**

#### 4.10.1 **Yazdırma yolları**

Görüntüleme sonuçlarını etiket yazıcısından yazdırma işlemi, Test Bitti! ekranından veya Hasta Bilgisi ekranından erişilebilen Test Listesi ekranıyla gerçekleştirilebilir.

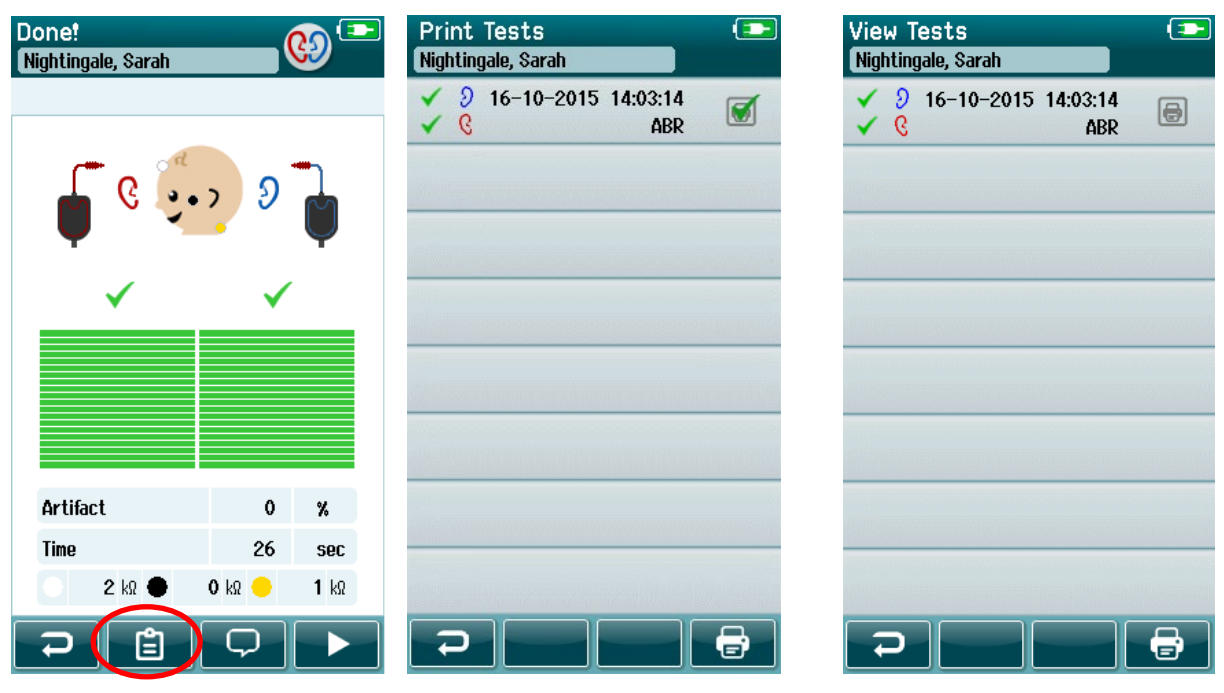

Test Bitti! ekranından yazdırın

Hasta Bilgisi Ekranından yazdırın

### 4.10.2 **Etiket yazıcı formatı**

Etiket yazısı aşağıdaki bilgileri gösterir:

- Ad
- Soyad
- ID (Kimlik)
- Cinsiyet
- Doğum tarihi
- Sol kulak sonucu, tarihi ve zamanı
- Sağ kulak sonucu, tarihi ve zamanı

### **4.11 Hastaların incelenmesi ve kaydedilen oturumlar**

Aşağıdaki bölüm, cihazda saklanmış bir hastaya dair arama yapmak, hasta bilgisini düzenlemek, testleri görüntülemek (kaydedilen oturumlar), yazdırılacak bir oturum seçmek ve test bilgisini görüntülemek için adımları belirtmektedir,

#### 4.11.1 **Hasta seçmek**

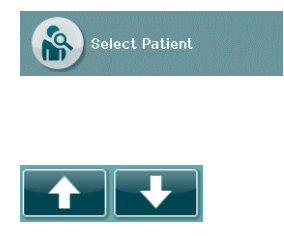

Cihazın veri tabanındaki hasta isimleri listesini görüntülemek için Ana sayfa ekranındaki **Hasta Seç**'i seçin. Liste, sağ üst köşedeki sıralama simgesini kullanarak alfabetik olarak soyada göre veya ters kronolojik sıralamaya göre sıralanabilir.

Listede gezinmek için alt kontrol çubuğundaki **YUKARI** ve **AŞAĞI** okları kullanın.

#### 4 11 2 **Hasta arama**

Bir klavye ekranı açmak için kontrol çubuğundaki **Ara** düğmesini kullanabilirsiniz. Hastanın soyadının veya ID'sinin hepsini veya bir kısmını yazın ve yalnızca eşleşen hastaları içeren kısaltılmış bir listeye geri dönmek için tekrar Aratın. Hasta detaylarını gösteren Hasta Bilgisi ekranına geçmek için listedeki arzu edilen hastayı seçin.

Listeden bir hasta seçtiğinizde, o hastanın detaylı inceleme için açılacaktır.

#### 4.11.3 **Test düğmesi**

Hastayı test etmeye geçmek için kontrol çubuğundaki **Test** düğmesini seçin.

#### 4.11.4 **Kaydedilen** t**estleri görüntüleyin**

Bu hasta yapılmış testleri görmek için Hasta Bilgisi ekranının kontrol çubuğundan **Test Listesi** düğmesini seçin.

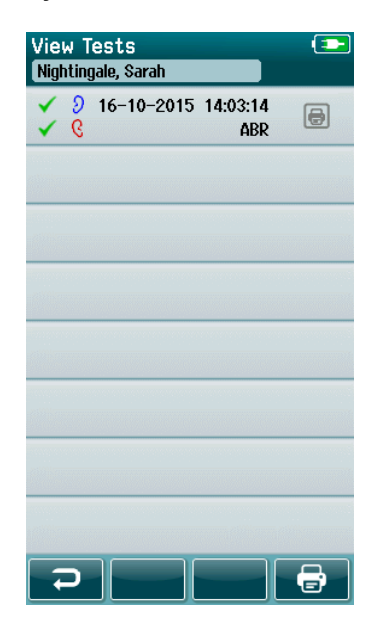

Test listesi, en üstte en son yapılan test olmak üzere kronolojik olarak sıralanacaktır. Her sıra bir testi temsil etmektedir.

8 testten fazlası kaydedilmişse, listede gezinmek için alt kontrol çubuğundaki **Yukarı** ve **Aşağı** ok düğmelerini kullanın.

Test listesindeki her sıra aşağıdaki bilgileri gösterir:

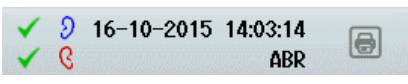

- Geçerli, Sevk veya Tamamlanmamış için sonuç simgeleri
- Sağ, Sol veya İki kulak için test edilen kulak simgesi
- Test tarihi & zamanı
- Test türü (Otomatikleştirilmiş ABR, DPOAE veya TEOAE)

### **4.11.4.1 Kaydedilmiş bir testi yazdırmak**

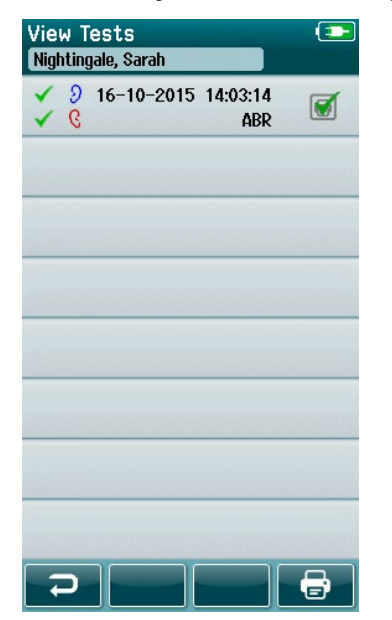

Yazdırılacak testi seçmek için Yazıcı kutusunun sağına dokunun. Seçildiğinde, yazıcı simgesi kutusu yeşil bir onay imi bulunduracaktır. Yazdırmak istediğiniz kadar testi seçin. Ardından, kontrol çubuğundaki **Yazdır** düğmesini seçin.

Aynı test türünün yalnızca bir sağ ve bir sol kulak testini seçmeniz durumu hariç, her test ayrı bir etikette yazdırılacaktır. Bu durumda, iki test tek bir etikette yazdırılır.

**Lütfen aklınızda bulundurun:** Yazıcı kutuları ve **Yazdır** düğmesi, yalnızca SeraTM'nızın HearSIMTM aracılığıyla etkinleştirilmiş kablosuz ve Yazıcı ayarları varsa ve bir HM-E200 yazıcı cihazla eşleşmişse gözükecektir. Aksi takdirde, bu kontroller görünmeyecektir.

### **Kaydedilmiş bir testi incelemek**

**Test sonuçlarını** ve **test alanı** bilgisini görmek için incelemek istediğiniz testi seçin.

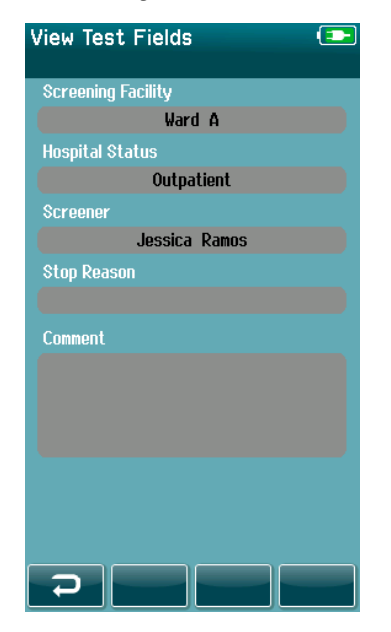

Teste ilişkin Alan bilgisini görüntülemek için kontrol panelindeki **Test Alanlarını Görüntüle** düğmesini seçin. Bu ekran yalnızca, Test Alanları seçeneği HearSIMTM cihazda etkinleştirilmişse mevcuttur.

Teste ilişkin alanlar SeraTM'da düzenlenemez. Düzenlemeler gerekirse, test verileri öncelikle HearSIMTM'e aktarılmalı ve oradan düzenlenmelidir.

## whenhout

### **4.12 Cihazdaki kullanıcı idaresi**

#### 4.12.1 **Genel**

Sera™, cihazda kullanıcı oturumu gerektirmesi için HearSIM™ aracılığıyla ayarlanabilir. Bu, varsayılanda etkin değildir.

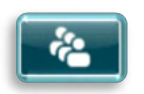

Oturum açma etkinleştirildiğinde, kullanıcıyı değiştirmek için bir düğme ana sayfa ekranında bulunabilir.

#### 4.12.2 **Kullanıcıyı seçmek (isteğe bağlı)**

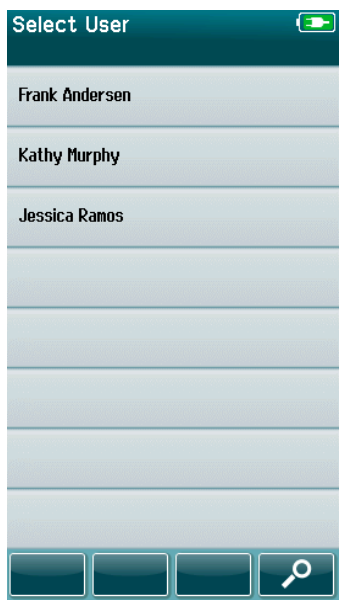

SeraTM, cihazda kullanıcı oturumu gerektirmesi için HearSIMTM aracılığıyla ayarlanabilmektedir. Bu, varsayılanda etkin değildir.

Kullanıcı oturumu etkinleştiğinde, HearSIMTM'de oluşturduğunuz ve SeraTM'ya aktarılan bir Kullanıcı Listesi, cihaz başlatıldıktan sonra gösterilecektir.

Parola girme ekranına geçmek için listeden kullanıcı adınızı seçin. Listede 8'den fazla kullanıcı varsa, kontrol çubuğundaki **Yukarı** ve **aşağı** okları isim sayfaları arasında gezinmenizi sağlar.

Ekrandaki klavyeyi kullanarak, kullanıcı adınızın karakterlerini yazmak için kontrol çubuğundaki **Arama düğmesini** seçin. Ardından, kısaltılmış kullanıcı listesine geri dönmek için kontrol çubuğundaki **onay imini** seçin.

#### $4.12.3$ **Parolayı girmek**

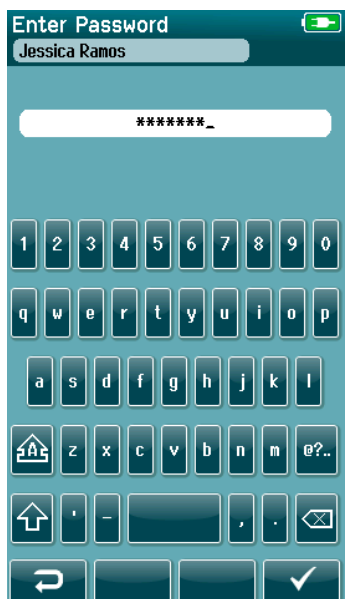

Ekrandaki klavyeyi kullanarak parola giriş ekranında parolanızı girin ve kontrol çubuğundaki **Onay imini** seçin.

Parola doğruysa, **Ana sayfa** ekranı görünecektir.

#### 4.12.4 **Yanlış parola**

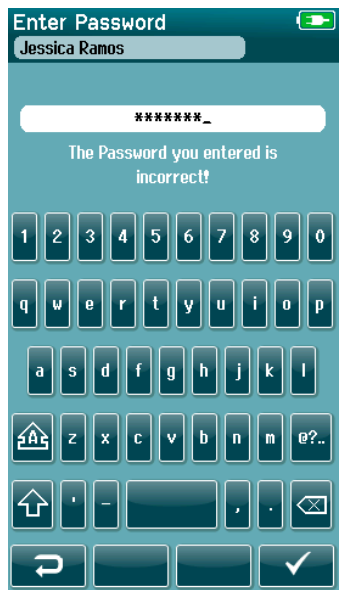

Yanlış bir parola girildiyse, girdiğiniz parolanın yanlış olduğunu belirten bir mesaj belirecektir.

Mesaj birkaç saniye boyunca gösterilecektir ve ardından parolanızı tekrar girmeniz için alanı temizleyerek kaybolacaktır.

### **4.13 Kurulum**

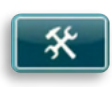

SeraTM'da doğrudan yapılabilen değişikliklerin listesine erişmek için **Ana sayfa** ekranının kontrol çubuğundaki **Kurulum** düğmesini seçin.

#### 4.13.1 **Dil ekranı**

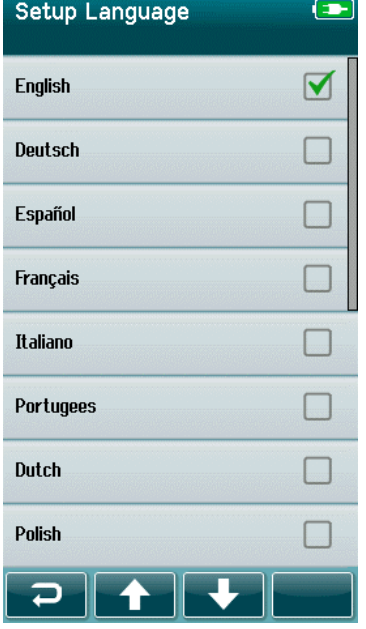

Dil listesinde gezinmek için **Yukarı** ve **Aşağı** okları kullanın.

Arzu ettiğiniz dili seçin böylece dilin yanındaki kutucukta bir onay imi belirir.

Seçimi doğrulamak ve Dil ekranından çıkmak için, kontrol çubuğundaki **onay imini** seçin.

Mevcut diller İngilizce, Almanca, İspanyolca, Fransızca, İtalyanca, Portekizce, Felemenkçe, Polonyaca, Fince, Rusça, Çince, Korece, Norveççe, Türkçe, Japonca, Kazakça ve Çekçe.

# ulfunne

### **Cihaz**

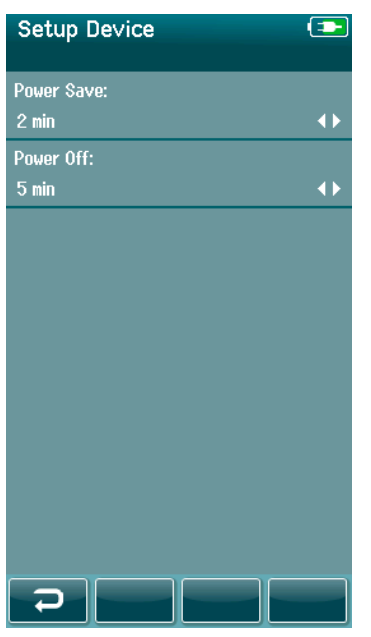

**Güç Tasarrufu** ve **Kapatma** özellikleri için tercihlerinizi ayarlayın.

- **Güç Tasarrufu** (Bekleme) Asla'ya, 1-5 dakikaya veya 10 dakikaya ayarlanabilir
- **Kapatma** Asla'ya, 1, 5, 10, 15 veya 30 dakikaya ayarlanabilir

Ayarları doğrulamak ve Cihaz Kurulum ekranını kapatmak için kontrol çubuğundaki **Onay imi** düğmesini seçin.

Tercih ettiğiniz Ekran parlaklığını ayarlayın.

**Saat ve tarih** için tercihlerinizi ayarlayın.

- Saat ve tarih ayarını yapın
- 24 saat ve 12 saat modu arasında tercih yapın

### Cihazdan **tüm hastaları ve test verilerini silme** seçeneği.

Veriyi silmek geri alınamamaktadır. Silme gerçekleştirilmeden önce bir uyarı bildirimi görüntülenecektir

#### $4.13.3$ **Ses**

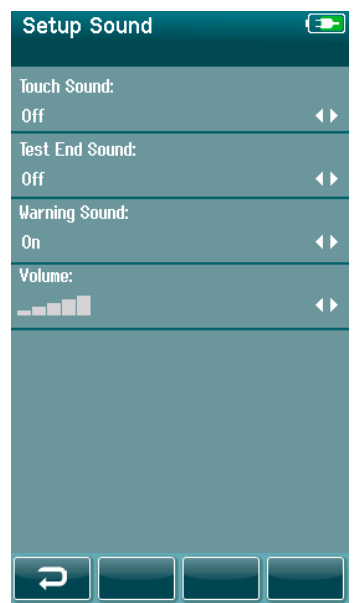

Çeşitli koşullar altında geri bildirim olarak ses verilmesi için ayarlarınızı kurun. Ses seviyesi de buradan ayarlanabilir. Verilmesini istediğiniz bir ses için koşullar şunlardır:

- **Dokunma sesi** cihaz üzerindeki basılan tüm düğmelerde çıkan bir ses
- **Test bitti sesi** test tamamlandığında çıkan ses
- **Uyarı sesi** Otomatikleştirilmiş ABR testi sırasında veya batarya şarjı çok düşükken bir elektrot çıktığında bir uyarı sesi verilir

Ayarları doğrulamak ve Ses Kurulum ekranını kapatmak için kontrol çubuğundaki **Onay imi** düğmesini seçin.

#### 4.13.4 **Yazıcı**

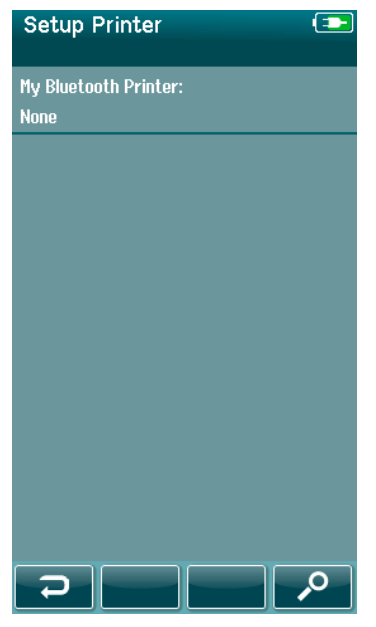

İsteğe bağlı HM-E200 kablosuz yazıcıyı eşleştirmek için, kontrol çubuğundaki **Ara** düğmesini seçin. Yazıcının çalışıyor olduğundan emin olun. Yazıcı başarıyla SeraTM'ya eşleştiğinde, "HM-E200" ismi görünecektir.

Ayarları doğrulamak ve Yazıcı Kurulum ekranını kapatmak için kontrol çubuğundaki **Onay imi** düğmesini seçin.

### 4.13.5 **Hakkında**

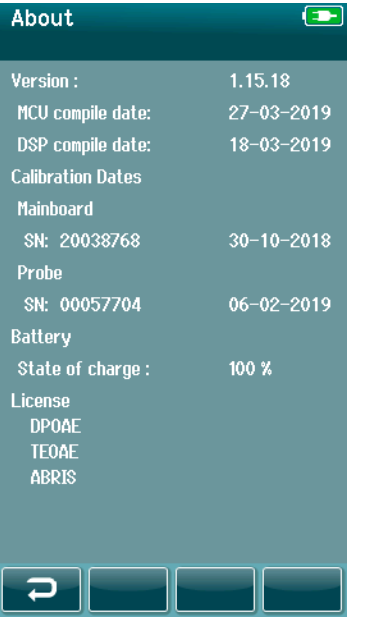

SeraTM hakkında bilgi ve şunlar dahil görüntülemek için **Hakkında** düğmesini seçin:

- Yazılım versiyonları
- Seri numaraları ve kalibrasyon tarihleri
- Batarya bilgisi
- Lisanslar

# wllwww

# 5 Ekipman (Tutarlılık) kontrolleri

## **5.1 Genel**

Probe'un ve elektrot kablolarının performansı, test sonuçları için büyük önem taşır. Ekipmanın düzgünce çalışmasını sağlamak için teste başlamadan önce her günün başında bir ekipman kontrolü yapmanız tavsiye edilir.

- Tutarlılık testini yürütmeden önce, probe ucunun veya kulak ucu adaptörünün temiz ve kulak kiri ve/veya pislikten yoksun olduğundan emin olun
- Ekipman kontrolünü her zaman sessiz bir ortamda gerçekleştirin
- Test için yalnızca önerilen Geçiş Kontrolörünü veya boşluğu kullanın. Farklı türde bir cihaz veya boşluk kullanmak ekipman veya dönüştürücü arızalarını tespit etmeyebilir

### **5.2 Otomatikleştirilmiş ABR için geçiş kontrolörü (isteğe bağlı)**

İsteğe bağlı SeraTM ABRIS Geçiş kontrolörü aksesuarı, SeraTM ile Otomatikleştirilmiş ABR testi için kullanılan elektrot kablolarının ve dönüştürücünün tutarlılık kontrolünü yapmak için kullanılabilir. Bir tutarlılık kontrolü, düzenli olarak veya SeraTM donanımında, elektrot kablolarında veya dönüştürücüde bir sorundan şüphelendiğinizde gerçekleştirilebilir. Geçiş Kontrolörü, Interacoustics temsilcisinden satın alınabilir.

> 1. Elektrot kablolarının ve ek kulaklıklar/EarCups/Probe'un SeraTM preamplifikatör kablosuna bağlı olduğunu ve preampfilikatör kablosunun SeraTM'ya bağlı olduğunu doğrulayın.

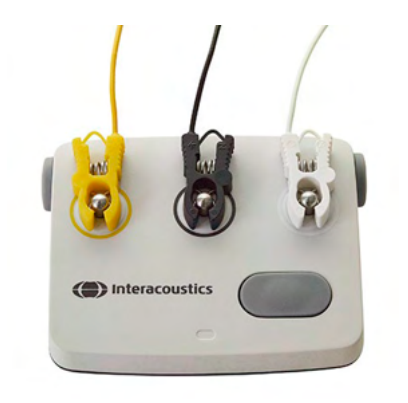

2. 3 renkli elektrot kablolarını, Geçiş Kontrolörü üzerindeki kendi metal düğmelerine bağlayın – kablonun renklerinin metal düğmelerin etrafındaki halkayla eşleşmesini sağlayın).

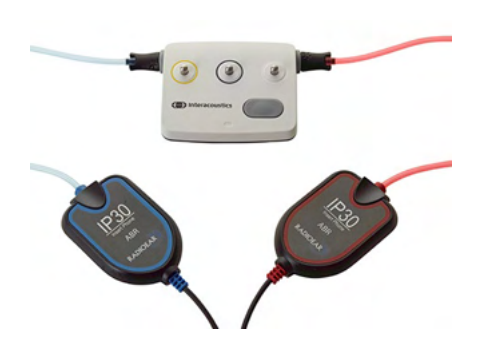

3. EarCups dönüştürücü için, siyah EarCup adaptörlerini her kenardaki deliklere tamamen yerleştirin.

## WIMMM

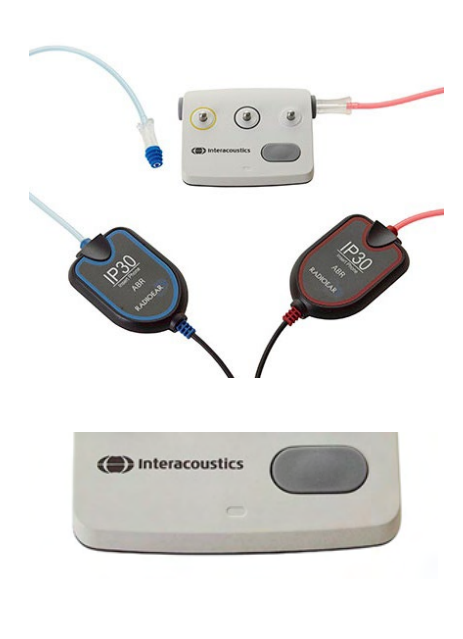

Ek hoparlörleri kullanırken, kulak ucu adaptörünün tek kullanımlık bir kulak ucuna bağlı olduğundan emin olun (9 mm yeşil önerilir). Kulak uçlarını, mantarın dış kenarı deliğin dış kenarına yanaşana kadar deliklere yerleştirin. Kulak ucunu çok itmeyin aksi takdirde içinde kalabilir.

Probe kullanılıyorsa, deliğe yerleştirmeden önce tek kullanımlık bir kulak ucunun (mavi önerilir) bağlı olduğundan emin olun. Testi gerçekleştirmeden önce, Geçiş Kontrolörü'nün diğer deliğini kapatın.

4. Güç düğmesine basarak Geçiş Kontrolörü'nü açın. Geçiş Kontrolörü çalıştığında amber LED ışıkları yanar.

Geçiş Kontrolörü'nün otomatik kapatma özelliği bulunmaktadır. Onarma sırasında üst üste test gerçekleştirirseniz, testleriniz sırasında Geçiş Kontrolörü'nün hala açık olduğundan emin olun.

- 5. Standart binoral veya monaural (probe için) Otomatikleştirilmiş ABR testi gerçekleştirin.
- 6. Test, iki kulak için (probe kullanılıyorsa bir) Geçerli sonuç veren direnç ve ölçüm aşamalarından hızlıca geçmelidir. Test, Geçerli sonuç vermezse veya test direnç kontrolünün ötesine geçemezse, sistemde bir sorun olabilir.

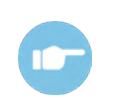

**ABR** 

(CE-Chirp 35dB nHL)

**Artifact** 

 $110$  $0<sup>10</sup>$ - A - 11  $\Box$ 

> Belirtiler, olası sebepler ve önerilen onarım için Sera™ İlave Bilgi've göz atın (Additional Information).

**Lütfen aklınızda bulundurun:** Geçiş Kontrolörü bataryası yalnızca yetkili bir Interacoustics temsilcisi tarafından değiştirilmelidir. Yetkili bir temsilci dışında başka bir kimsenin bataryayı değiştirme girişimi nedeniyle Geçiş Kontrolörü elektroniklerin zarar görmesi, ürün garantisi altında onarım kapsamına girmez.

Otomatikleştirilmiş ABR tutarlılık kontrolünü yapmak için hiçbir Geçiş kontrolörü mevcut değilse, testi kendiniz gerçekleştirebilirsiniz.

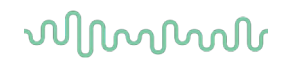

## **5.3 TEOAE için probe tutarlılık testi**

Bebek Kulak Simülatörü adı verilen bir test boşluğu, OAE modülleri için bir probe tutarlılık testi gerçekleştirmek için SeraTM ile verilir.

Probe tutarlılık testi, sistem bozukluklarının probe veya donanımdan kaynaklanmamasını sağlar. Testi yürütmeden önce, probe ucu kulak kiri ve pislik için incelenmelidir. Ayrıca, test sessiz bir ortamda yürütülmelidir

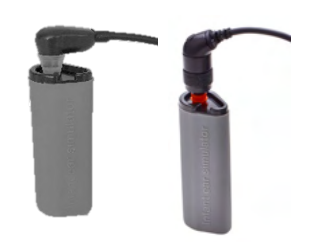

1. OWA probunu 3 mm kırmızı flanşlı kulak ucu veya SnapPROBETM'u bir kulak ucu takılıyken Sera™ ile sağlanan Bebek Kulağı Simülatörü'ne yerleştirin.

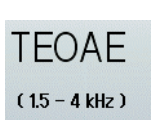

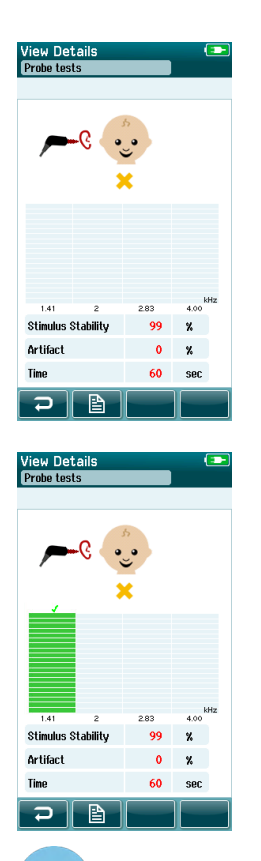

- 2. Ana ekrandaki hızlı test seçeneğini seçin ve standart TEOAE testini uygulayın. Otomatik olarak bitene kadar testi yürütün. Testi, kendiniz durdurmayın.
- 3. Probe düzgün çalışıyorsa (hiçbir TE bandı bir onay imi almadıysa), günlük testleri yapmaya devam etmek mümkündür.

4. Test sırasında hata mesajları belirdiyse veya testin sonunda bir veya daha fazla TE bandının üzerinde onay imi varsa, probe tutarlılık testi başarısız olmuştur. Probe ucundaki kiri ve pisliği kontrol edip temizleyin ve testi yeniden yapın. Probe testi ikinci sefer de başarısız olursa, SeraTM **hastalarda kullanılmamalıdır. Yardım için yerel dağıtımcınıza ulaşın.**

Belirtiler, olası sebepler ve önerilen onarım için Sera™ İlave Bilgi'ye göz atın.

**Lütfen aklınızda bulundurun:** Probe kabaca tutulduysa (ör. sert bir yüzeye düşürüldüyse) tekrar kalibrasyonlanması gerekebilir. Probe'un kalibrasyon değerleri, probe fişinde depolanır. Bu nedenle, probelar her zaman değiştirilebilir.

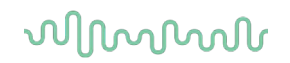

## **5.4 DPOAE için probe tutarlılık testi**

Bebek Kulak Simülatörü adı verilen bir test boşluğu, OAE modülleri için bir probe tutarlılık testi gerçekleştirmek için SeraTM ile verilir.

Probe tutarlılık testi, sistem bozukluklarının probe veya donanımdan kaynaklanmamasını sağlar. Testi yürütmeden önce, probe ucu kulak kiri ve pislik için incelenmelidir. Ayrıca, test sessiz bir ortamda yürütülmelidir

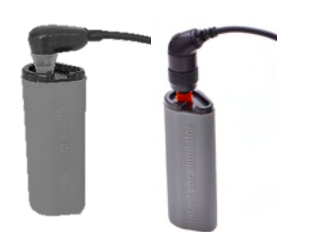

1. OWA probunu 3 mm kırmızı flanşlı kulak ucu veya SnapPROBETM'u bir kulak ucu takılıyken Sera™ ile sağlanan Bebek Kulağı Simülatörü'ne yerleştirin.

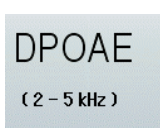

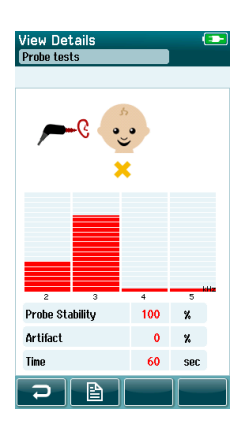

- 2. Ana ekrandaki hızlı test seçeneğini seçin ve standart TEOAE testini uygulayın. Otomatik olarak bitene kadar testi yürütün. Testi, kendiniz durdurmayın.
- 3. Probe düzgün çalışıyorsa (hiçbir DP frekans noktası bir onay imi almadıysa), günlük testleri yapmaya devam etmek mümkündür.

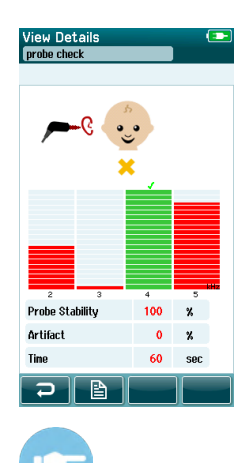

4. Test sırasında hata mesajları belirdiyse veya testin sonunda bir veya daha fazla DP frekans noktaları üzerinde onay imi varsa, probe tutarlılık testi başarısız olmuştur. Probe ucundaki kiri ve pisliği kontrol edip temizleyin ve testi yeniden yapın. Probe testi ikinci sefer de başarısız olursa, SeraTM **hastalarda kullanılmamalıdır. Yardım için yerel dağıtımcınıza ulaşın.**

Belirtiler, olası sebepler ve önerilen onarım için Sera™ İlave Bilgi'ye göz atın.

**Lütfen aklınızda bulundurun:** Probe kabaca tutulduysa (ör. sert bir yüzeye düşürüldüyse) tekrar kalibrasyonlanması gerekebilir. Probe'un kalibrasyon değerleri, probe fişinde depolanır. Bu nedenle, probelar her zaman değiştirilebilir.

## 6 Bakım

### **6.1 Genel bakım prosedürleri**

Koruma ve bakım için aşağıdaki önerilenlere uyulursa, cihazın performans ve güvenliği sürdürülecektir:

- 1. Akustik, elektriksel ve mekanik özelliklerin doğru olmasını sağlamak için cihazın yılda en az bir bakımdan geçmesi önerilir. Bu bakım, düzgün bir servis ve onarımı garantilemek için yetkili bir tamirci tarafından gerçekleştirilmelidir.
- 2. Ana kabloların veya bağlayıcıların yalıtımında hiçbir hasar olmadığını ve hasar içeren herhangi bir mekanik yüke maruz kalmadığını gözlemleyin.
- 3. Cihazın güvenilirliğinin korunduğundan emin olmak için operatör kısa aralıklarda, örneğin günde bir kez, bilinen veriyle bir kişide bir test yapar. Bu kişi, operatör olabilir. OAE testi için, hastalarda test yapmadan önce probe'un düzgün çalıştığını doğrulamak için günlük bir probe tutarlılık testi önerilir.
- 4. Cihazın veya parçalarının yüzeyi kirliyse, biraz su ve deterjan veya benzeriyle yumuşak bir nemli bezle temizlenebilir. Temizlik sırasında ana güç adaptörlerinin bağlantısını her zaman kesin ve cihazın veya aksesuarlarının içine sıvı girmemesi için dikkatli olun.
- 5. Her hasta muayenesinden sonra, hastaya temas eden kısımların kirli kalmadığından emin olun. Genel önlemler, bir hastadan diğerine hastalık çapraz kontaminasyonunu önlemek için alınmalıdır. Su, sık yapılan temizlik için kullanılmalıdır ancak şiddetli kontaminasyon olması halinde bir dezenfektan kullanmak gerekebilir.

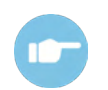

Lütfen temizlik ve ekipman ve aksesuarlarının bakımı hakkında daha fazla bilgi almak için lütfen SeraTM İlave Bilgi'ye başvurun.

### **6.2 Genel bakım prosedürleri**

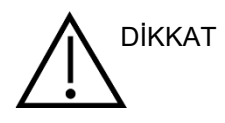

- Temizlikten önce her zaman cihazı kapatın ve güç kaynağından bağlantıyı kesin
- Maruz kalan tüm yüzeyleri temizlemek için, temizlik solüsyonuyla hafif nemli bir bez kullanın
- Kulaklıkların içindeki metal parçalara sıvı temasından kaçının
- Otoklav yapmayın, sterilize etmeyin veya cihazın veya aksesuarın içine sıvı kaçırmayın
- Cihazın veya aksesuarın herhangi bir kısmını temizlemek için sert veya köşeli nesneler kullanmayın
- Temizlikten önce parçaların sıvıyla temasından kaçının
- Kauçuk kulak uçları veya köpük kulak uçları tek kullanımlık parçalardır

### **Önerilen temizlik ve dezenfeksiyon çözümleri:**

• Ilık su, aşındırıcı olmayan temizlik çözümü (sabun)

## whenhout

## **6.3 SeraTM'yı temizlemek**

#### $6.3.1$ **Dokunmatik ekran**

Cihazı, temizlik solüsyonuyla hafif nemli bir bezle dış yüzeyi silerek temizleyin. SeraTM dokunmatik ekranı temizlemek için lens temizleyici veya mikrofiber bez kullanın.

#### $6.3.2$ **Kutu, kızak ve kablolar**

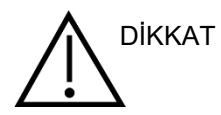

Temizlerken dikkatli olun.

- Temizlemeden önce, SeraTM'yı kızaktan çıkarın ve ana güç kaynağından fişini çekin
- SeraTM ve kızağın plastik parçalarını temizlemek için biraz suyla hafif nemlendirilmiş bir bez ve deterjan veya benzerini kullanın
- Dezenfeksiyon gerekiyorsa, spreyli bir ürün yerine dezenfektanlı bir bez kullanın. Bezden gelen sıvının, plastik parçaların Sera™'nın etrafındaki lastik jant gibi kısımlara bağlı olduğu bağlayıcılar ve kaynaklar gibi herhangi bir hassas alana temas etmediğinden emin olun

Dezenfeksiyon ürünü hakkında talimatları izleyin.

#### $6.3.3$ **Tek kullanımlıklar**

Yalnızca Sera™'nızla verilen Sanibel™ tek kullanımlık ürünleri kullanın. Kulak uçları, EarCups, EARturtleTM ve yapışkan elektrotlar yalnızca tek kullanımlıktır. Kullanıldıktan sonra atılmalıdır. Dezenfekte edilemezler.

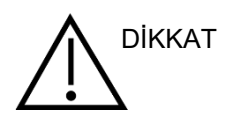

Tek kullanımlıkların tekrar kullanılması halinde, çapraz kontaminasyon riskini DİKKAT arttırırsınız!

# whenhout

### **6.4 Probe ucunun temizlenmesi**

Doğru önlemleri almak için probe sisteminin her zaman temiz tutulması önem taşır. Bu nedenle, probe ucunun küçük akustik kanallarından örneğin kulak kirinin nasıl giderileceğini gösteren aşağıdaki talimatları izleyiniz.

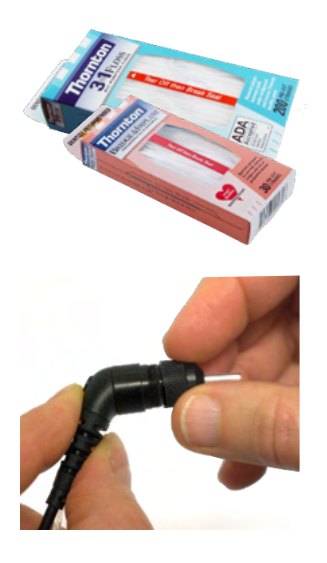

Temizlik için Thornton Bridge & Implant Floss veya the Thornton 3 in 1 Floss kullanın.

Kullandıktan sonra diş ipini atın.

Uç, probe gövdesine takılıyken probe ucunu asla temizlemeyin.

Çeyrek saat yönünde döndürerek probe başlığını çıkarın ve probe ucunu probe gövdesinden ayırın.

Probe ucunun altından kanalların içine doğru temizleme ipiyle temizleyin.

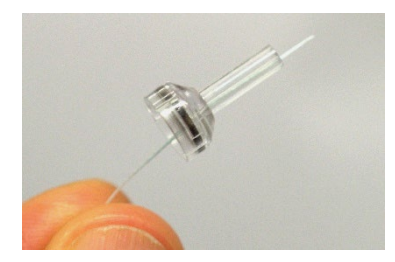

Temizleme ipini, probe ucu kanalından tamamen çekin. Gerekirse her kanal için uygulayın.

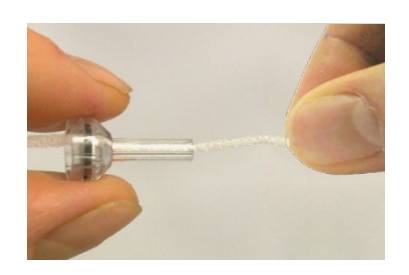
### WIMMM

Daha geniş bir kanal temizlemek için, tüm köşelerde daha etkili temizlemek için ikişer kez diş ipi kullanmanız tavsiye edilir.

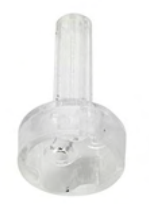

Daha geniş kanala erişmek ve temizlemek için, probe ucunun içindeki kalçetayı çıkarmak gerekmektedir. Bunu ince bir raptiyeyle yapabilirsiniz. Temizledikten sonra kalçetayı yerine itin.

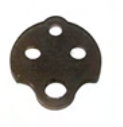

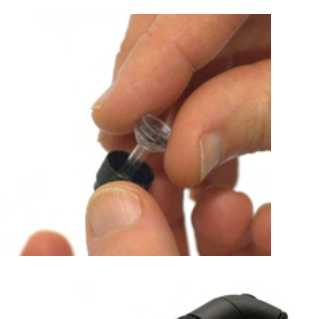

Probe ucunu probe'a tekrar bağlayın ve kalçetayı yerine vidalayın.

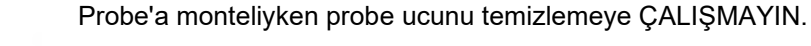

Diş ipini veya telini probe'un altına yalnızca, kiri/pisliği probe ucunun içine değil dışına attığınızdan emin olmak için kullanın. Bu aynı zamanda, kalçetenin zarar görmesini de önler. Probe başlığını takmak için asla araç gereç kullanmayın!

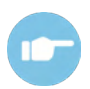

Probe'un temizlenmesi hakkında daha fazla bilgi almak için lütfen SeraTM İlave Bilgi'ye başvurun.

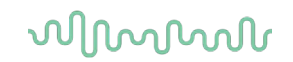

#### **6.5 SnapPROBETM'u temizlemek**

SnapPROBETM için kulak uçları, probe hassas bileşenleri ve bebeğin kulak kanalı arasındaki mesafeyi korumak üzere tasarlanmıştır. Uzatılmış şekli genellikle kulak kirinin büyük bölümünü toplar, bu da kullanımdan sonra kulak ucuyla birlikte atılacaktır ve bu şekilde probe filtrelerinin değiştirilmesi gereksinimini sınırlayacaktır. Testi gerçekleştirmeden önce probe ucunu temiz ve kulak kiri ve diğer kalıntılardan arındırılmış olması önemlidir. Probe ucu içindeki kulak kiri veya kalıntılar, uyarıcı veya kaydın yanlış temsil edilmesine neden olabilir. Bu nedenle her ölçümden önce probe ve filtreleri gözle denetlenmelidir.

Kulak kiri, kalıntı veya benzeri mevcutsa, probe filtrelerinin değiştirilmesi gerekir.

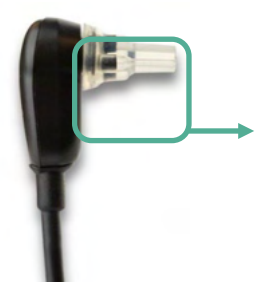

SnapPROBETM'un üç filtresine erişmek için kulak ucunu probe'dan çıkartın.

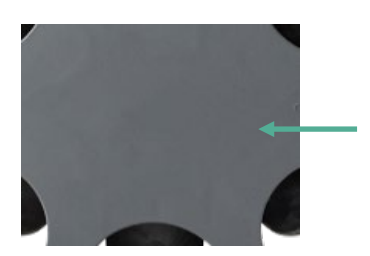

Filtreler, yedek filtre kitindeki yedek filtre cihazıyla çıkartılabilir.

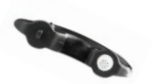

### ulfunne

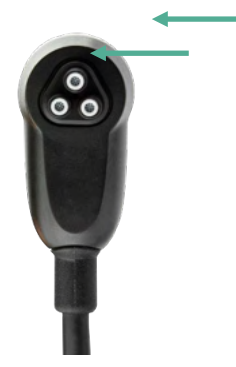

Yedek filtre kitinin boş yuvasını kullanarak filtreyi probe'dan çıkartın.

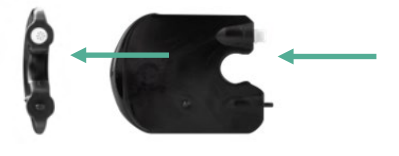

Araç üzerinde sağlanan yeni filtreyi boş filtre yuvasına yerleştirin. Eski filtrenin yenilerle karışmasını önlemek için derhal atın.

#### **6.6 Aksesuarlar/yedek parçalar**

Bazı yeniden kullanılabilir parçalar, zaman içinde aşınırlar. Bu yedek parçaları elinizde tutmanızı öneririz (SeraTM cihazınızın ayarlanması için uygun olduklarından).

## whenhand

#### **6.7 Onarım**

Interacoustics; CE işaretinin geçerliliği, güvenlik etkileri, güvenilirlik ve ekipmanın performansından yalnızca şu durumlarda sorumlu tutulur:

- 1. montaj işlemleri, uzatmalar, yeniden ayarlamalar, değişiklikler veya onarımlar yetkili kişiler tarafından gerçekleştirilirse
- 2. yılda 1 bakıma giderse
- 3. ilgili bileşenlerin elektrikli kurulumu uygun gerekliliklere uyarsa ve
- 4. ekipman, Interacoustics tarafından tedarik edilen dokümantasyona uyarak yetkili personel tarafından kullanılırsa.

Müşteri, yerinde servis/tamirat seçenekleri de dahil olmak üzere servis/tamir olanaklarını belirlemek üzere yerel distribütör ile iletişime geçmelidir. Müşterinin (yerel distribütör aracılığıyla) bileşen/ürün Interacoustics'e servis/tamir için her gönderildiğinde **İADE RAPORU**'nu doldurması önemlidir (Return Report).

#### **6.8 Garanti**

Interacoustics şunların garantisini vermektedir:

- SeraTM Interacoustics tarafından ilk kullanıcıya teslimatından itibaren 24 aylık süre içinde normal kullanım ve bakım altında ve malzemelerinde ve işçiliğinde kusur bulundurmamaktadır
- Aksesuarlar, Interacoustics tarafından ilk kullanıcıya teslimatından itibaren doksan (90) günlük süre içinde normal kullanım ve bakım altında ve malzemelerinde ve işçiliğinde kusur bulundurmamaktadır

Herhangi bir ürün, geçerli olan garanti süresi içinde servise ihtiyaç duyarsa, satın alan kişi uygun onarım tesisini belirlemek için doğrudan yerel Interacoustics servis merkeziyle iletişime geçmelidir. Onarım veya değiştirmenin masrafları, garanti koşullarına bağlı olarak Interacoustics tarafından karşılanacaktır. Servise ihtiyaç duyan ürün derhal, düzgünce paketlenmiş ve kargosu önceden ödenmiş olarak iade edilmelidir. Interacoustics'e iade kargosundaki kayıp veya hasar satın alan kişiye ait bir risktir.

Cihazın öngörülen hizmet ömrü 7 yıldır.

Interacoustics hiçbir durumda, herhangi bir Interacoustics ürünün satın alımı veya kullanımıyla ilgili arızi, dolaylı yoldan veya bir şeyin sonucu olan hasarlardan sorumlu olmayacaktır.

Bu yalnızca orijinal müşteri için geçerlidir. Bu garanti, sonraki sahibi veya ürünün sahibi için geçerli değildir. Ayrıca, bu garanti, şunlar olan herhangi bir Interacoustics ürünün satın alımı veya kullanımıyla bağlantılı olarak meydana gelen herhangi bir kayıp için geçerli değildir ve Interacoustics bunun için sorumlu tutulamaz:

- yetkili Interacoustics servis temsilcisi dışında biri tarafından onarılan ürün;
- herhangi bir şekilde, Interacoustics'in istikrarı ve güvenilirliğini etkileyecek şekilde değiştirilen ürün;
- yanlış kullanım veya ihmal veya kazaya bağlı olarak veya seri veya parça numarası değiştirilen, bozulan veya çıkarılan veya
- Interacoustics'in sağladığı talimatlar dışına çıkarak herhangi bir şekilde yanlış bakım yapılan veya kullanılan ürün.

Bu garanti, açık veya zımni diğer tüm garantilerin yerine ve Interacoustics'in diğer tüm yükümlülükleri veya sorumlulukları yerine geçer. Interacoustics, doğrudan veya dolaylı olarak herhangi bir temsilciye veya diğer kişiye Interacoustics ürünlerinin satışıyla bağlantılı olarak herhangi bir yükümlülüğü Interacoustics adına üstlenmesi için vermez veya bahşetmez.

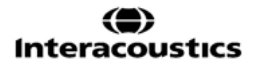

### ullumnl

INTERACOUSTICS, TİCARETE ELVERİŞLİLİK VEYA BELİRLİ BİR AMACA VEYA UYGULAMAYA YÖNELİK GARANTİLER DE DAHİL OLMAK ÜZERE, AÇIK VEYA ZIMNİ TÜM DİĞER GARANTİLERİ REDDEDER.

### 7 Genel teknik özellikler

### **7.1 SeraTM cihazı – teknik özellikler**

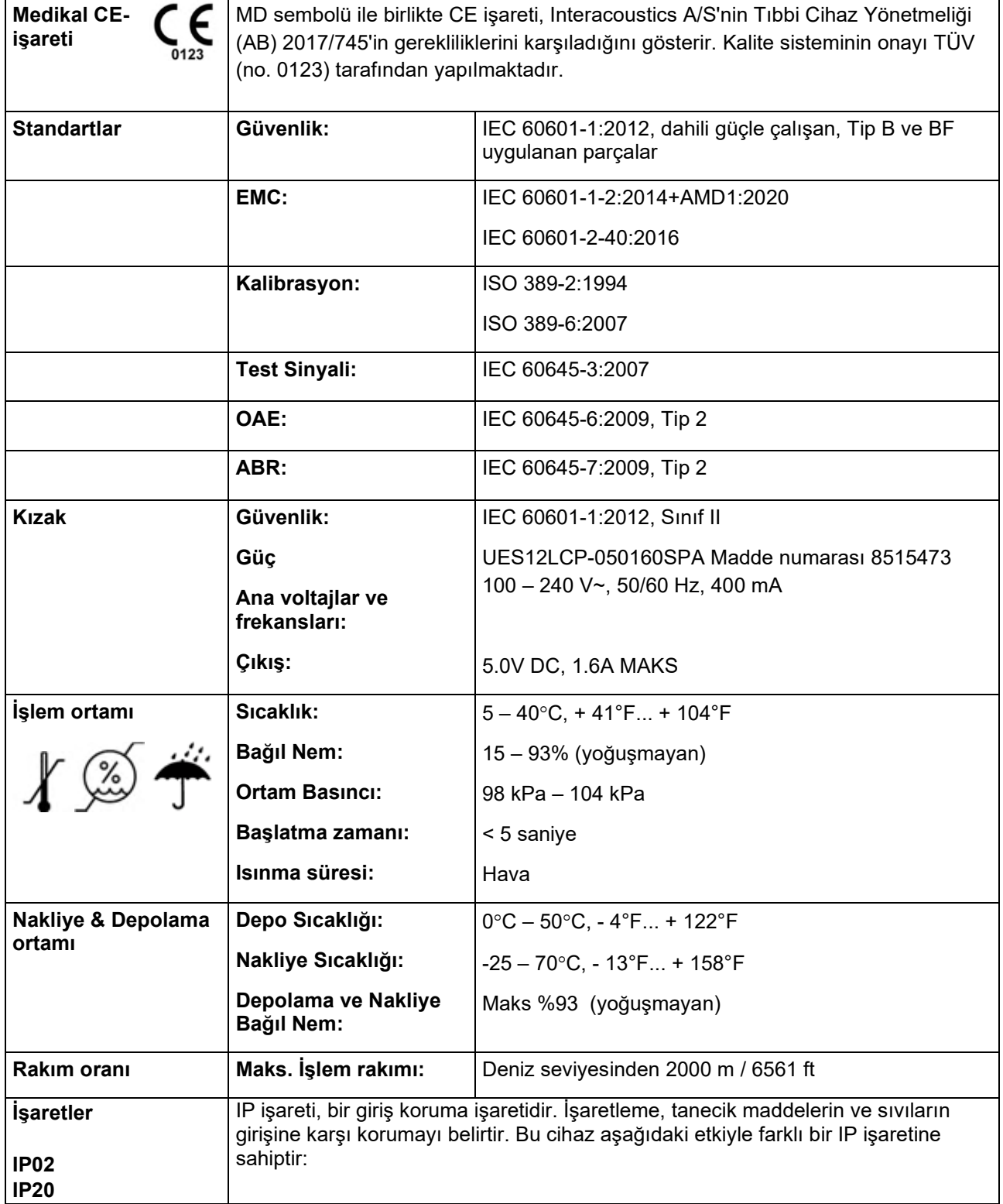

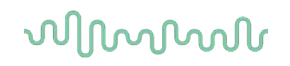

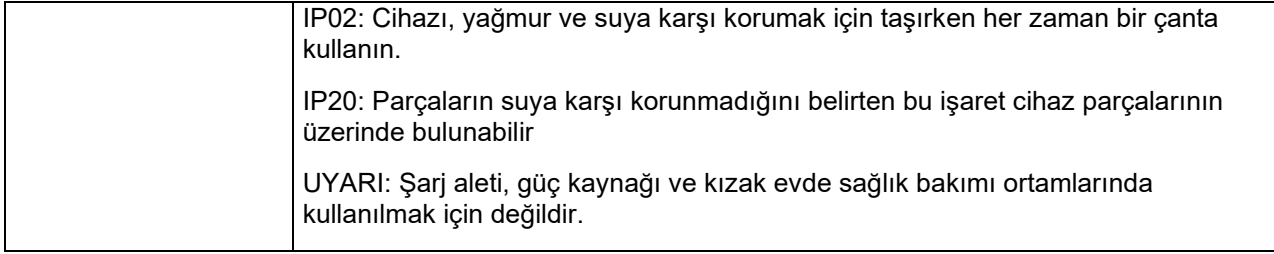

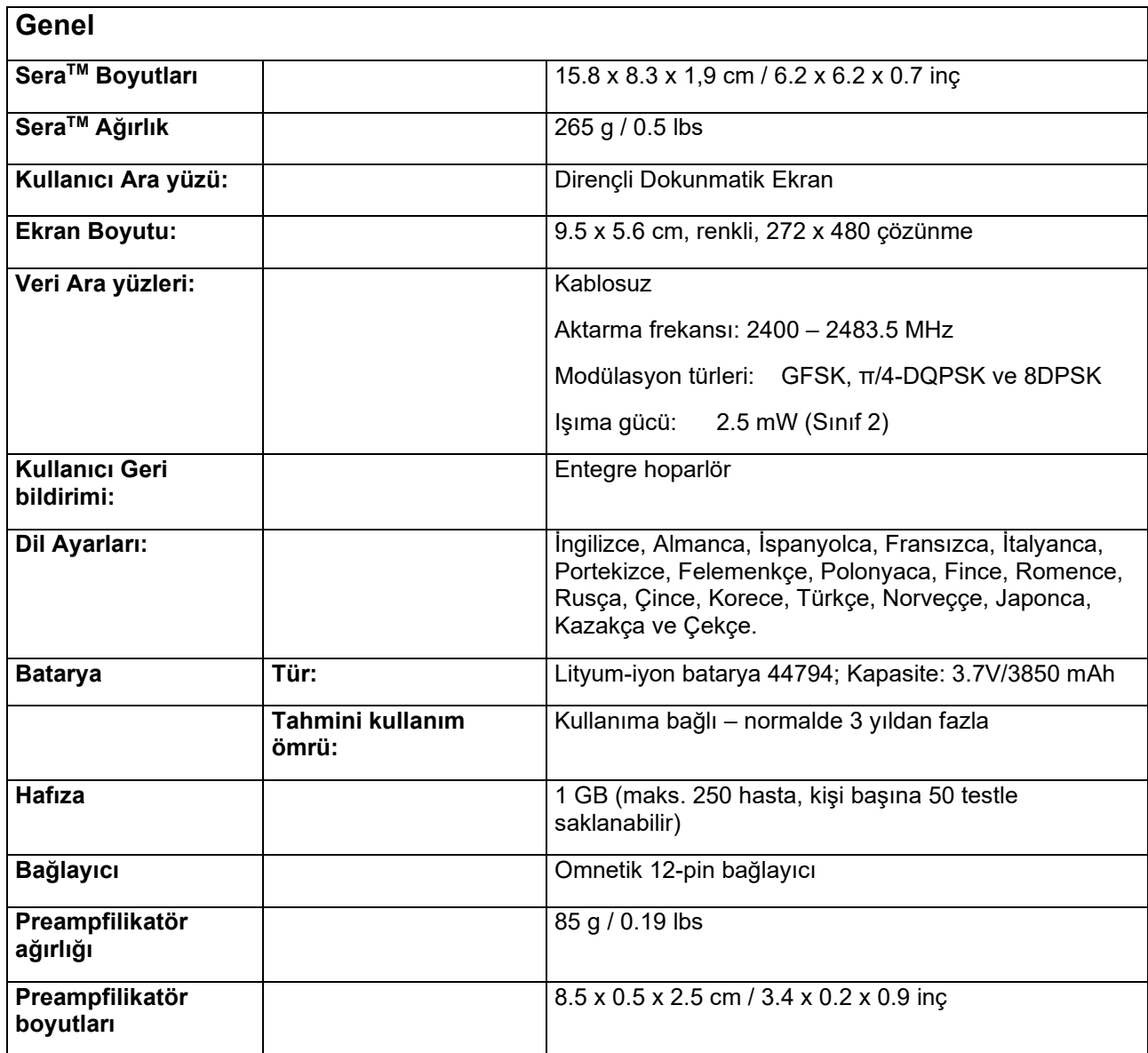

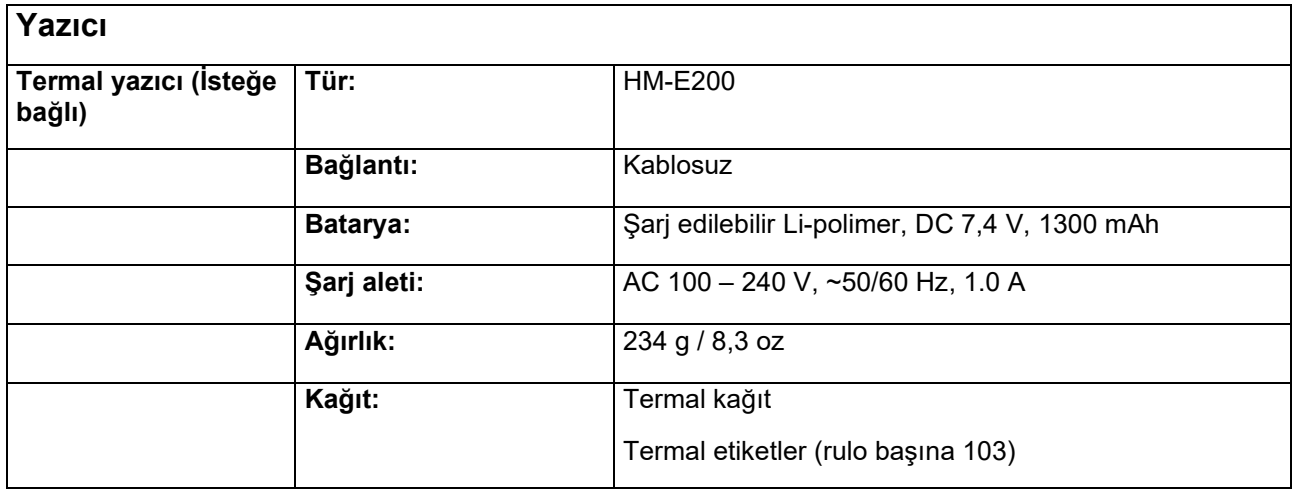

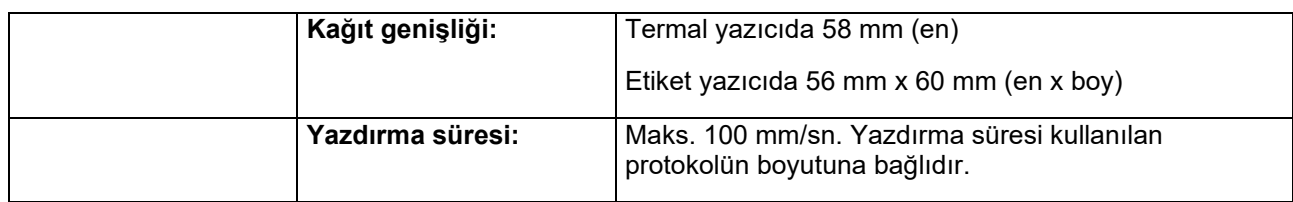

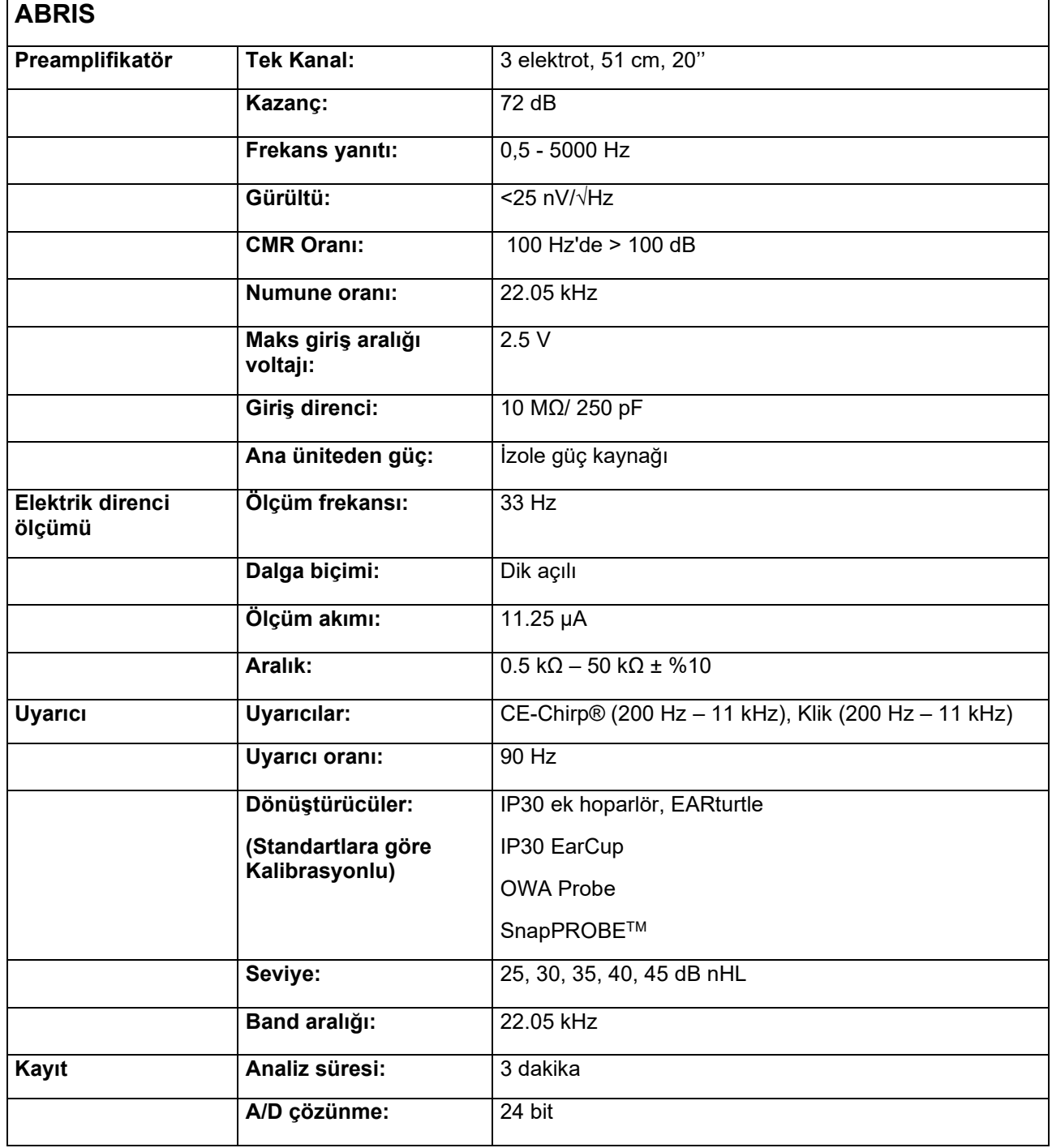

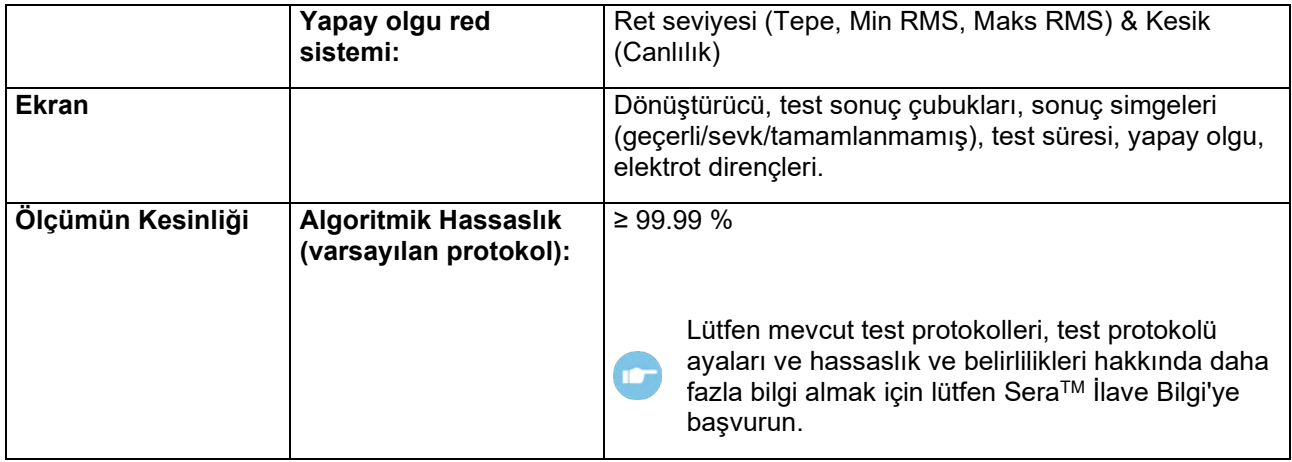

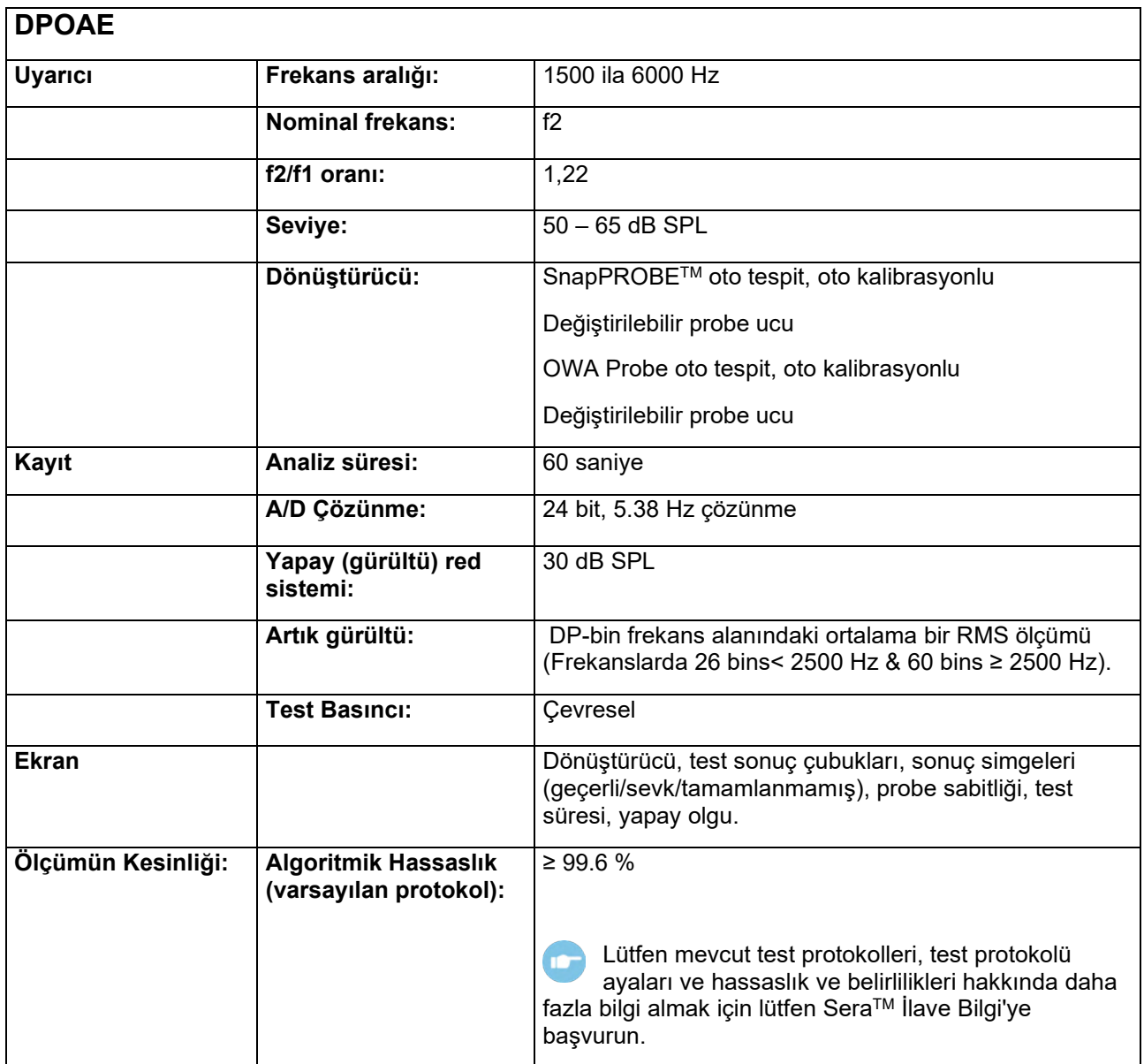

### ulfunne

DPOAE ile SeraTM bebeklerden yetişkinlere, geniş kulak kanalları aralığında belirtilen yoğunlukta daha kesin teslim eden geliştirilmiş bir uyarıcı seviyesi kontrolü kullanır. IEC 60645-6 standardının geçerliliği şu anda yetişkin kulaklarıyla sınırlıdır. Bu nedenle, geniş bir kulak kanal seviyesi aralığında (özellikle bebekler) daha kesin uyarıcı seviyeleri sağlayan bir ürünle bir pazara daha iyi hizmet vermek için bazı protokoller için IEC 60645-6 kapsamının dışında DPOAE'ler için daha kapsamlı bir kalibrasyon prosedürü kullanmayı seçtik.

Adında IEC içeren tüm protokoller, belirtilmiş IEC kalibrasyon yöntemini kullanır.

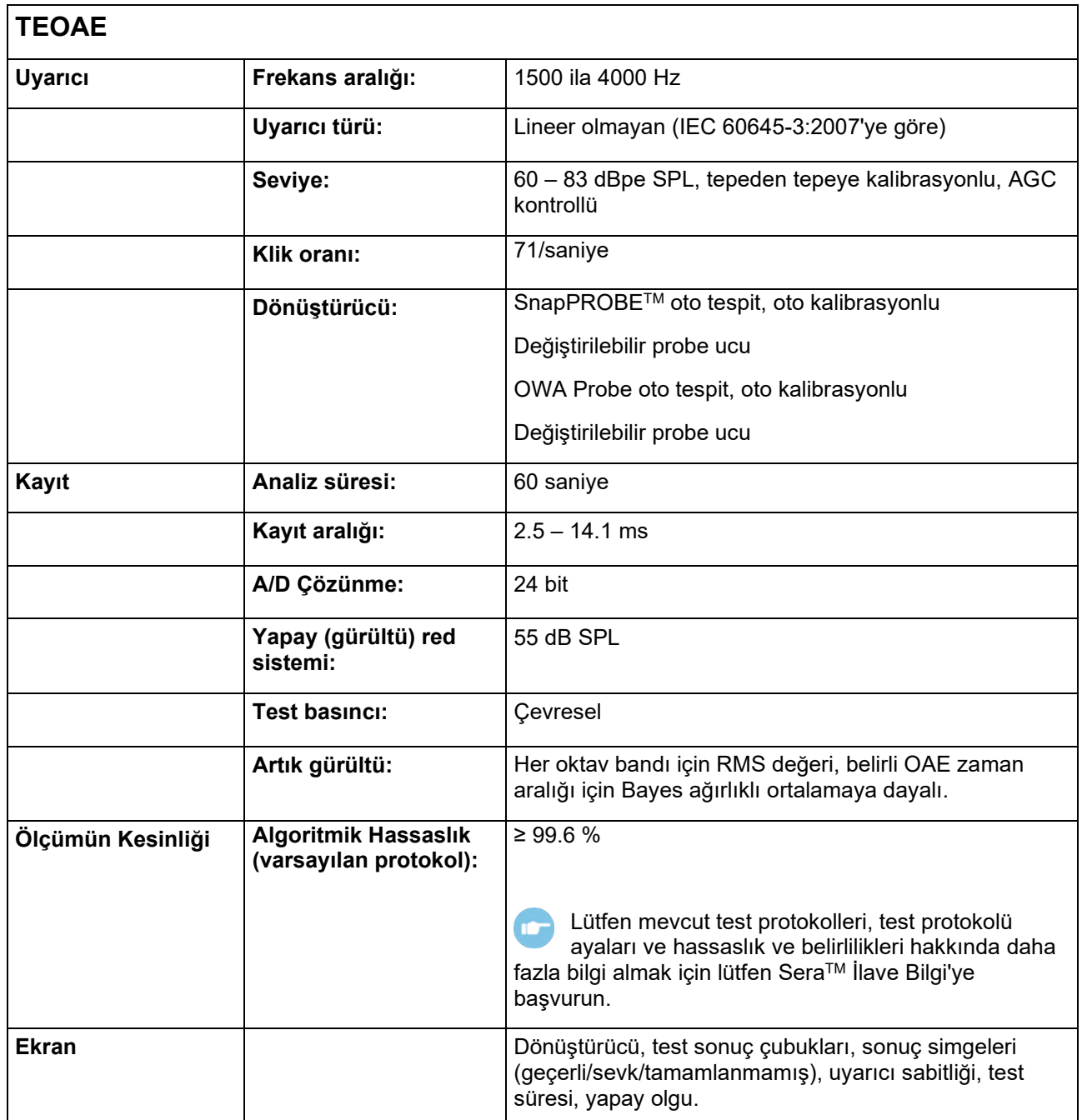

#### **7.2 Giriş/çıkış bağlantılarının özellikleri**

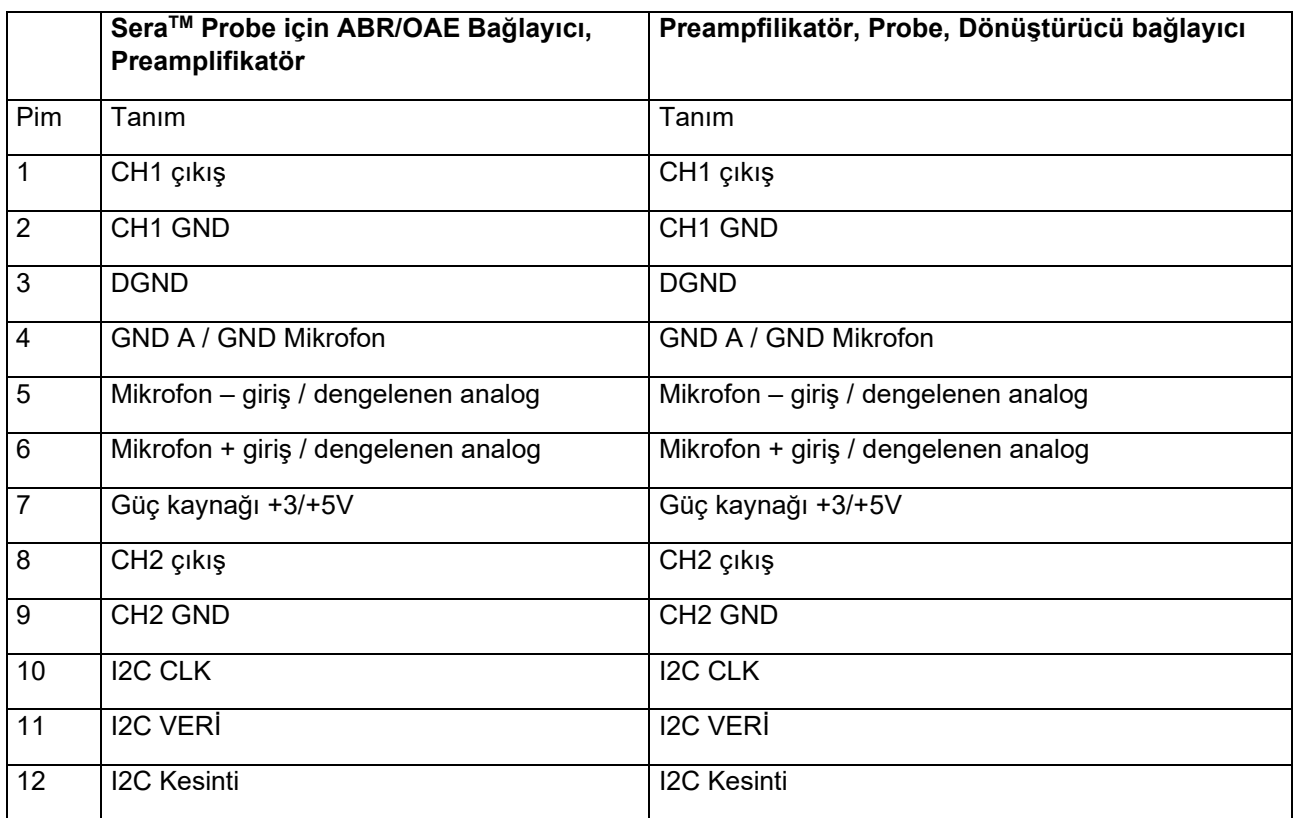

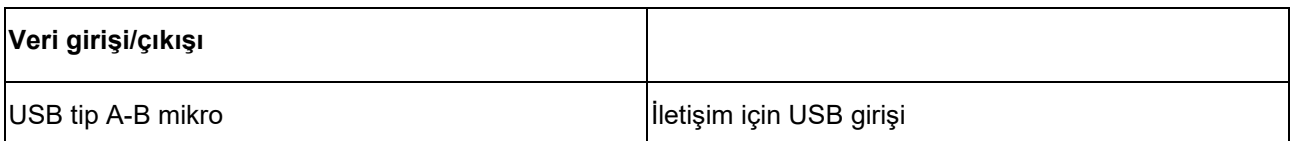

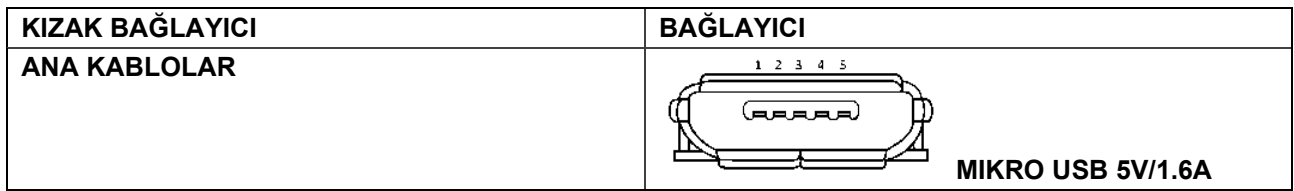

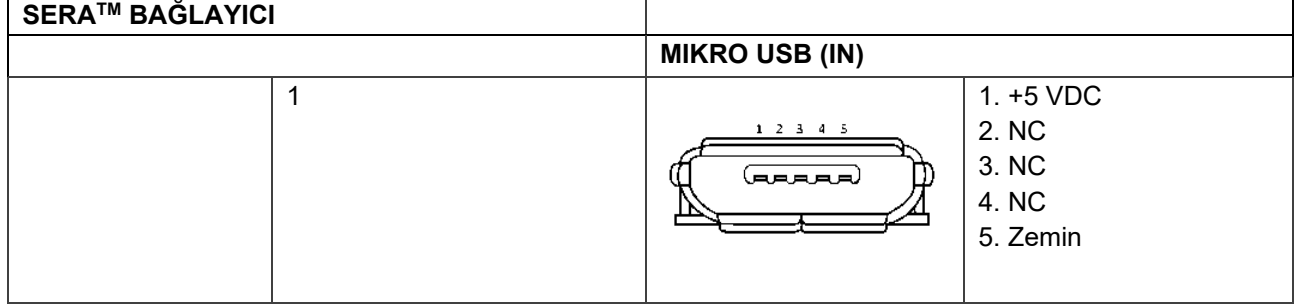

## whenhand

#### **Kalibrasyon özellikleri**

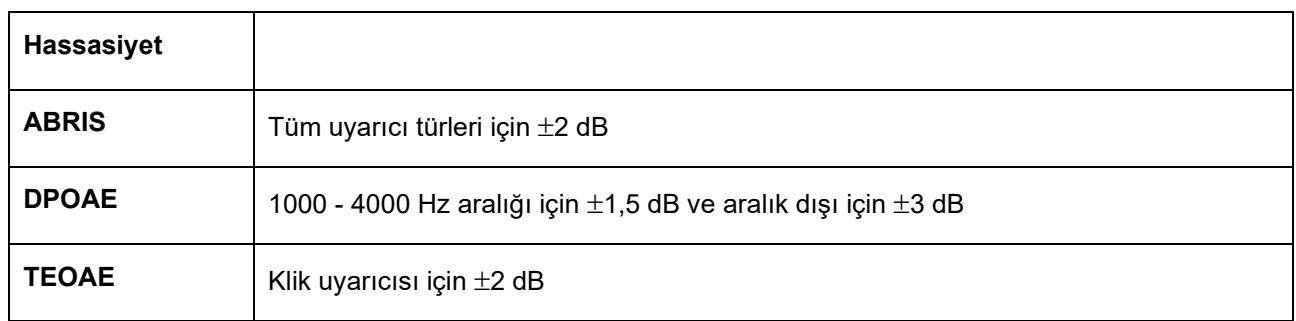

#### **7.3 CE-Chirp® uyarıcılar için kalibrasyon referans değerleri**

Probe ve ek uyarıcı, IEC 60318-4'e göre yapılan bir kulak uyarıcı kuplörü kullanarak SPL değerlerinde kalibrasyonludur.

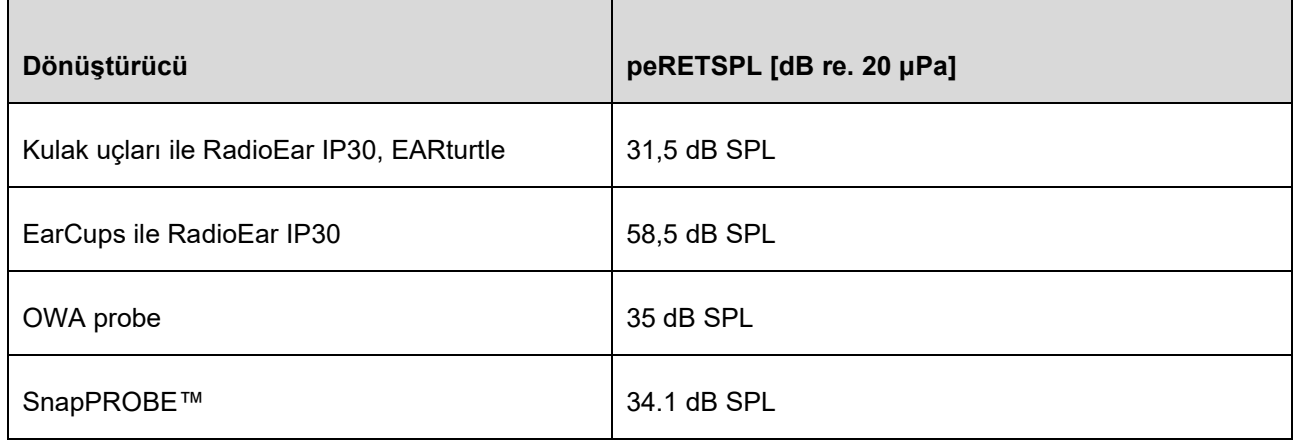

CE-Chirp® uyarıcılar için referans değerleri, Interacoustics standart değerleridir.

#### **7.4 Klik uyarıcıları için kalibrasyon referans değerleri**

Probe ve ek uyarıcı, IEC 60318-4'e göre yapılan bir kulak uyarıcı kuplörü kullanarak SPL değerlerinde kalibrasyonludur.

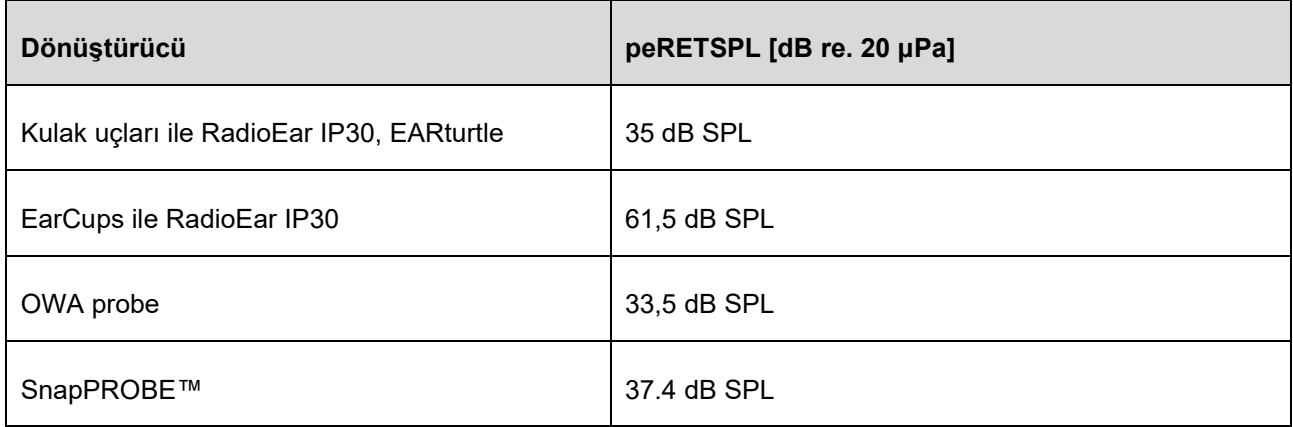

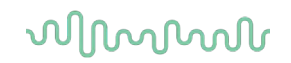

#### **7.5 Kalibrasyon için kullanılan kuplör türleri**

#### **ABRIS:**

Probe ve ek uyarıcı, IEC 60318-4'e göre yapılan bir kulak uyarıcı kuplörü kullanarak SPL değerlerinde kalibrasyonludur.

#### **DPOAE:**

Probe uyarıcı L1 ve L2, IEC 60318-4'e göre yapılan bir IEC 711 kulak uyarıcı kuplörü kullanarak SPL değerlerinde bireysel kalibrasyonludur.

#### **TEOAE:**

Probe uyarıcı, IEC 60318-4'e göre yapılan bir IEC 711 kulak uyarıcı kuplörü kullanarak peSPL değerlerinde kalibrasyonludur.

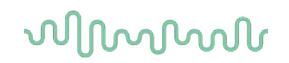

#### **7.6 Teknik özellikler hakkında genel bilgi**

Interacoustics sürekli olarak ürünlerini ve performanslarını geliştirmek için çabalar. Bu nedenle, teknik özellikler haber verilmeden değiştirilebilir.

Cihazın performansı ve teknik özellikleri yalnızca, en az yılda bir kez teknik bakıma tabi tutulduysa garanti altındadır. Bu, Interacoustics tarafından yetkilendirilmiş bir atölye tarafından gerçekleştirilmelidir.

Interacoustics, servis ve servis kılavuzlarını yetkili servis firmalarının kullanımına sunar.

Temsilciler ve ürünleri hakkındaki sorular şuraya gönderilebilir:

**Interacoustics A/S** Audiometer Allé 1 5500 Middelfart Denmark<br>Tel +45 6371 3555 E-posta: info@interacoustics.com<br>Web sitesi: www.interacoustics.com [www.interacoustics.com](http://www.interacoustics.com/)

#### **7.7 Ek A: Uyarıcı**

Standart IEC 60645-3'te belirtilenden başka diğer uyarıcı, bazı Otomatikleştirilmiş ABR protokolleri için kullanılır. Bu CE-Chirp® uyarıcı, standartta belirtilen Klik uyarıcı gibi aynı lineer büyüklük frekans yanıtına sahiptir. Ancak, frekans alanında kosinüs fonksiyonlarının bir toplamı olarak tasarlanmıştır. Kosinüslerin frekansları, uyarıcı tekrar oranının katlarıdır. Her bir frekans için eşit yoğunlukta, aynı lineer büyüklük frekans yanıtını elde etmek için. Bununla birlikte, daha etkili uyarıcı bir tasarımı elde etmek için kosinüs bileşenlerinin aşaması, uygun frekansın koklear gecikmesine göre ertelenir. Uyarıcının frekans aralığı 200 Hz'den 11 kHz'yedir.

### whenhal

#### **7.8 Ek B: Elektromanyetik Uyumluluk (EMC)**

Bu ekipman, elektromanyetik bozunumun yüksek olduğu yakın-aktif HF cerrahi ekipmanı ve manyetik yankılaşım görüntüleme için RF-korumalı odalar hariç hastane ve klinik ortamları için uygundur.

UYARI: Bu ekipman için GEREKLİ PERFORMANS üretici tarafından şu şekilde belirtilmiştir:

Bu ekipmanın, GEREKEN PERFORMANSI yoktur. GEREKEN PERFORMANSIN olmaması veya kaybı herhangi bir kabul edilemeyen ani riske yol açmaz.

İlk tanı, her zaman klinik bilgi temelinde olmalıdır.

Bu ekipman diğer ekipmana yapışık olduğu kullanımdan kaçınınız çünkü yanlış bir işlemle sonuçlanabilir. Böyle bir kullanım gerekirse, bu ekipmanın ve diğer ekipman normal çalıştıklarının doğrulanması için incelenmelidir.

Bu cihazın üreticisinin belirttiği veya sağladıklarının dışındaki aksesuarların ve kabloların kullanılması, artmış elektromanyetik emisyonlar veya bu cihazın azaltılmış elektromanyetik bağışıklığı ile sonuçlanabilir ve yanlış işleme yol açabilir. Aksesuarların ve kabloların listesi bu bölümde bulunmaktadır.

Taşınabilir RF iletişim ekipmanı (anten kabloları ve harici antenler gibi periferikler dahil) bu ekipmanın herhangi bir parçasına, üretici tarafından belirtilen kablolar dahil, 30 cm (12 inç)'den fazla yakın kullanılmamalıdır. Aksi takdirde, bu cihazın performansının düşmesi, hatalı çalışmaya neden olabilir.

Bu ekipman, IEC60601-1-2:2014+AMD1:2020, emisyon sınıfı B grup 1 ile uyumludur.

UYARI: Yardımcı standardından ve tahsisat kullanımlarından herhangi bir sapma yoktur.

UYARI: EMC'ye uygunluğu korumak için tüm gerekli talimatlar bu talimattaki genel bakım bölümünde bulunabilir. İleri adımlar gerekmez.

IEC 60601-1-2'de belirtilen EMC gerekliliklerine uymasını sağlamak için, yalnızca aşağıdaki aksesuarları kullanmak gereklidir, uygun olduğu üzere:

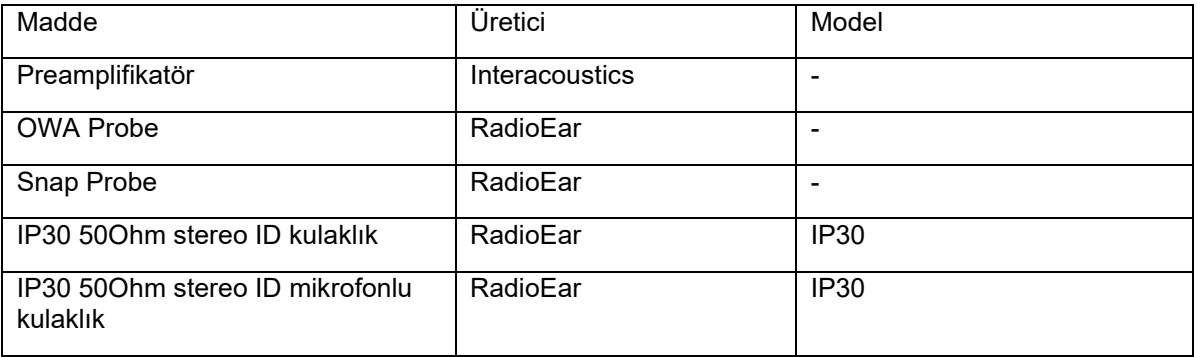

## ullumnl

İlave ekipmana bağlanan bir kimse, sistemin IEC 60601-1-2 standardına uygun çalıştığından emin olmakla sorumludur.

IEC 60601-1-2'de belirtildiği gibi EMC gerekliliklerine uygunluk, kablo türleri ve kablo uzunlukları aşağıda belirtilen gibiyse sağlanır:

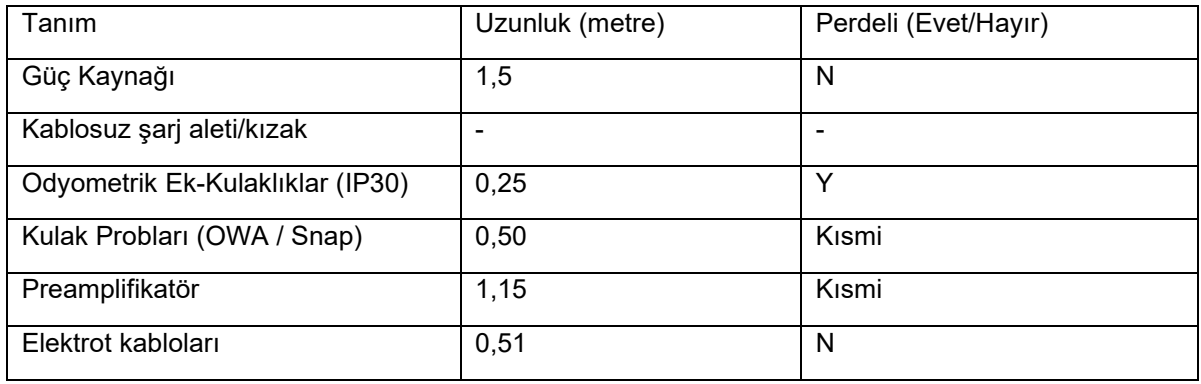

Bu ekipman dışındaki aksesuarların, dönüştürücülerin ve kabloların medikal ekipman/sistemle kullanılması, medikal ekipmanın/sistemin artmış emisyonlarına veya azalmış bağışıklığına neden olabilir.

### whenhal

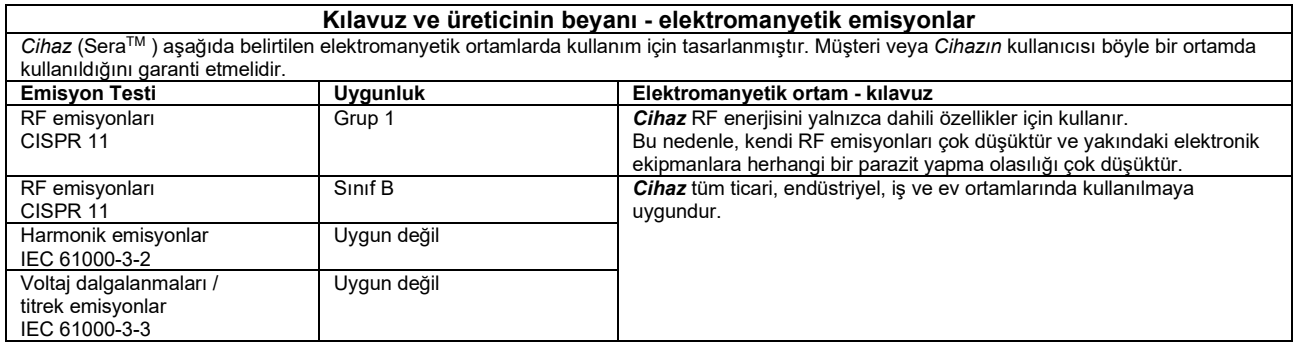

#### **Taşınabilir ve mobil RF iletişim ekipmanları ile** *Cihaz* **arasında önerilen ayrıklık uzaklığı.**

*Cihaz* (SeraTM ) RF bozunumlarının kontrol edildiği elektromanyetik ortamlarda kullanıma uygundur. Müşteri veya *Cihazın* kullanıcısı aşağıda önerildiği gibi iletişim ekipmanının maksimum çıkış gücüne göre taşınabilir ve mobil RF iletişim ekipmanları (vericiler) ile *Cihaz* arasındaki minimum uzaklığı koruyarak elektromanyetik parazitleri önlemeye yardımcı olabilir.

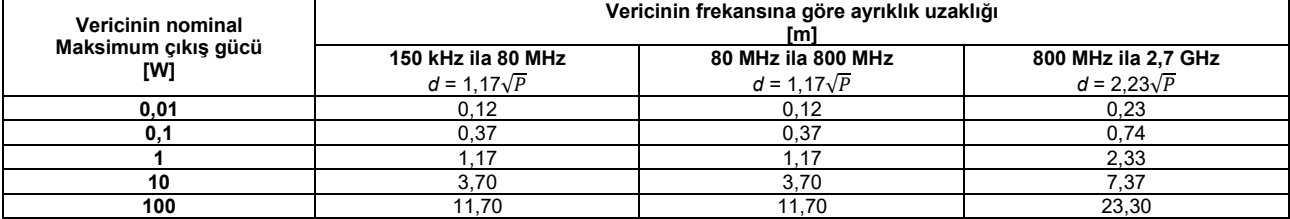

Yukarıda listelenmemiş maksimum çıkış gücündeki nominal vericiler için, önerilen ayrıklık uzaklığı metre (m) cinsinden *d* vericinin frekansına uygun eşitlik kullanılarak, verici üreticisine göre vericinin watt cinsinden (W) maksimum çıkış gücü derecesinin *P* olduğu durumda, tahmin edilebilir.

**Uyarı 1** 80 MHz ve 800 MHZ'de, daha yüksek frekans aralığı uygulanır.

**Uyarı 2** Bu kılavuz, tüm durumlarda geçerli olmayabilir. Elektromanyetik yayılım, yapılardan, nesnelerden ve insanlardan absorpsiyon ve yansımalardan etkilenir.

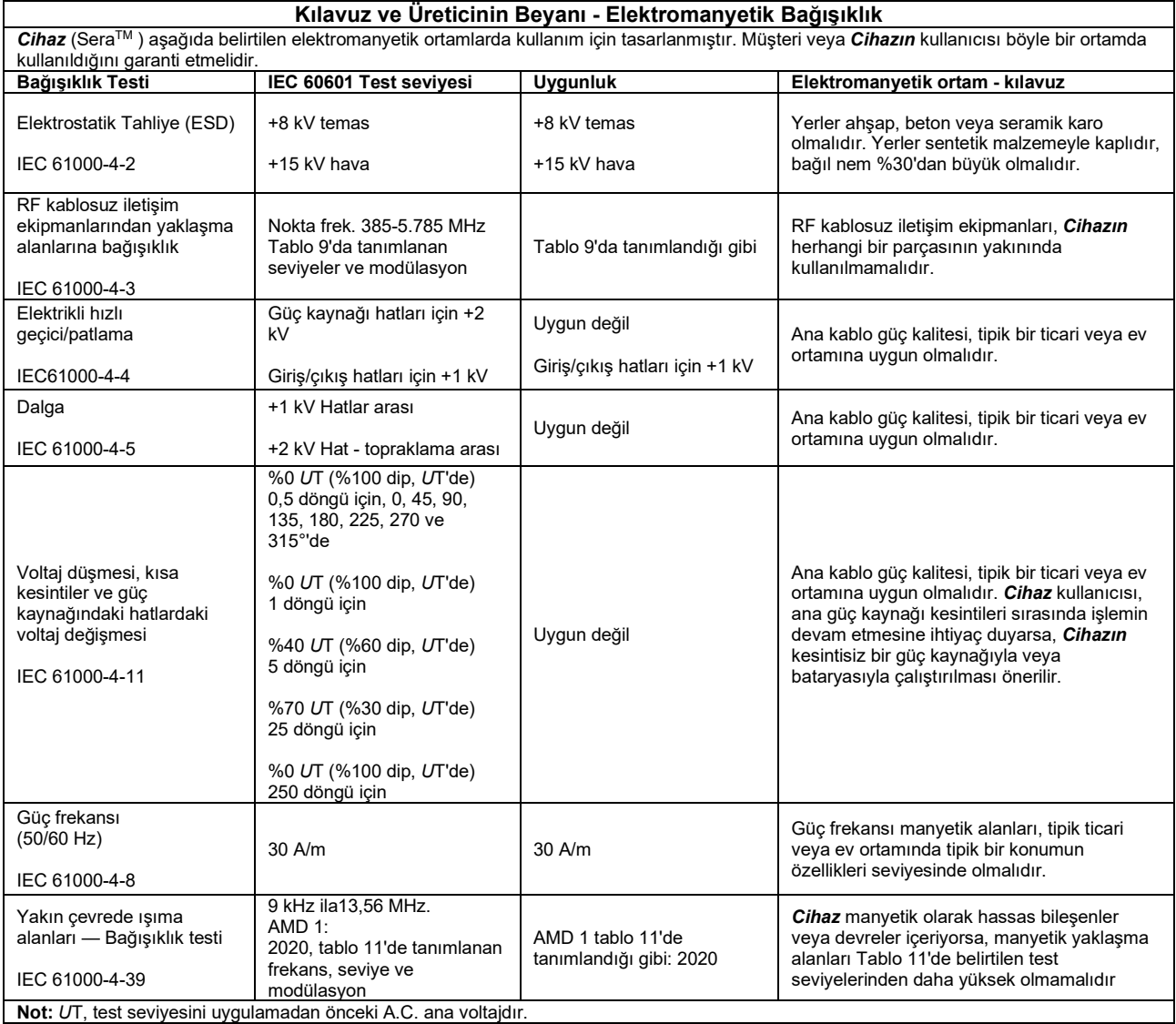

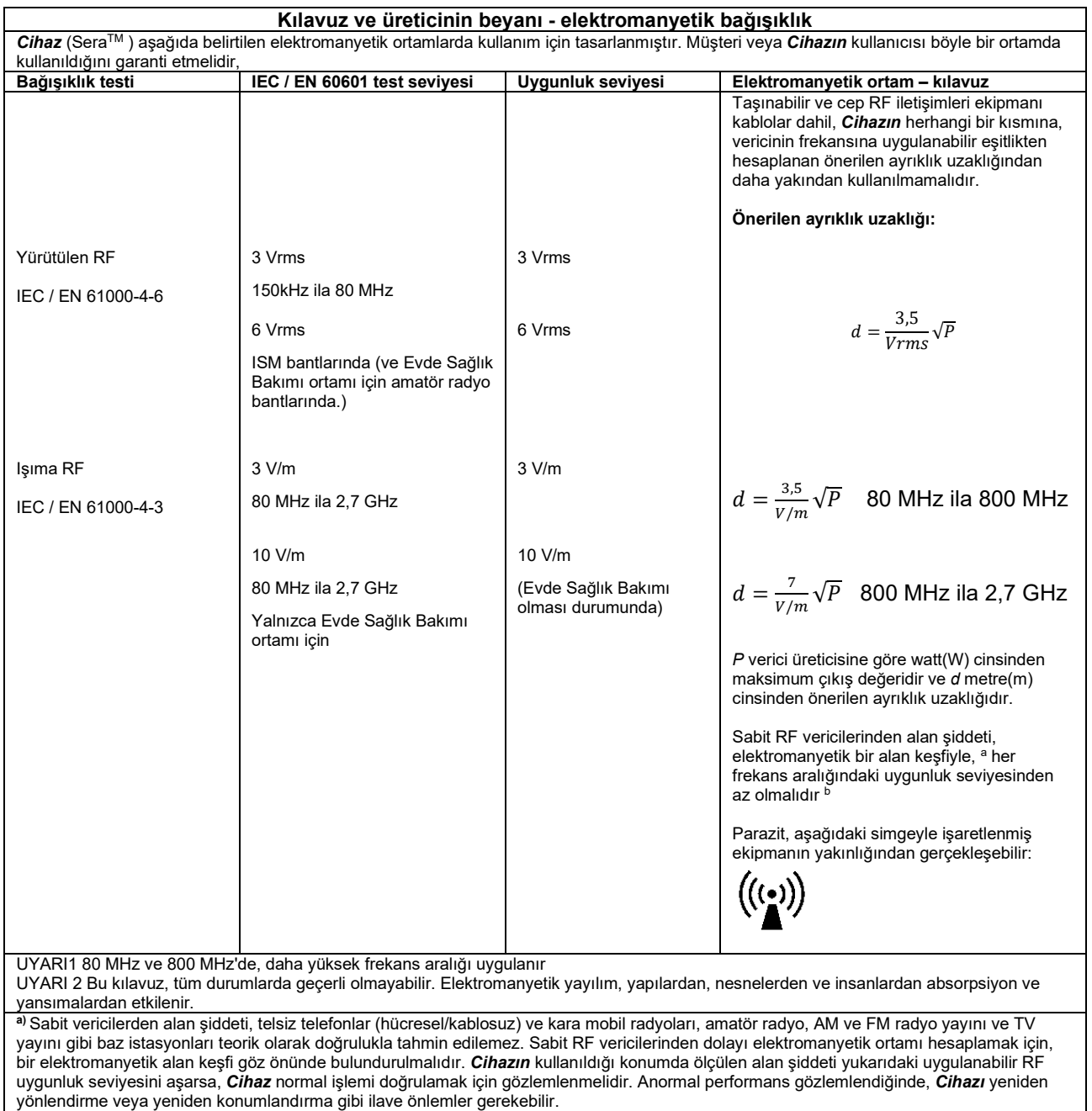

**b)** 150 kHz ila 80 MHz frekans aralığı üzerinde, alan şiddetleri 3 V/m'den az olmalıdır.

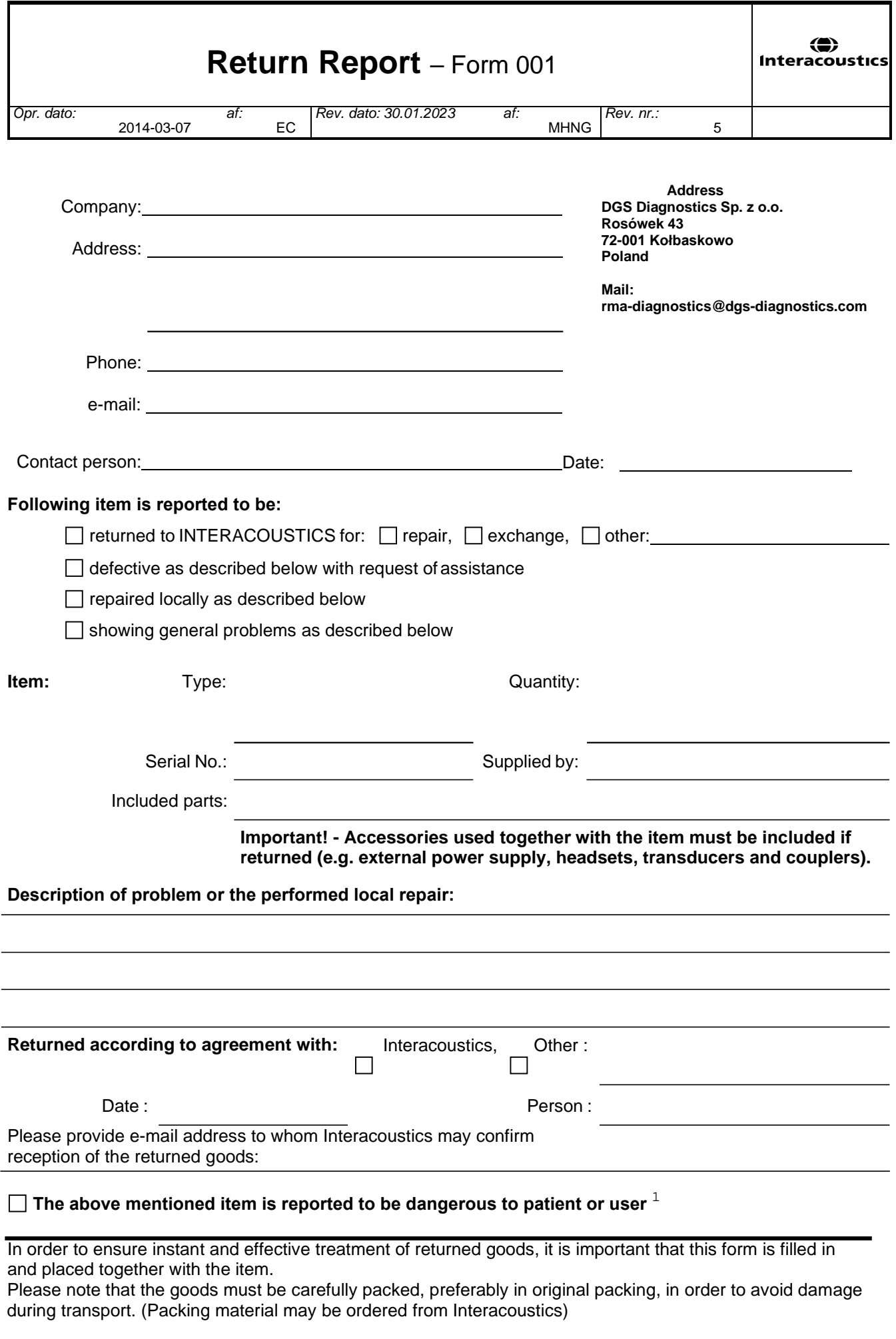

 $1$  EC Medical Device Directive rules require immediate report to be sent, if the device by malfunction deterioration of performance or characteristics and/or by inadequacy in labelling or instructions for use, has caused or could have caused death or serious deterioration of health to patient or user. Page 1 of 1